# **Руководство по интерфейсу Tizen 2.2**

**Кирилл Чувилин Менеджер Российского Сообщества Tizen Корпорация Intel**

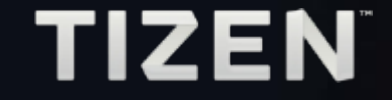

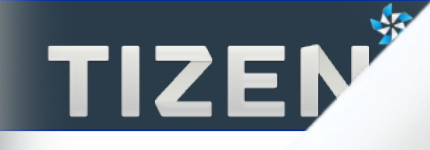

# **Содержание**

#### **Обзор технического доклада TIZEN Developer Lab**

- Принципы дизайна
- Обзор интерфейса
- Основные элементы взаимодействия
- Библиотека дизайна
- Стиль оформления

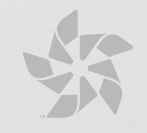

#### **Сенсорные жесты**

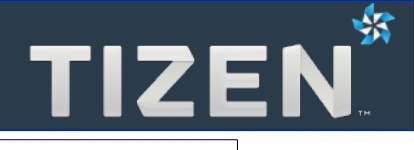

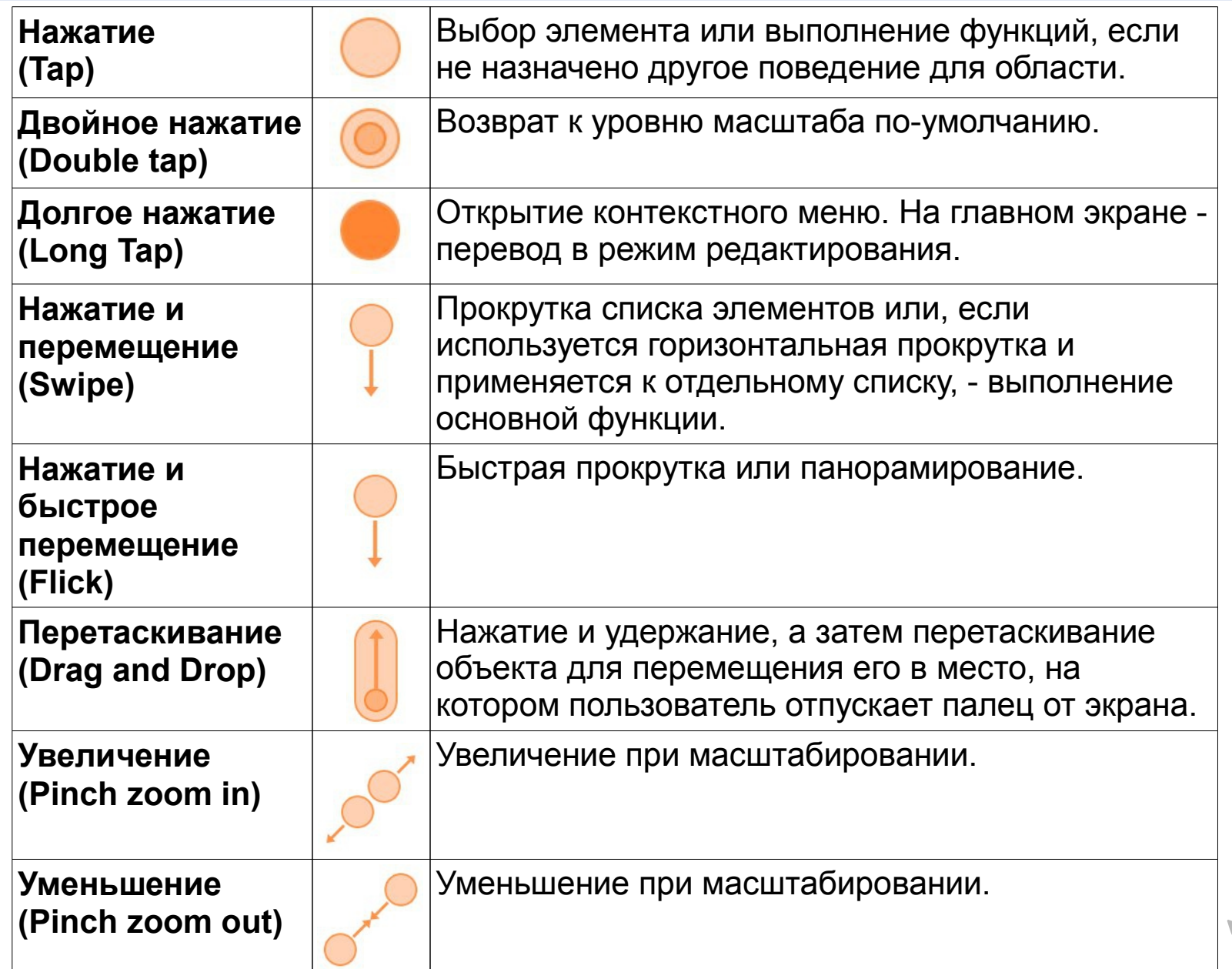

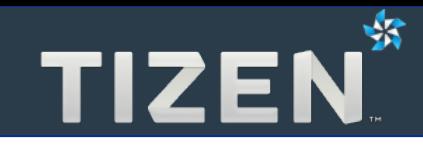

### **1**

### **Принципы дизайна**

- Акцент на содержимом
- Целенаправленность
- Адаптируемость

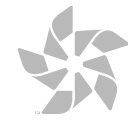

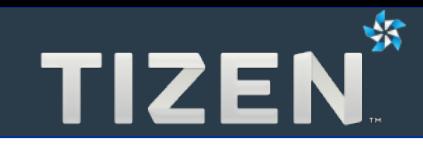

# **1.1**

#### **Акцент на содержимом**

- Демонстрация основного содержимого
- Информация согласно важности
- Важная информация в первую очередь
- Акцент на развлечение!

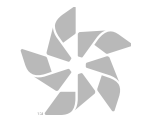

- **Выделение важной информации**
	- **Размер шрифта**
	- **Цвет**
	- **Расположение**

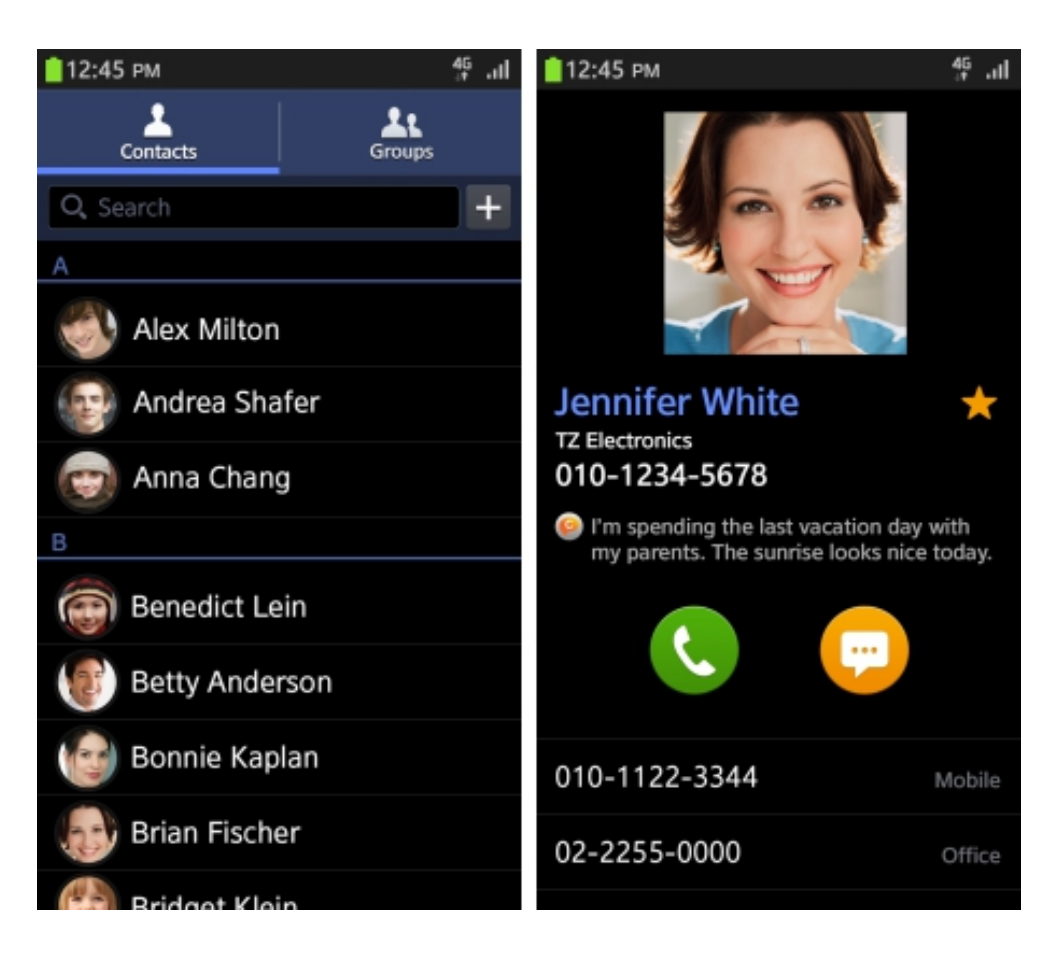

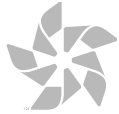

- **Предлагать информацию, основываясь на степени важности**
- **Простые сообщения в строку состояния**
- **Избегать перерывов в работе с основной частью**

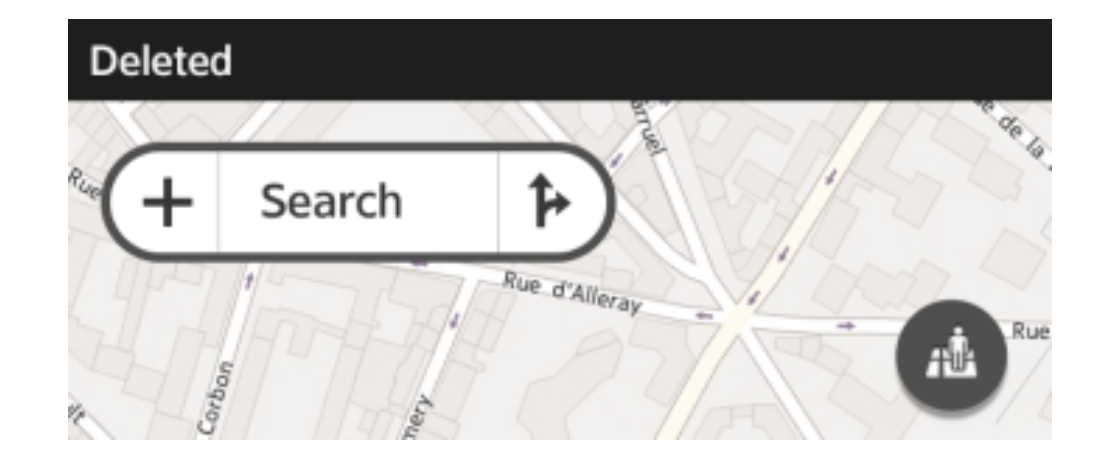

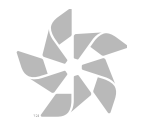

⅍

#### **Важная информация в первую очередь**

- **Важная информация доступна сразу**
- **Дополнительная с помощью прокрутки**

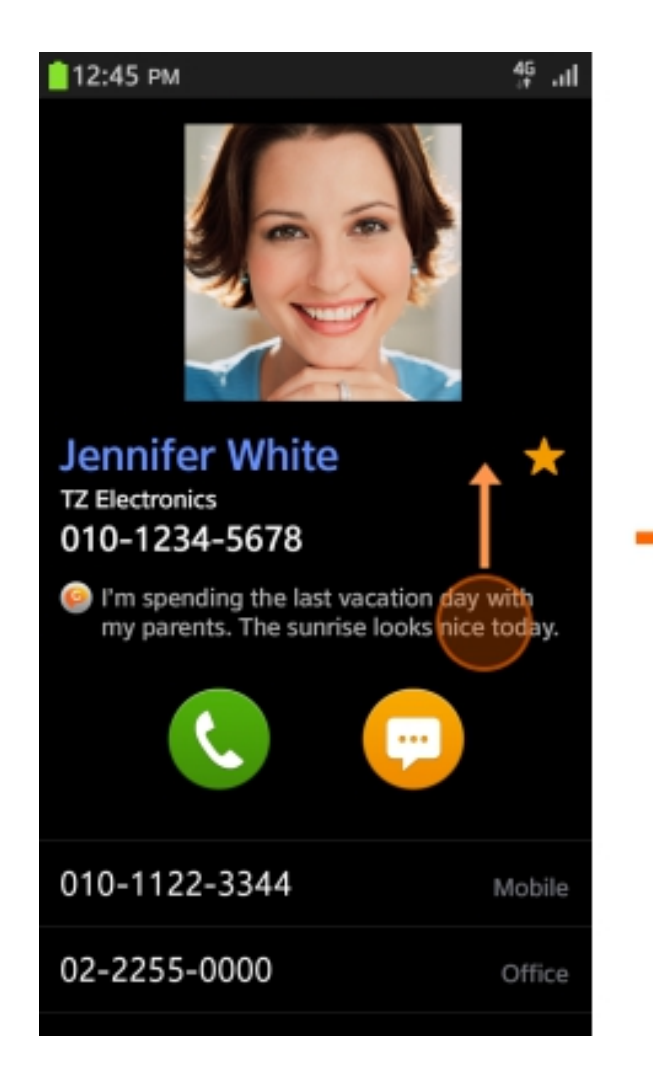

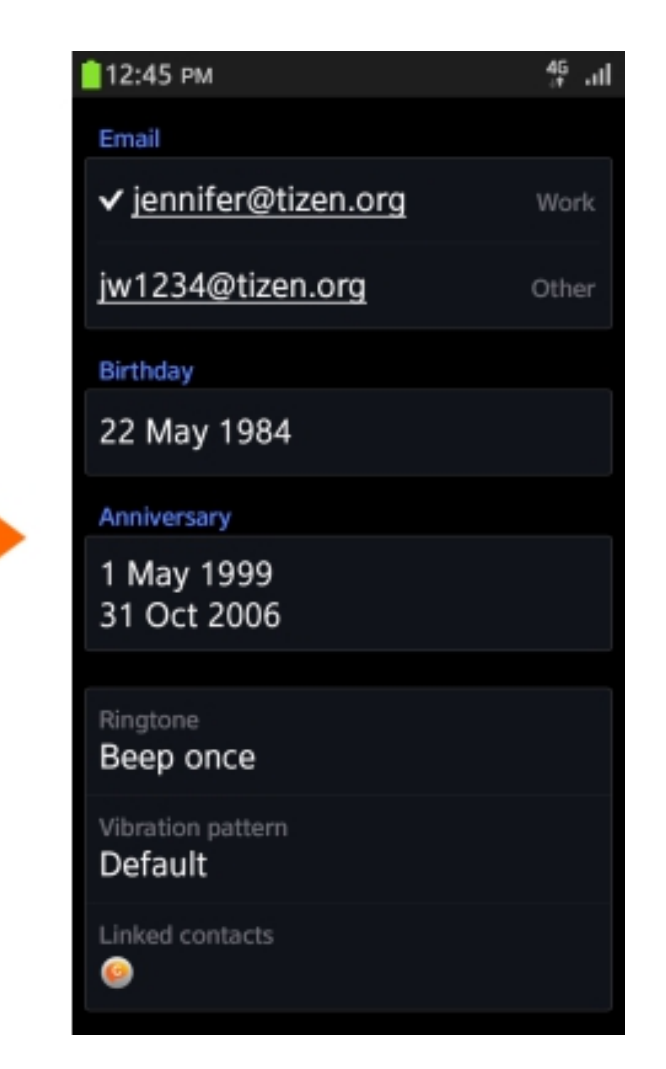

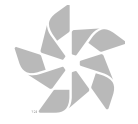

⅍

#### **Акцент на развлечение!**

- **Привлекательная компоновка**
- **Интерактивная графика**
- **Визуальные эффекты**

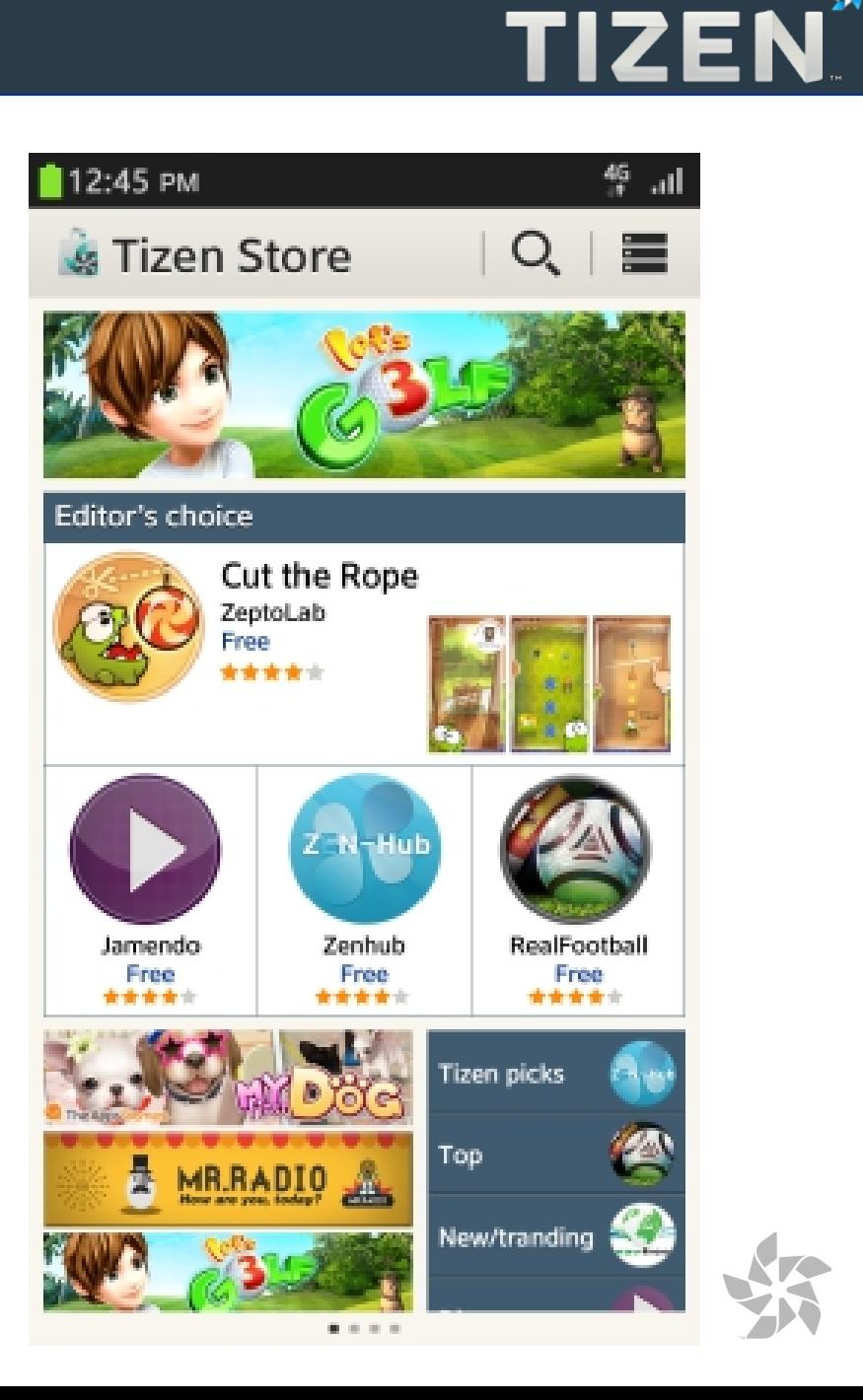

邺

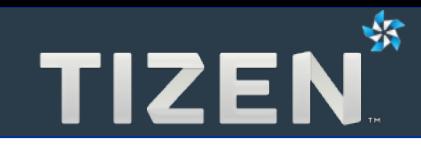

# **1.2**

#### **Целенаправленность**

- Облегчение доступа к основным функциям
- Только важная информация по-умолчанию
- Минимизация усилий пользователя
- Наглядное отображение доступных действий

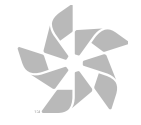

- **Наиболее часто используемые функции на первом экране**
- Менее востребованные по кнопке меню (≡)

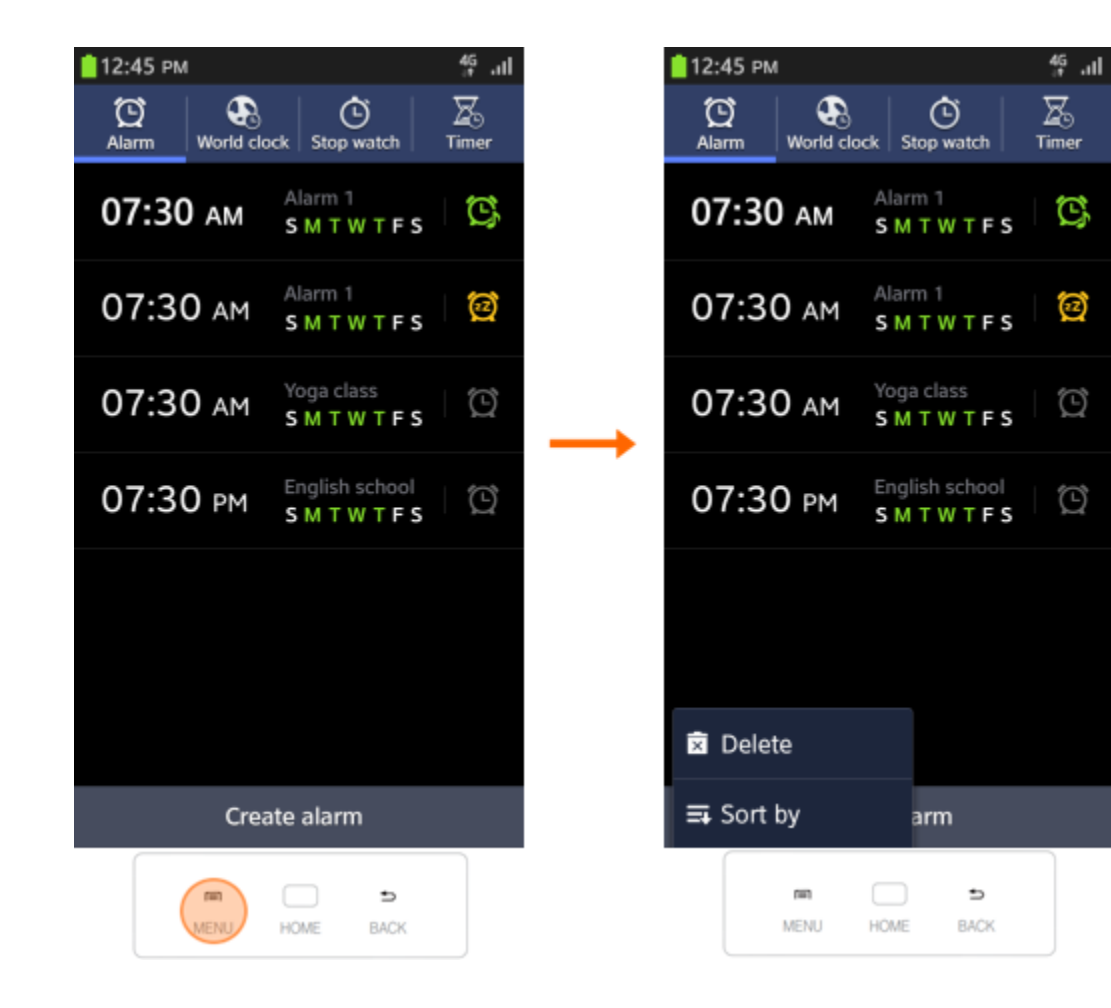

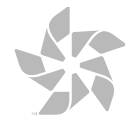

₩

- **Необходимая информация отображается всегда**
- **Менее важная по запросу пользователя**

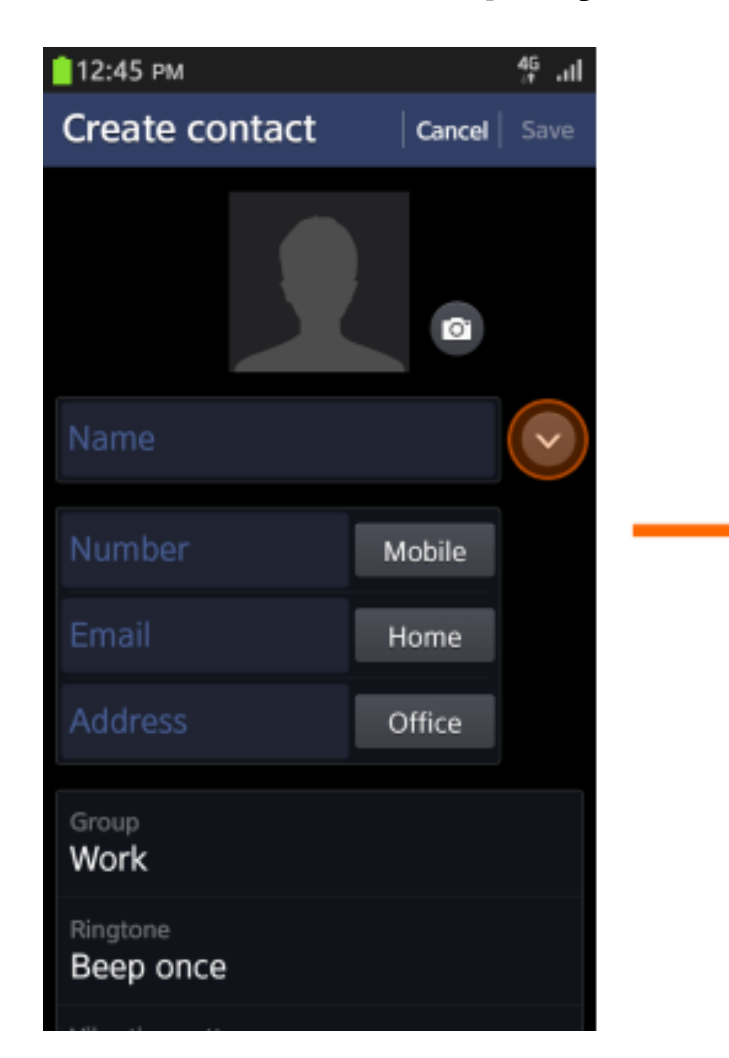

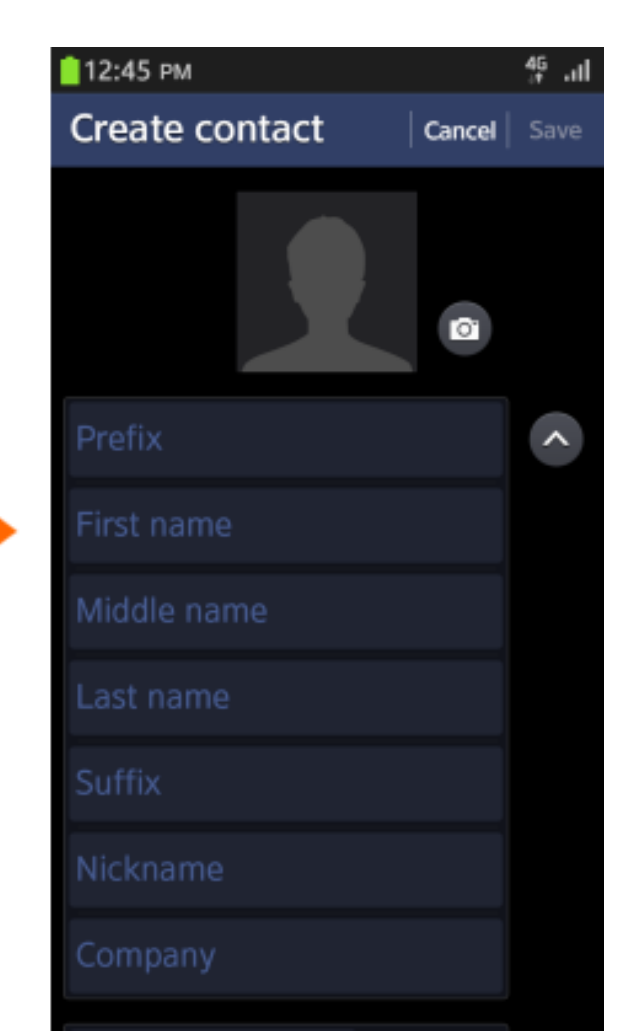

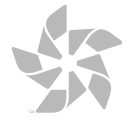

蛴

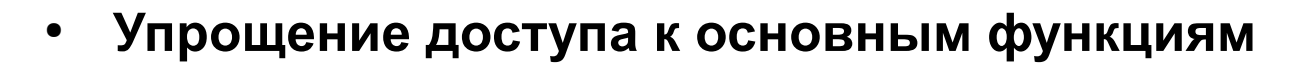

● **Автоматическое перемещение фокуса**

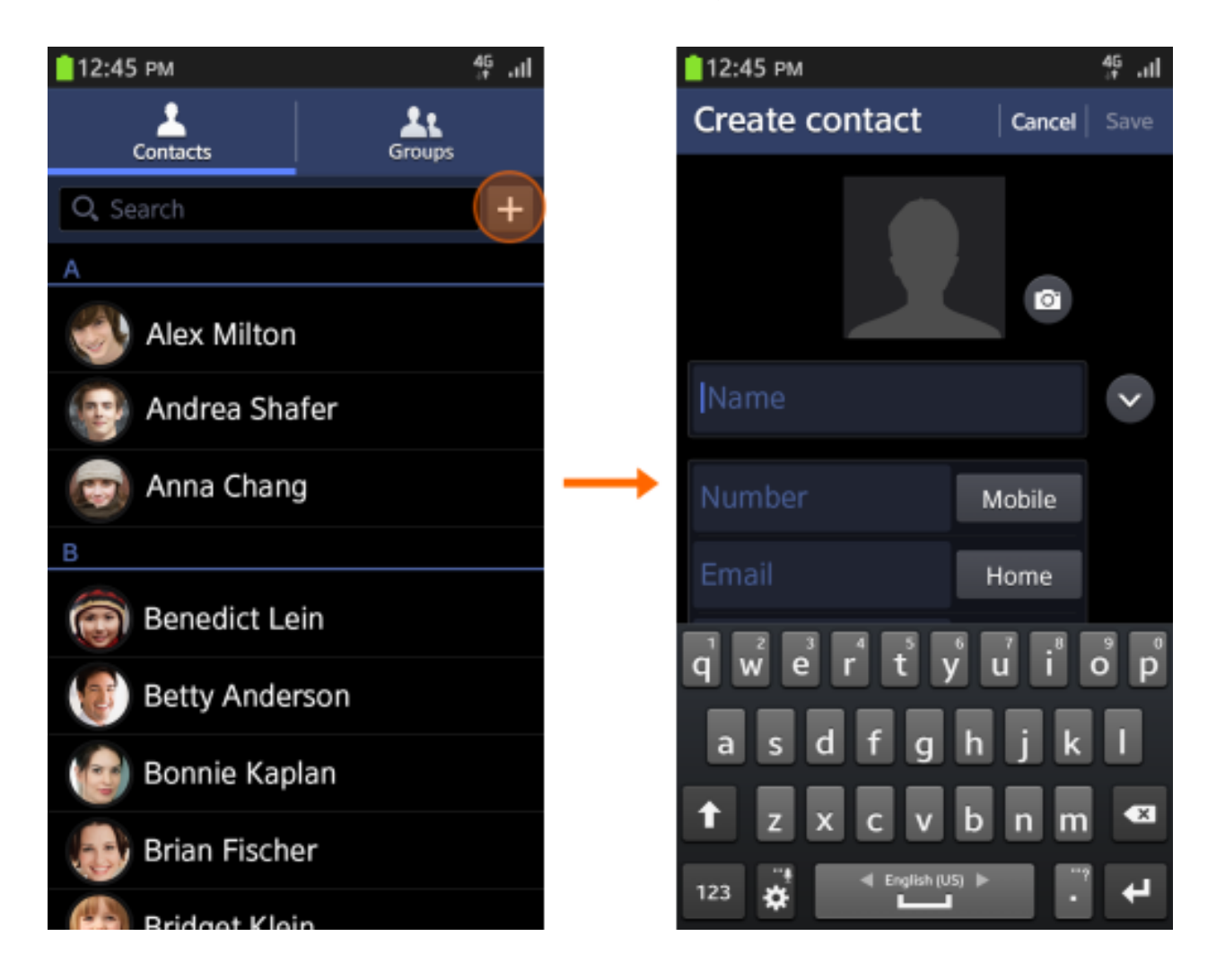

邺

**Наглядное отображение доступных действий**

- **Отключение или скрытие недоступных функций**
- **Активация при доступности**

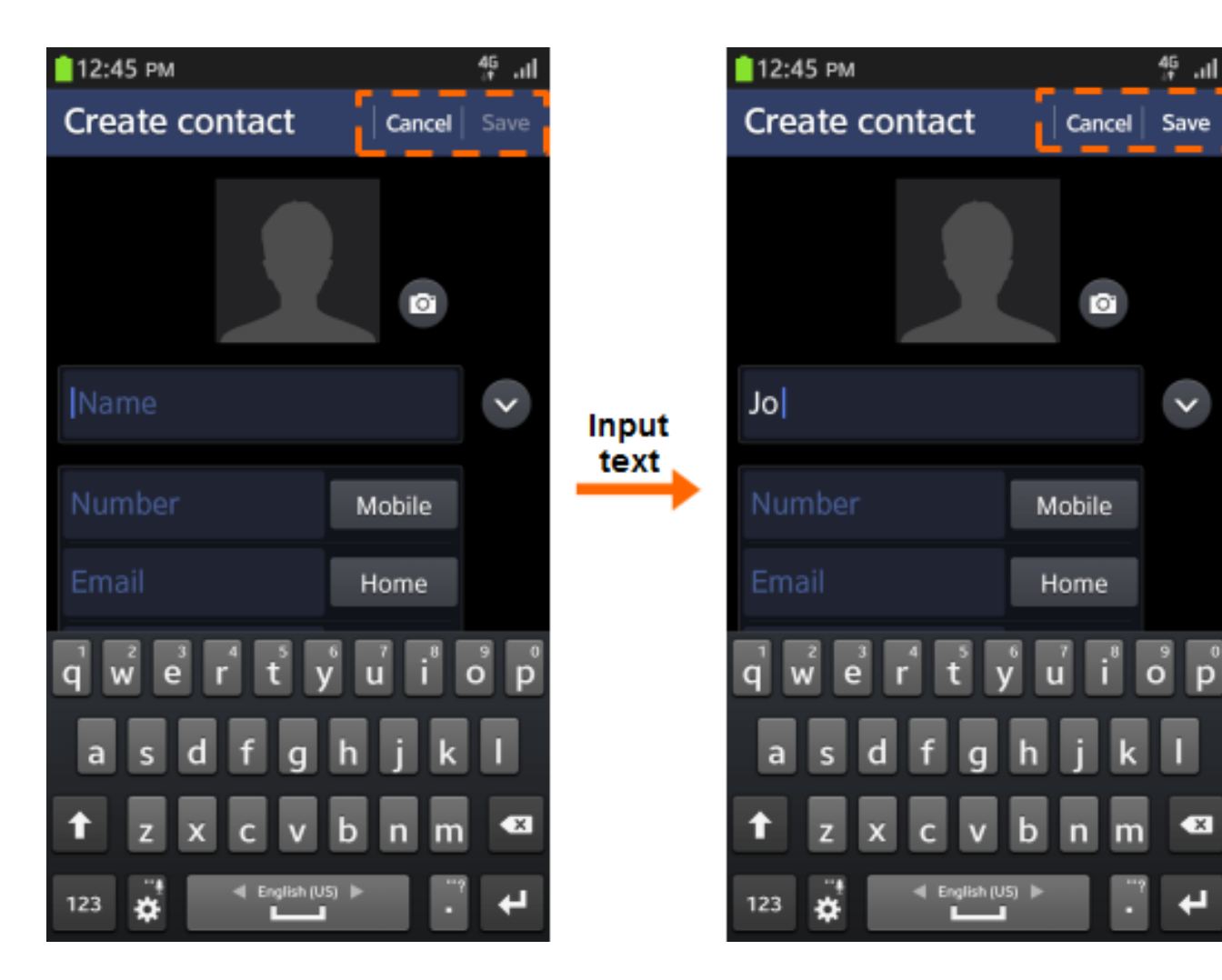

⅍

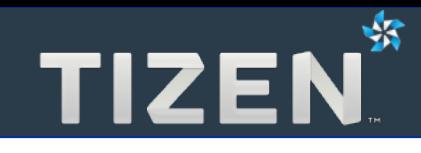

# **1.3**

### **Адаптируемость**

- Понимание индивидуальных шаблонов
- Создание рекомендаций
- Настройки для повышения удобства

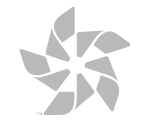

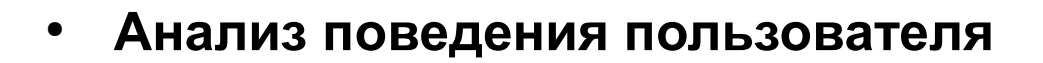

• Легкий доступ к частым или последним функциям

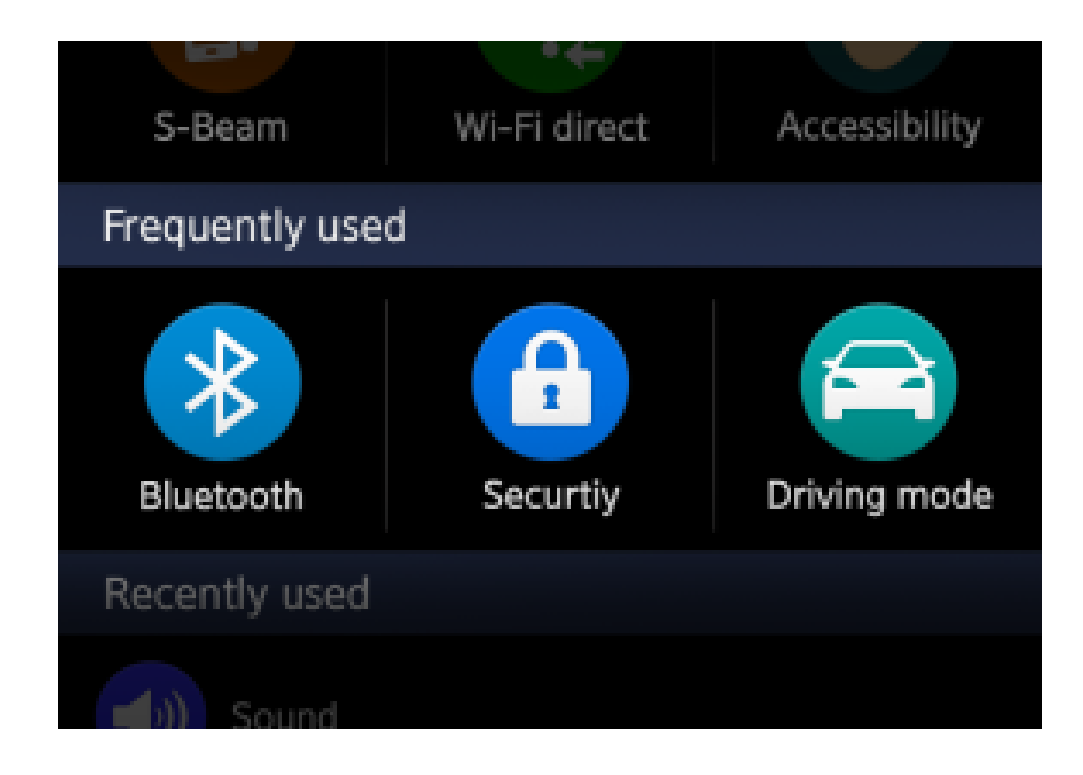

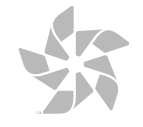

邺

#### **Создание рекомендаций**

- **Анализ поведения пользователя**
- **Предложение подходящего контента**

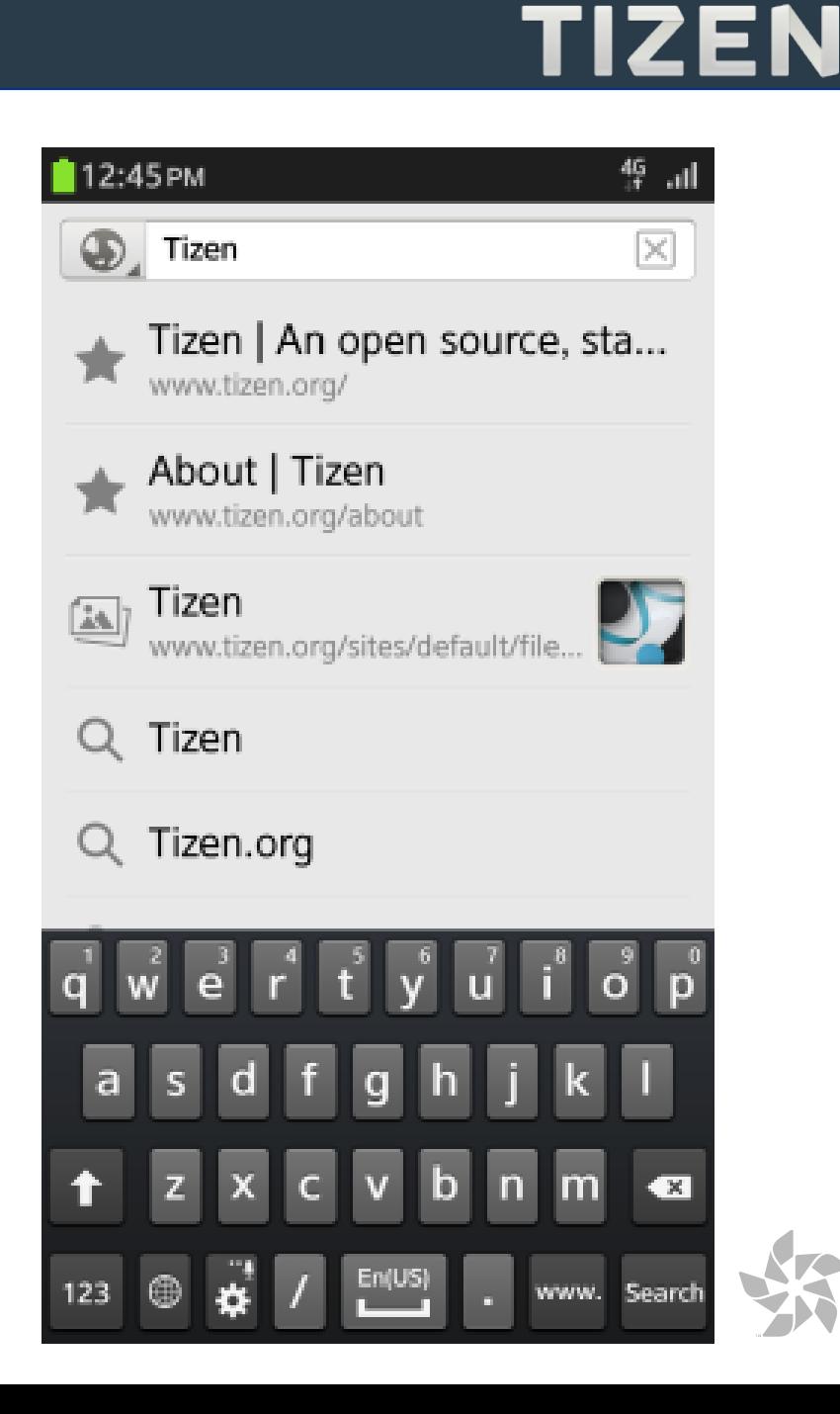

⅍

- **Не только расширение возможностей**
- **Размер шрифта или чтение текста с экрана**

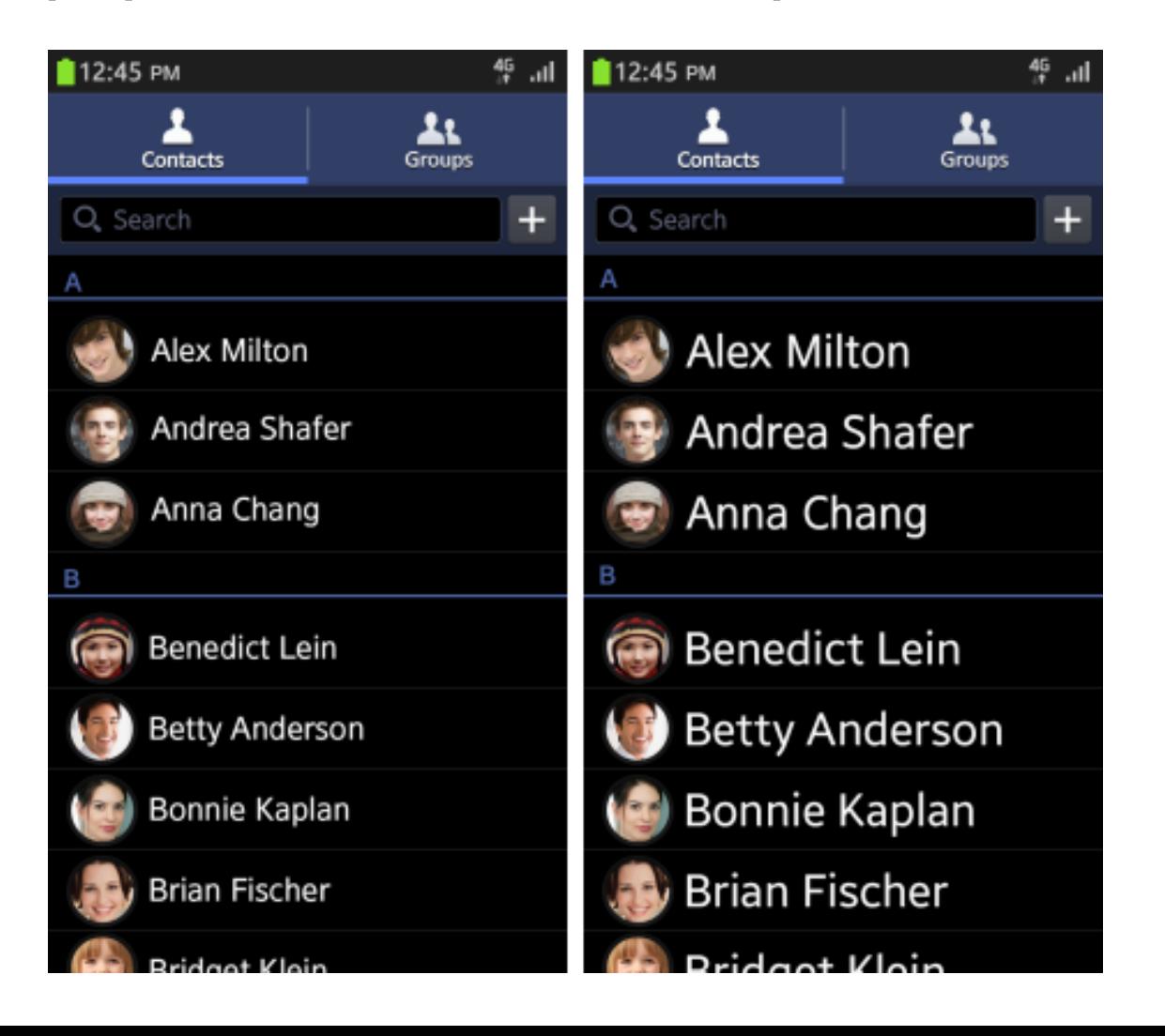

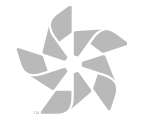

₩

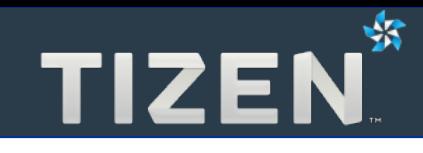

**2**

## **Обзор интерфейса**

- Экран блокировки
- Домашний экран
- Строка состояния и Панель уведомлений
- Многозадачность

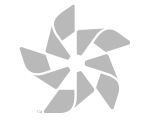

#### **Экран блокировки**

- **Основная информация при активации устройства**
	- **Дата**
	- **Время**
	- **Пропущенные звонки**
	- **Непрочитанные сообщения**

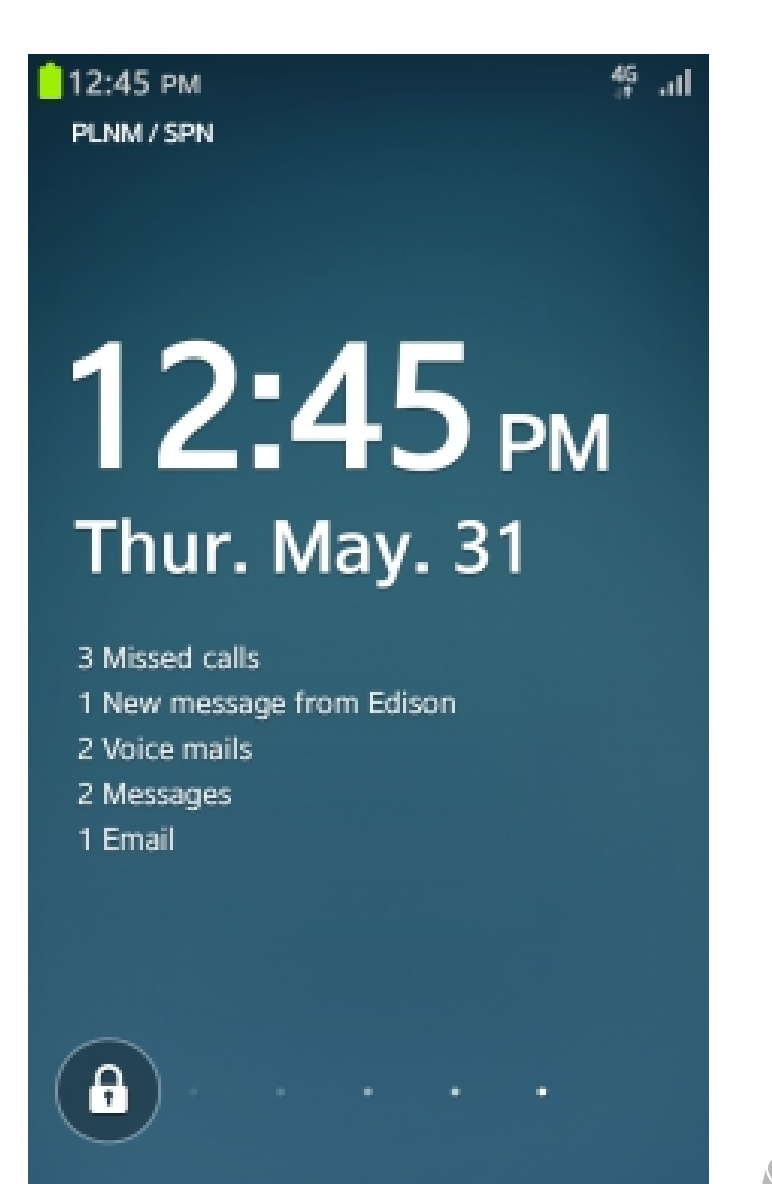

Drag along the dots to unlock

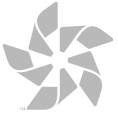

₩

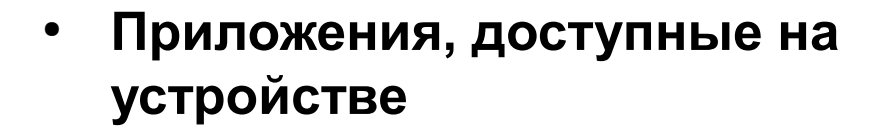

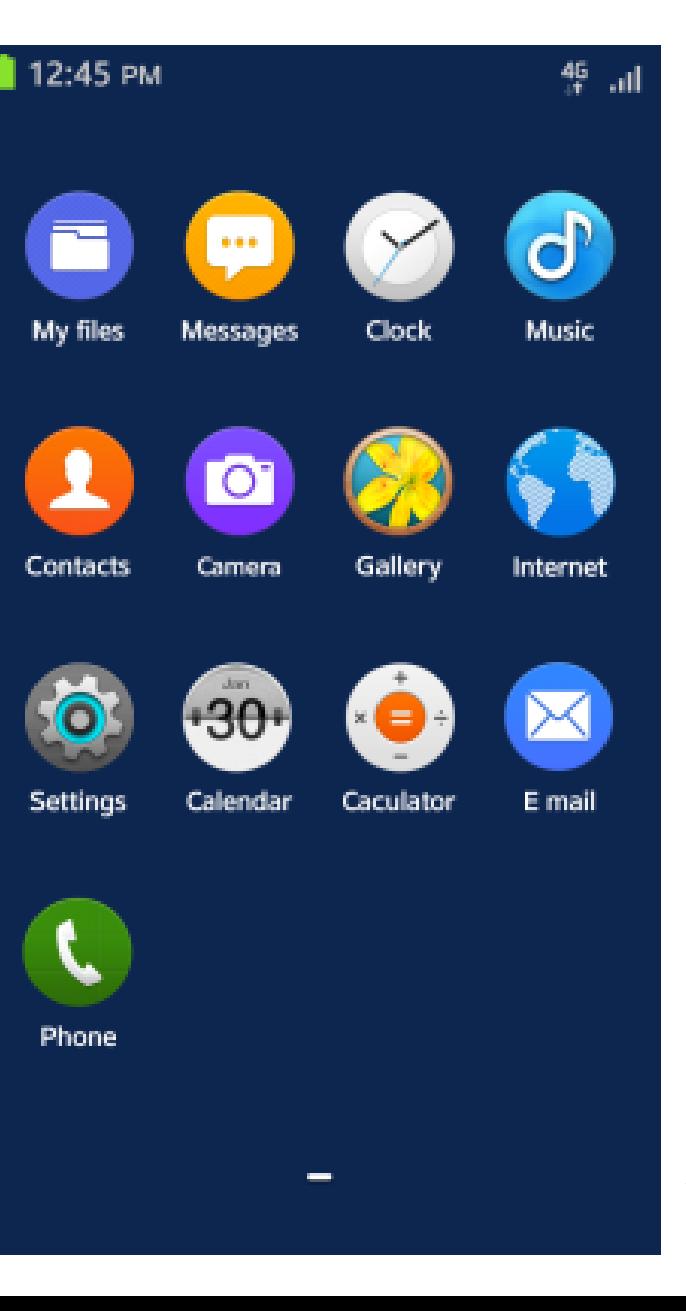

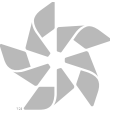

路

- **Строка состояния** 
	- **Есть наверху каждого экрана**
	- **Часы, статус батареи и сигнала, уведомления**
- **Панель уведомлений**
	- **Появляется при стаскивании Строки состояния**
	- **Активные загрузки, новые сообщения, пропущенные звонки**

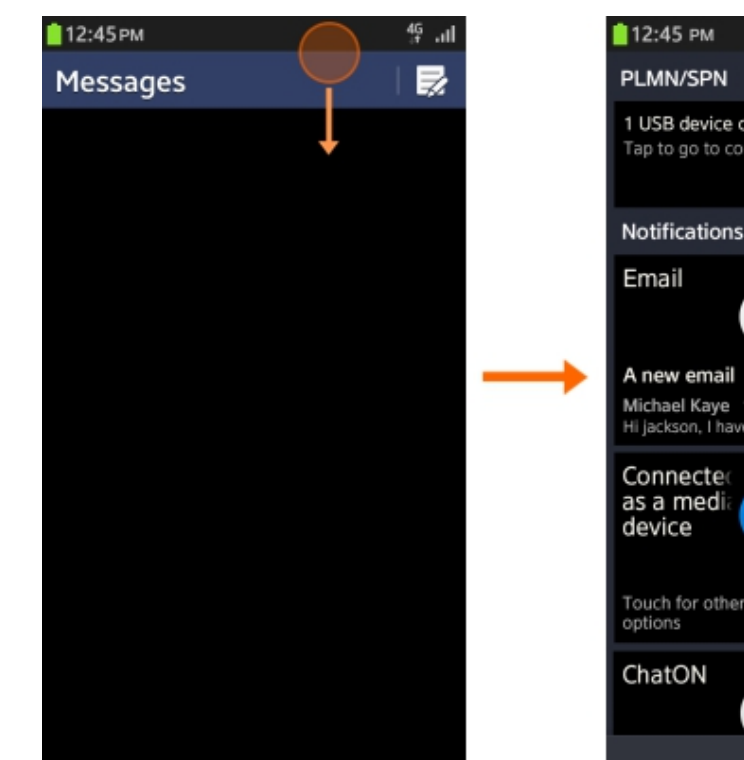

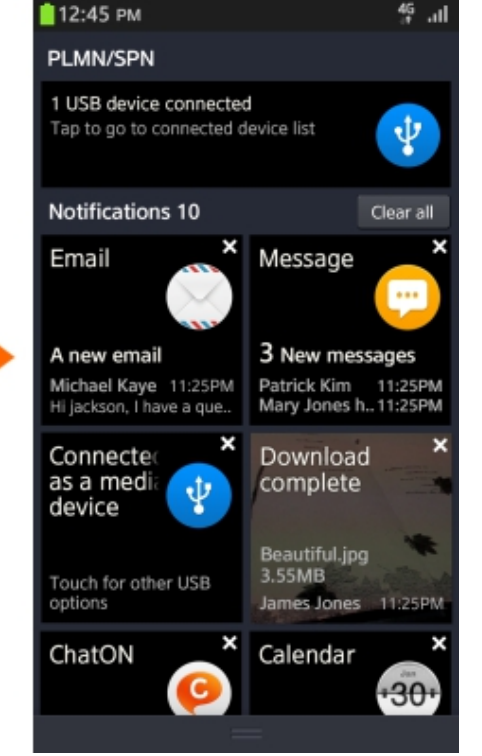

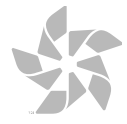

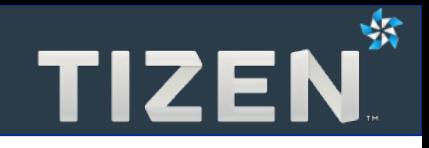

- **Приложения могут работать в фоновом режиме**
- **Приложение сворачивается при переходе на домашний экран или к другому приложению**
- **Нужно возвращать пользователя к тому же экрану приложения, который был активен до сворачивания приложения**

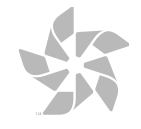

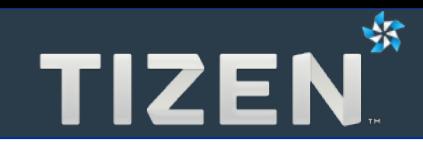

### **Основные элементы взаимодействия**

- Режимы отображения
- Разделенный вид
- Навигация
- Dynamic Box
- Мультиокно
- Уведомления
- Редактирование
- Доступность

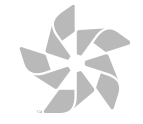

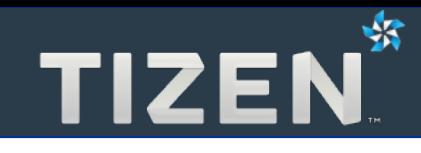

# **3.1**

#### **Режимы отображения**

- Портретный и альбомный виды
- Портретный и разделенный альбомный виды
- Полноэкранный альбомный вид

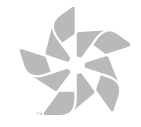

- **Каждая страница должна поддерживать оба вида**
- **В каждом виде должны быть одинаковые функции**
- **Не нужно помещать все кнопки и списки на одну сторону**
- **Картинки лучше отображать целиком**

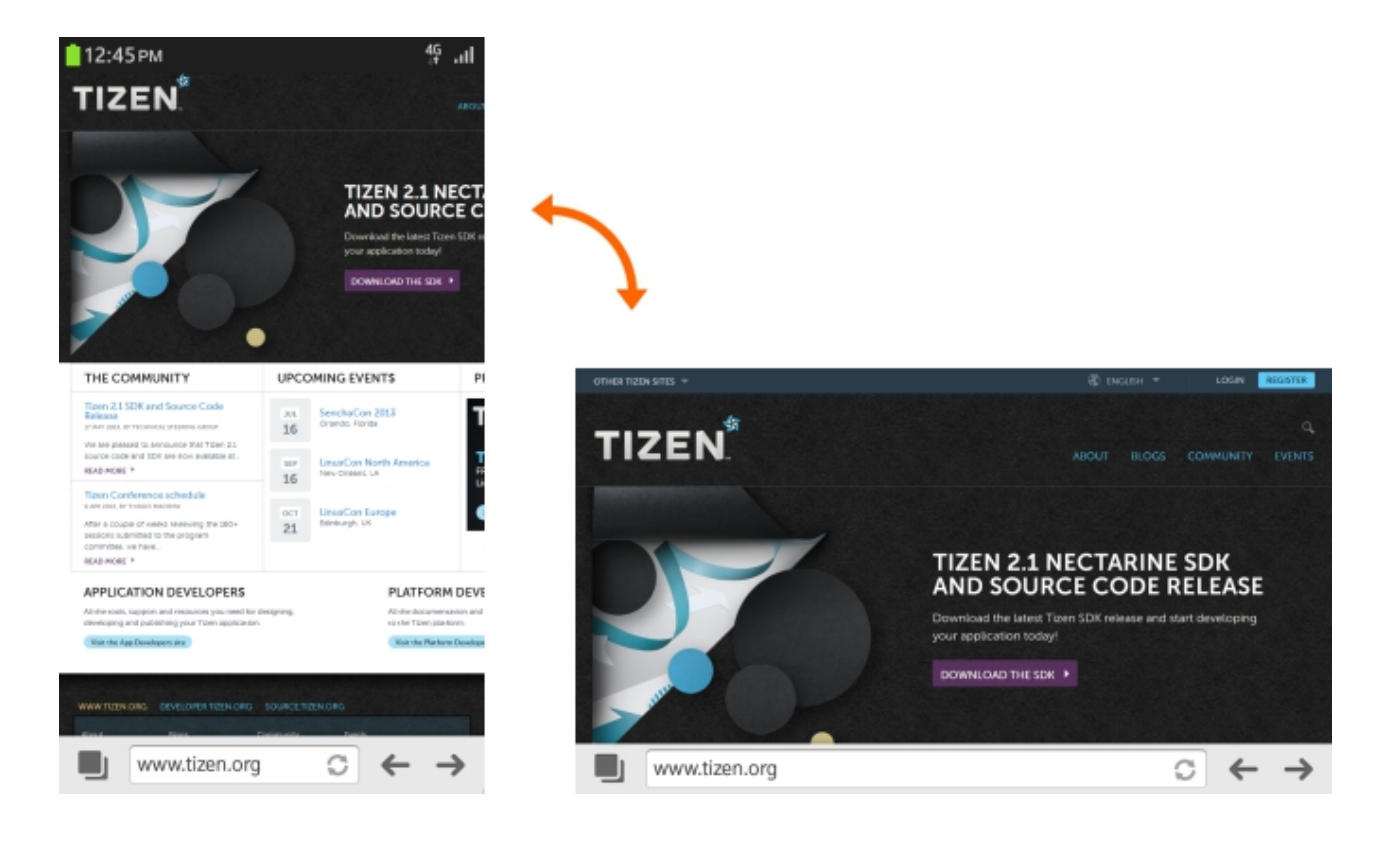

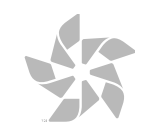

#### ⊰3 **Портретный и разделенный альбомный виды**

- **В альбомном режиме экран разделяется**
- **Отображение навигации и информации**

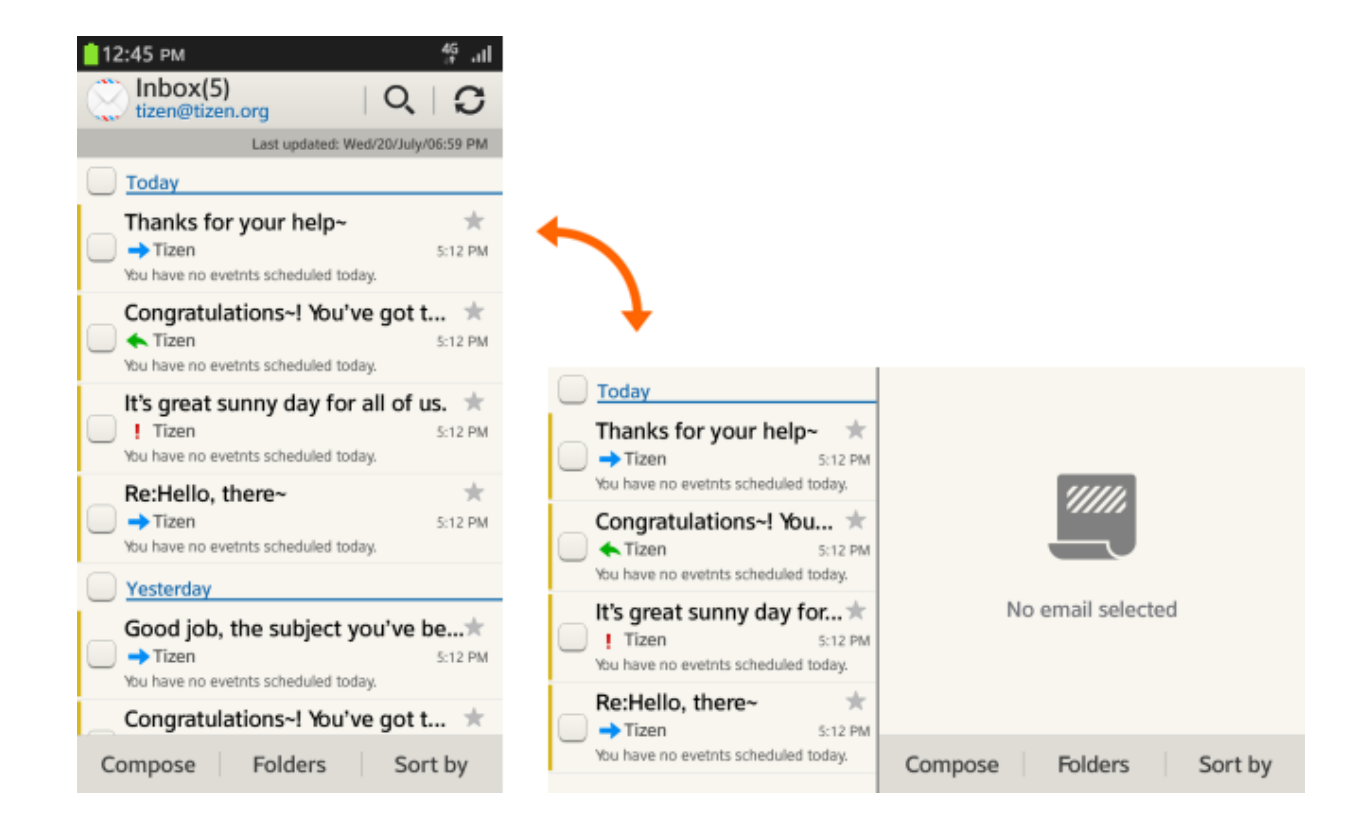

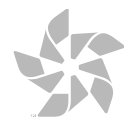

- **Специальное назначение**
	- **Игры**
	- **Проигрыватель видео**
	- **Камера**

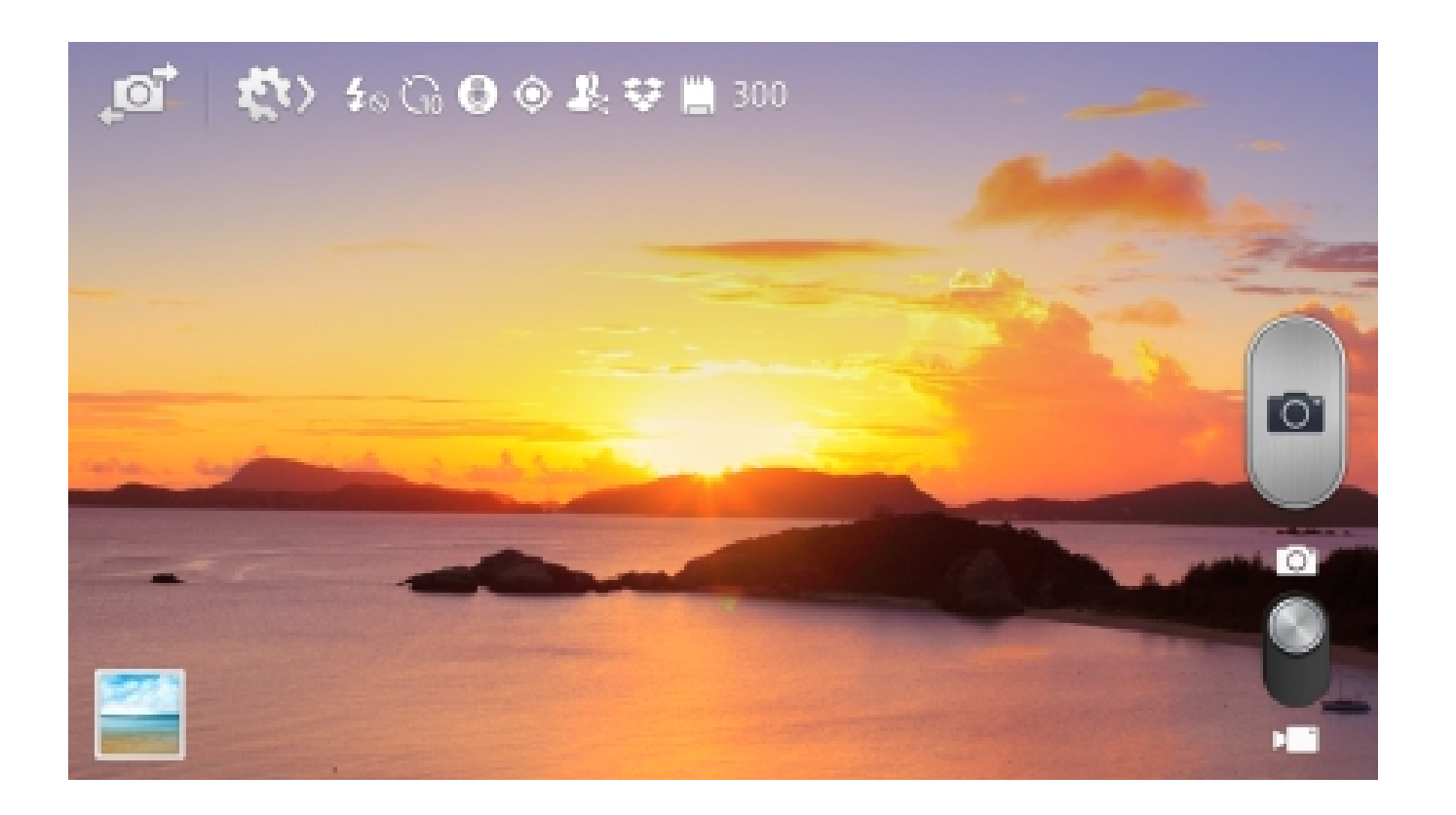

TIZEN<sup>\*</sup>

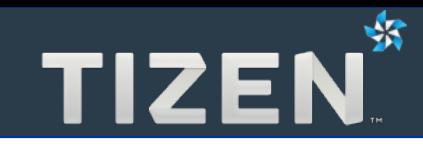

# **3.2**

### **Разделенный вид**

- Пример разделенного вида для почты
- Режимы разделенного вида
- Навигация с разделенным видом

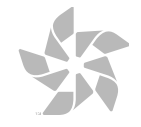

- **Слева список писем**
- **Справа предпросмотр и действия для каждого письма**

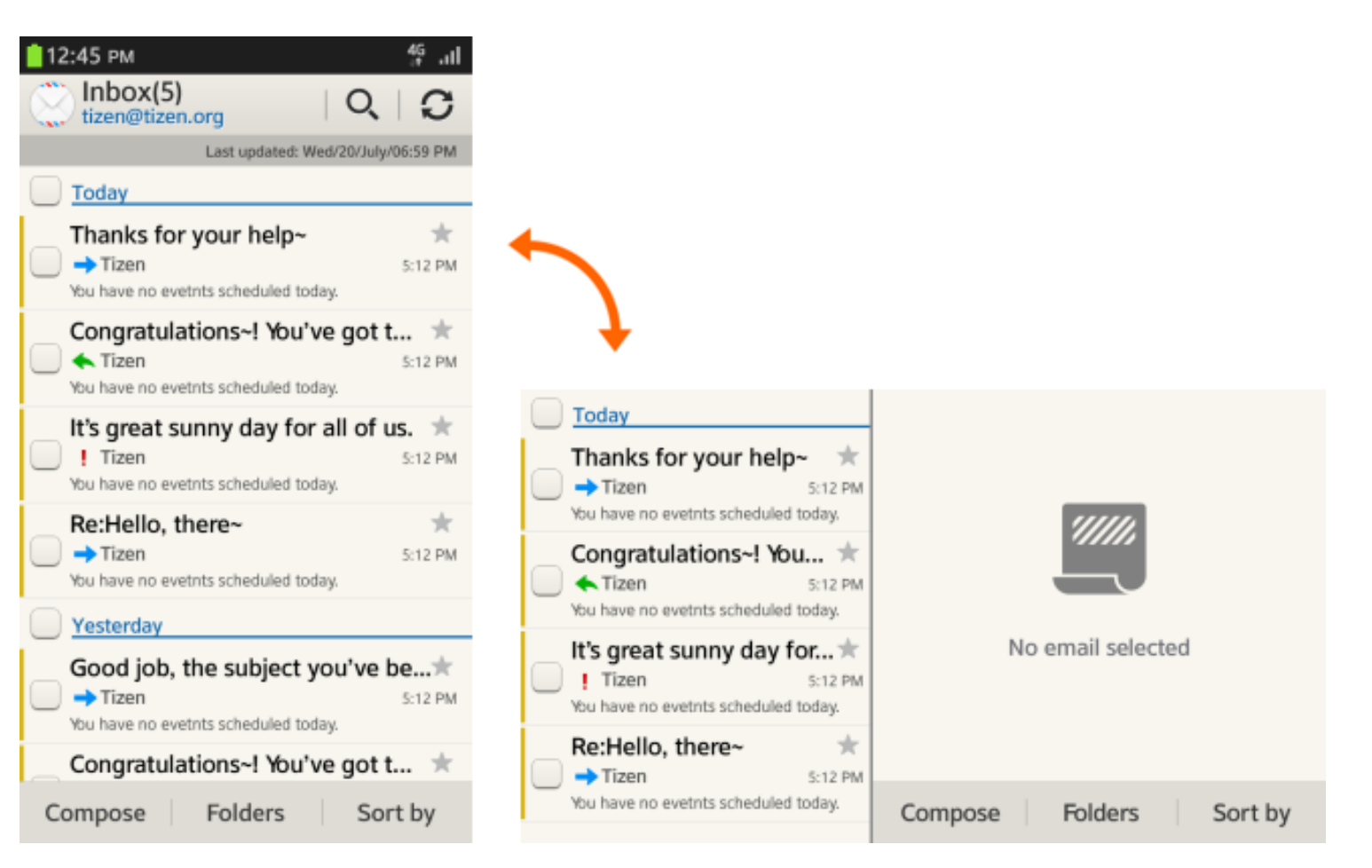

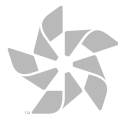

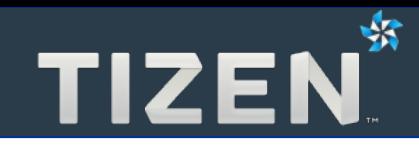

#### ● **Фиксированный разделитель**

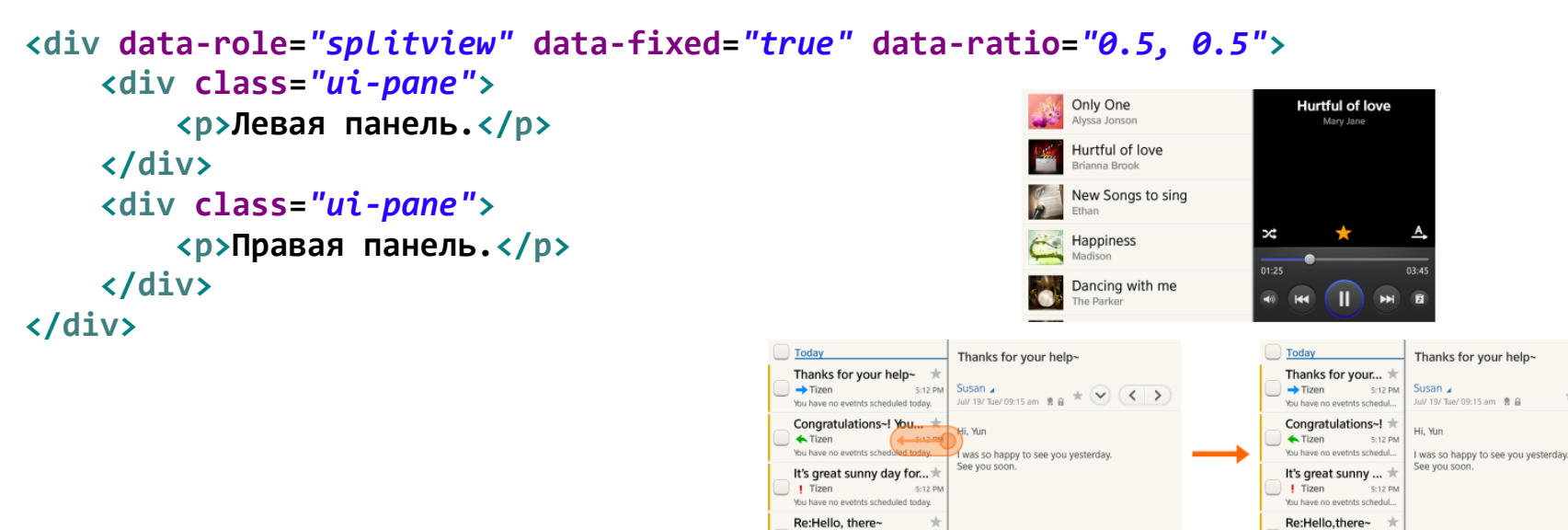

 $\rightarrow$  Tizen

You have no evetnts scheduled today.

5:12 Pf

Reply

Forward

Delete

#### ● **Перемещаемый разделитель**

```
<div data-role="splitview" data-fixed="false" data-ratio="0.5, 0.5">
     <div class="ui-pane">
         <p>Левая панель.</p>
     </div>
     <div class="ui-pane">
         <p>Правая панель.</p>
     </div>
</div>
```
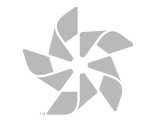

 $\star$  (v) (k)

Delete

 $\rightarrow$  Tizen

You have no evetnts schedul...

5:12 PM

Reply

Foward

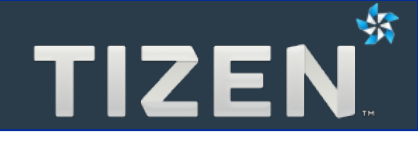

Text

华司

12:45 PM

List item 2

#### • С совершением действия

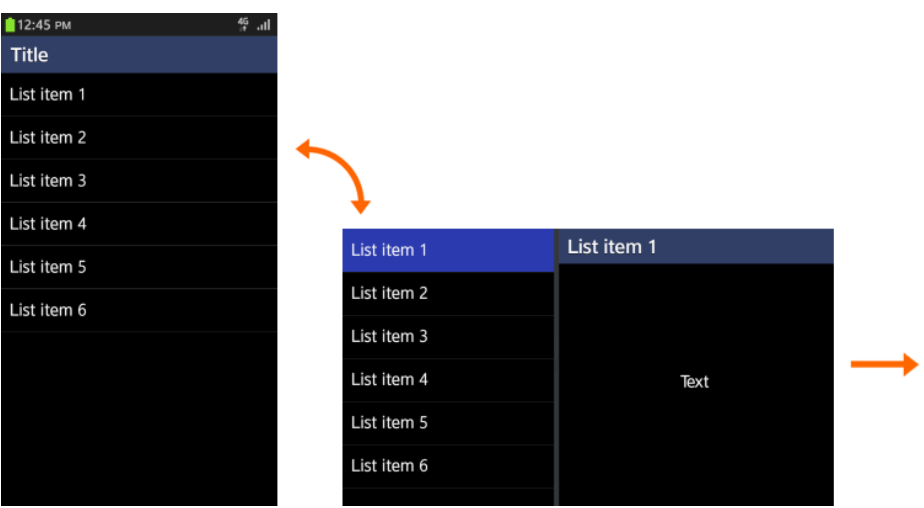

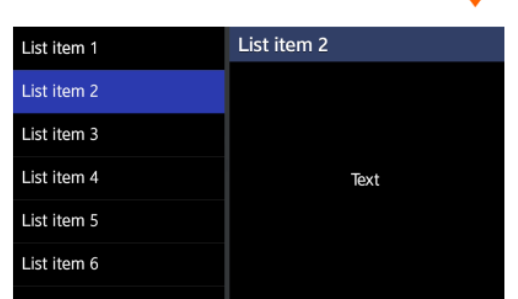

#### **Без совершения действия**

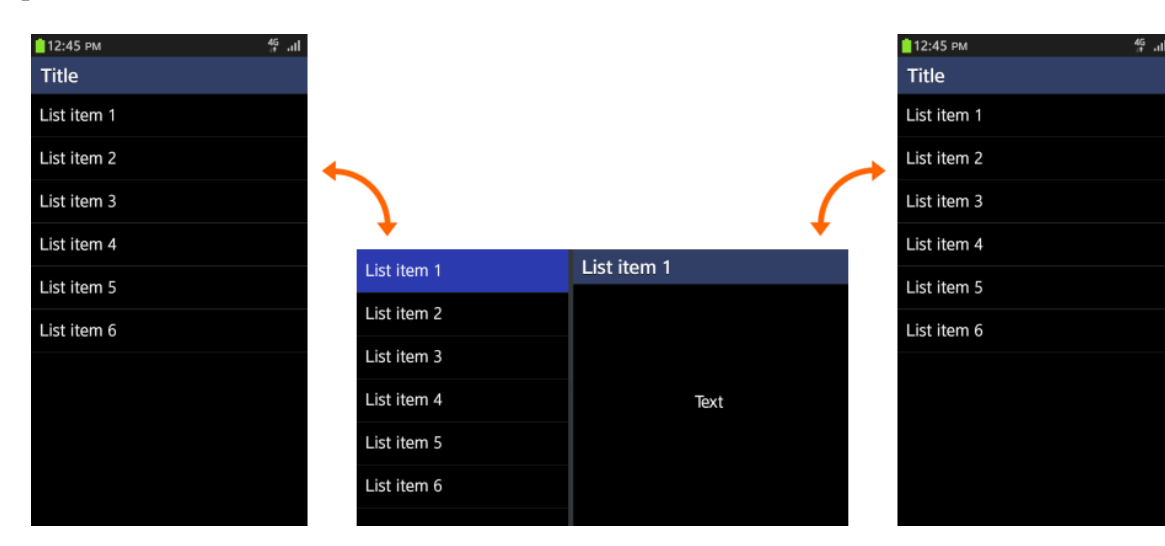

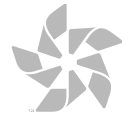

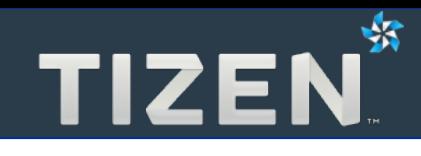

# **3.3**

### **Навигация**

- Индикация положения в программе
- Навигация с помощью вкладок
- Аппаратные кнопки
- Кнопка «Назад»
- Панель уведомлений
- Внутри приложения
- Между приложениями
- Кнопка «Домой»

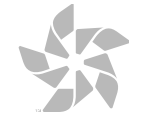

#### **Индикация положения в программе**

- **Название экрана**
- **Иконки в хэдере**

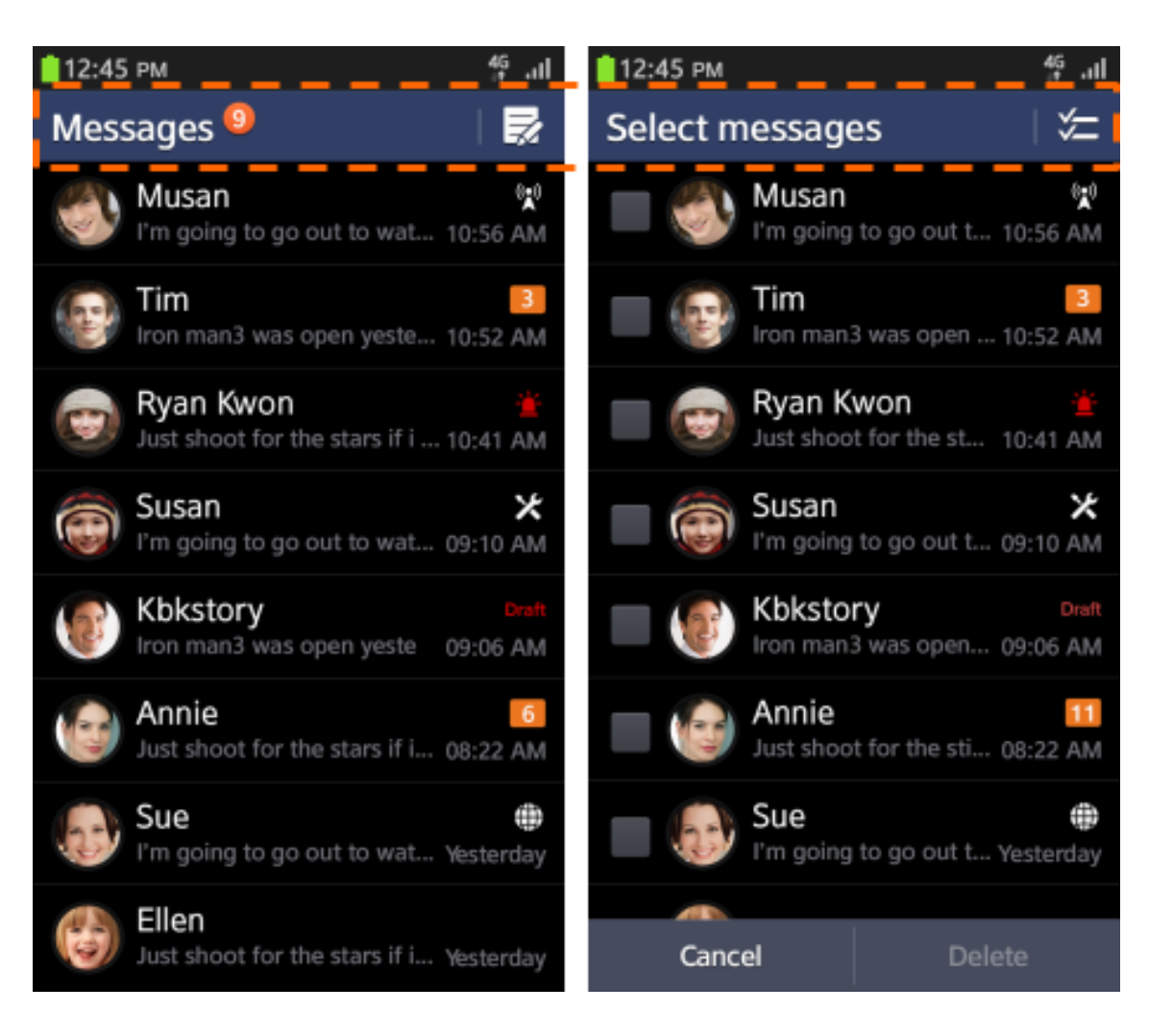

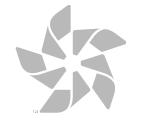

蜗

- **Вкладки могут располагаться в хэдере**
- **Активная вкладка выделяется**

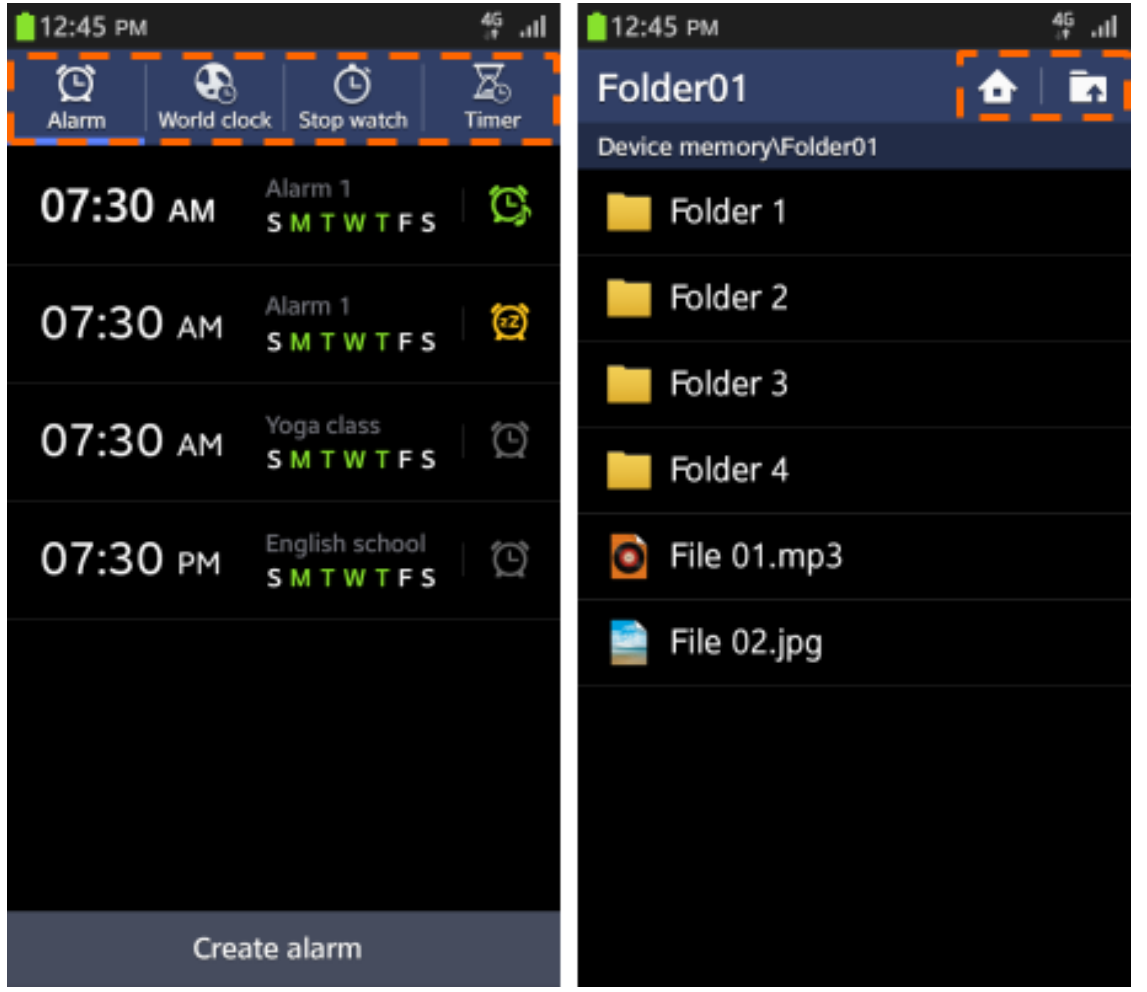

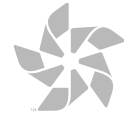

TIZEN<sup>\*</sup>

#### **Аппаратные кнопки**

- **Меню**
- **Назад**
- **Домой**

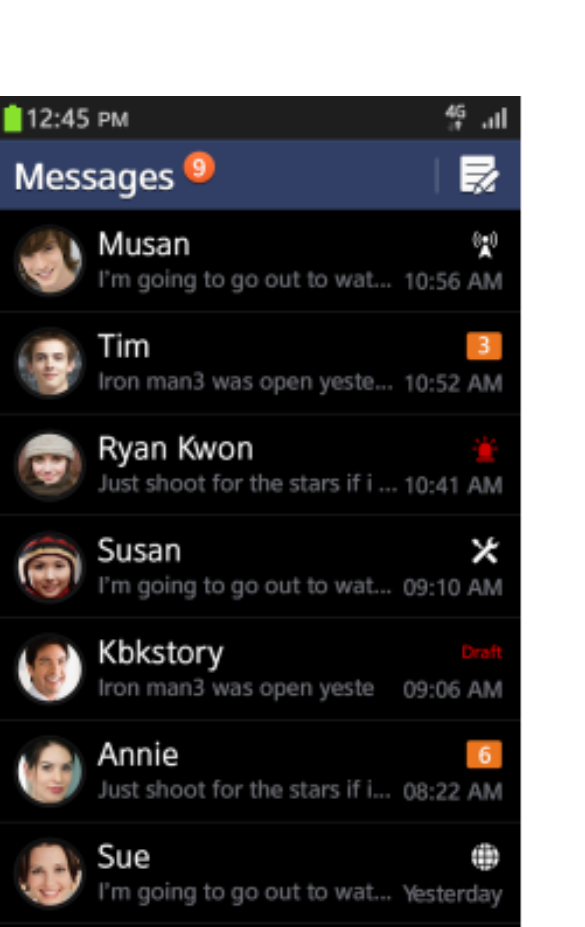

TIZEN<sup>\*</sup>

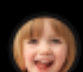

Ellen Just shoot for the stars if i... Yesterday

⇒ 画 **MENU HOME BACK** 

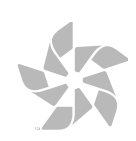
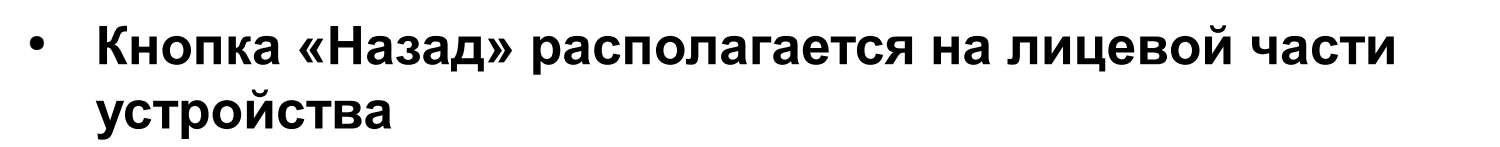

• Отмена действия или возврат на предыдущую страницу

豒

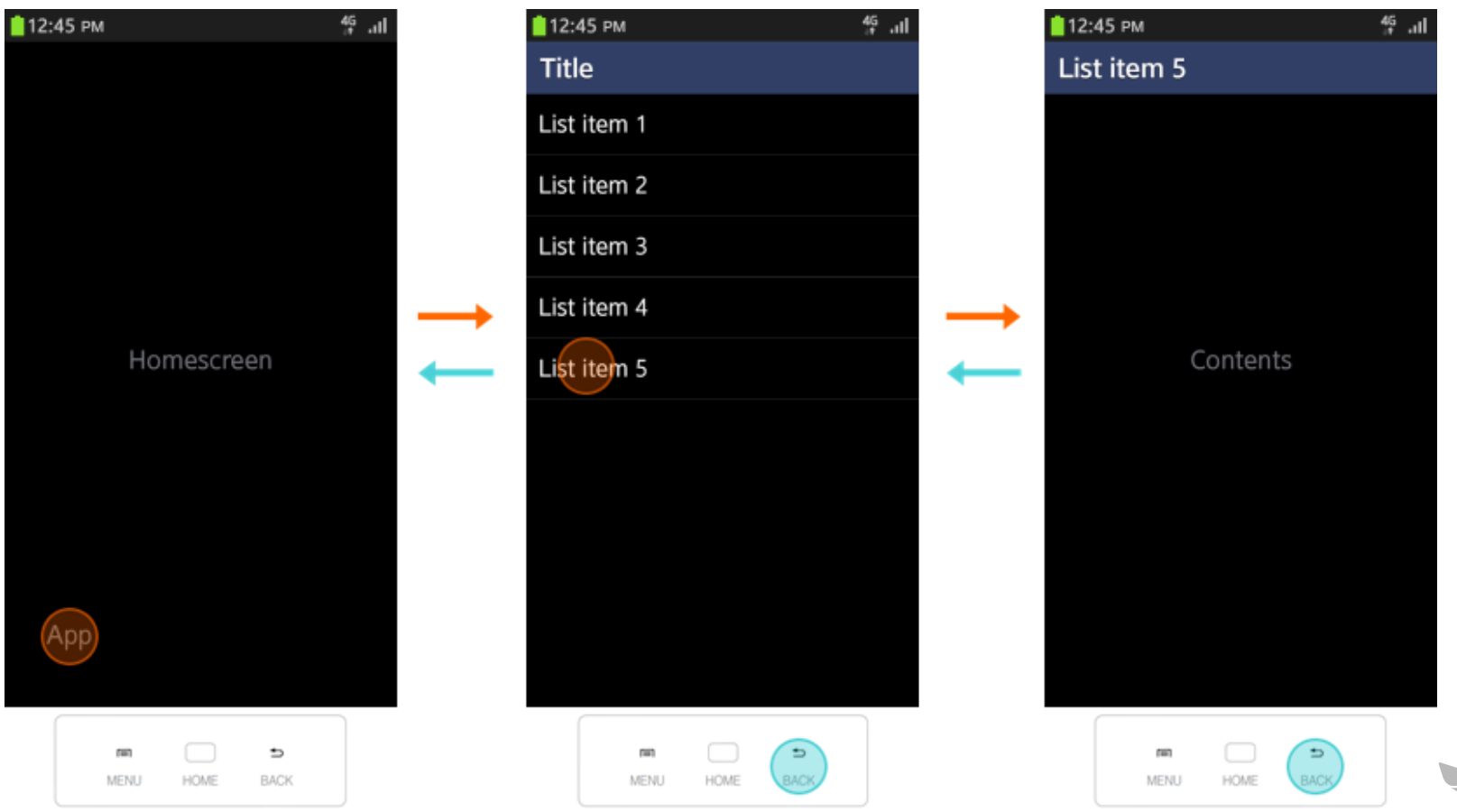

- **Нажатие кнопки назад при открытии приложения из Панели уведомлений:**
	- **Предыдущий экран**
	- **Домашний экран, если не было активного приложения**

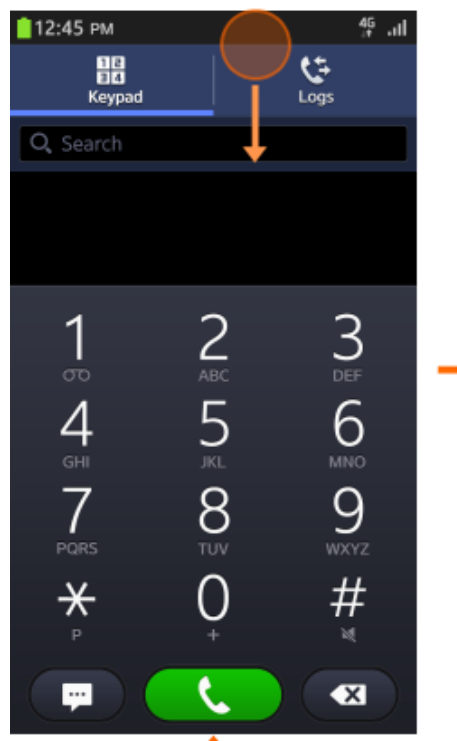

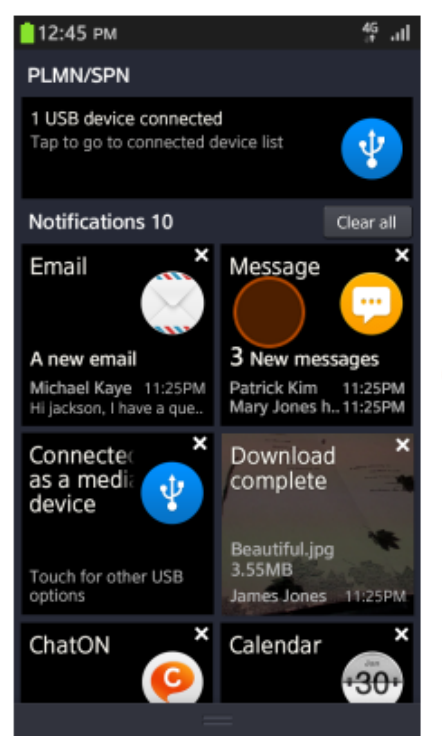

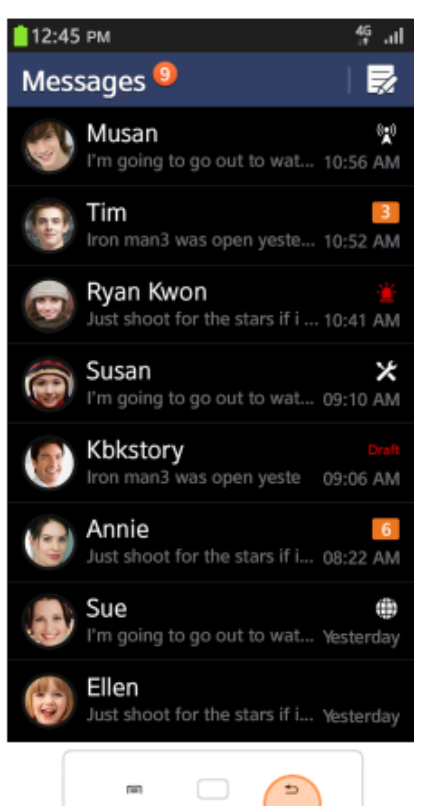

MENU

**HOME** 

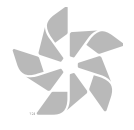

₩

#### **Внутри приложения**

- **Кнопка «Назад» не возвращает на предыдущий экран**
	- **Вкладки**
	- **Разделы**

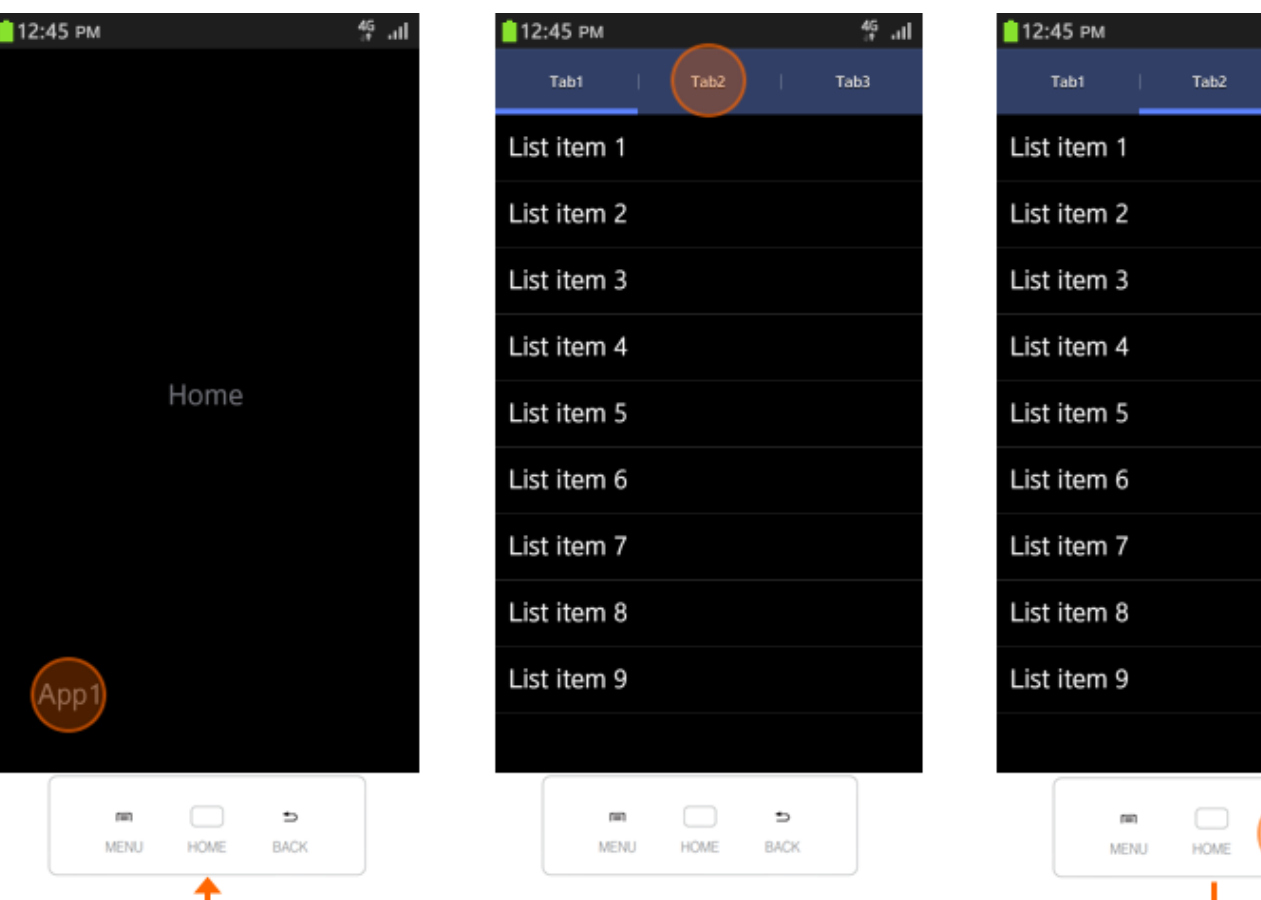

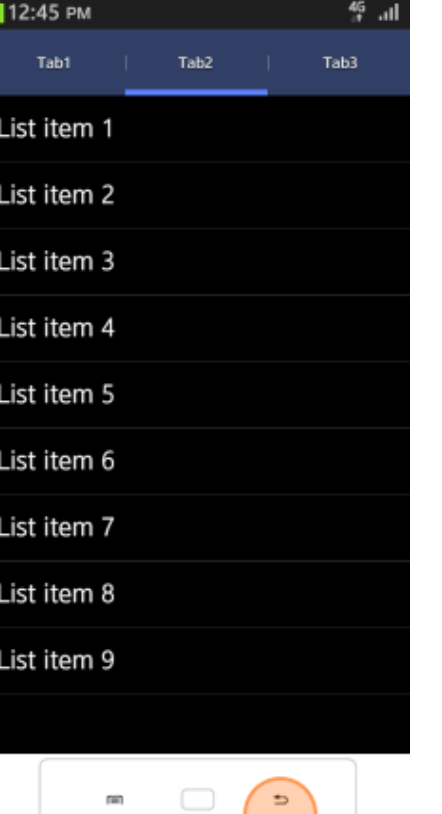

**BACK** 

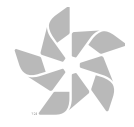

路

● **Если одно приложение вызывает другое, то кнопка «Назад» возвращает в предыдущее приложение**

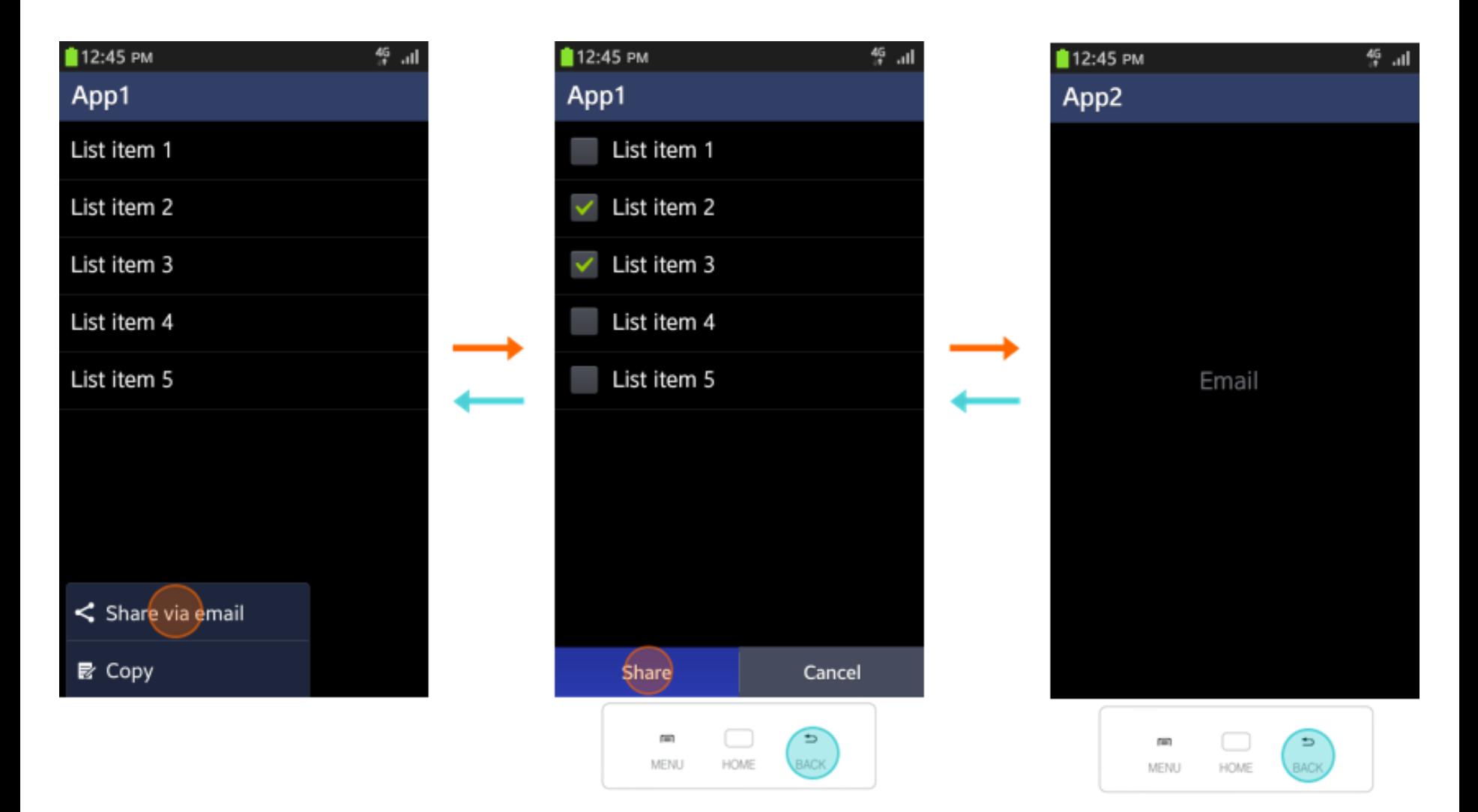

-93

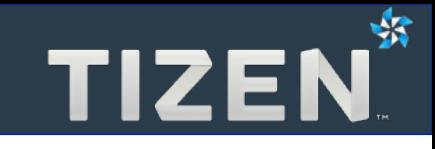

- **Переводит на Домашний экран**
- **Текущее приложение сворачивается**
- Для возвращение в приложение клик по иконке **приложения на Домашнем экране или в Диспетчере задач**

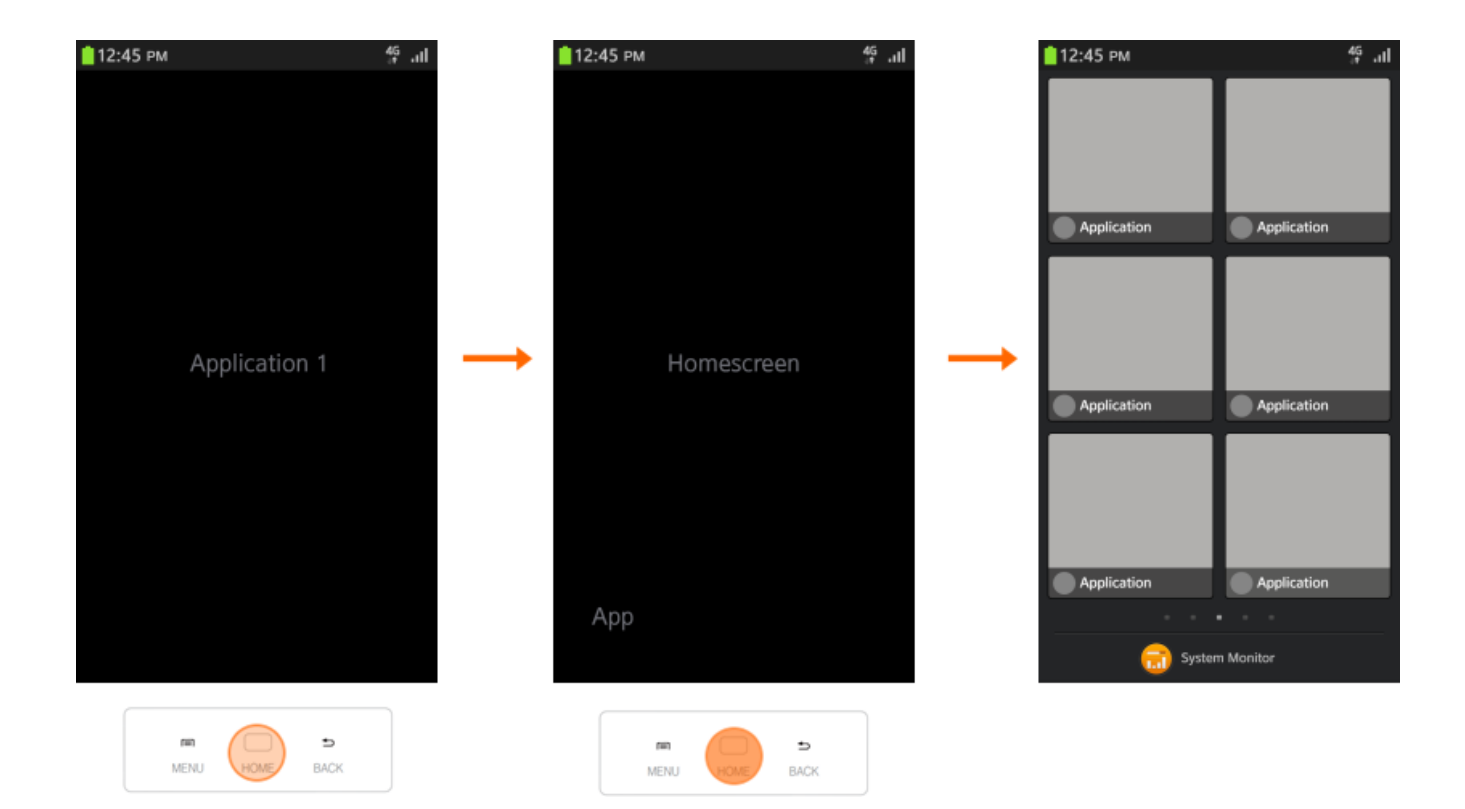

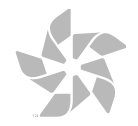

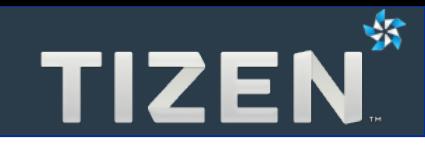

## **Dynamic Box**

- Dynamic Box
- Drop View

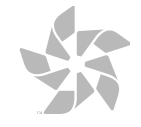

### **Dynamic Box**

- **Простмотр информации, связанной с приложением**
- **Быстрый доступ к функциям приложения**
- **Ярлык для переключения настроек**

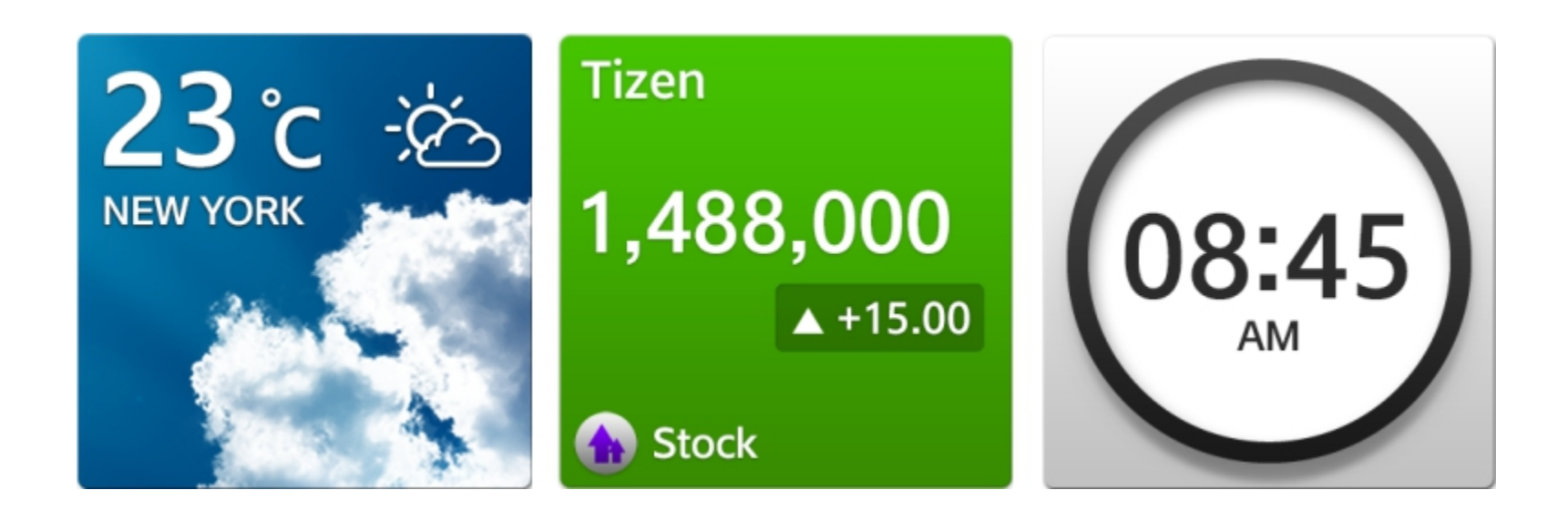

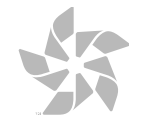

#### **Drop View**

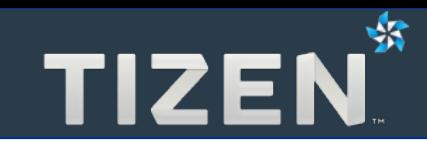

- **Расширение возможностей Dynamic Box** 
	- **Более детальная информация**
	- **Дополнительные функции**

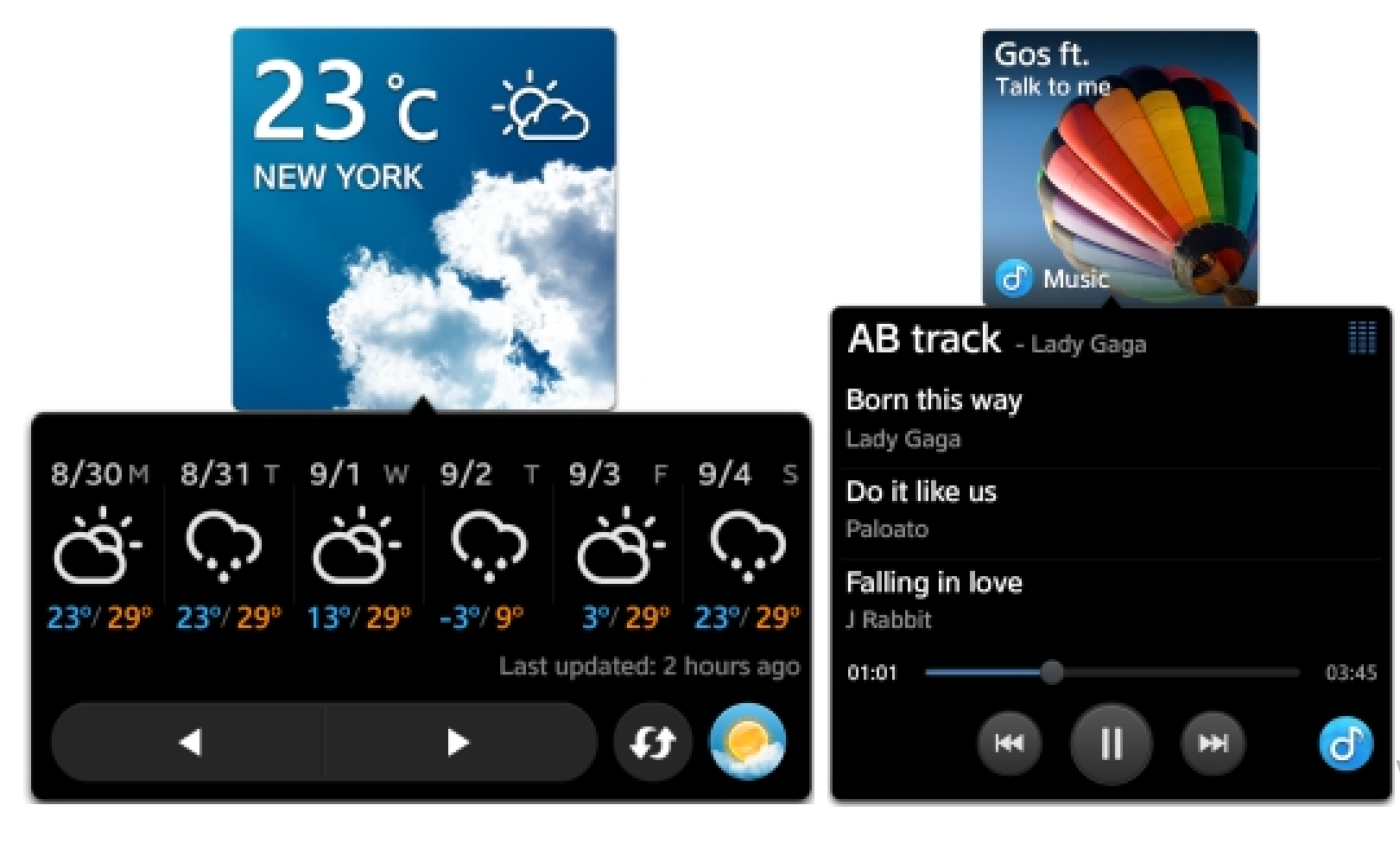

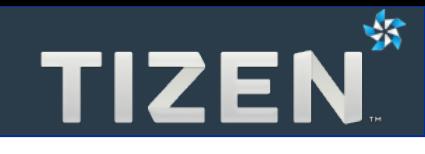

### **Мультиокно**

- Мультиокно с проигрывателем видео
- Минимизация и восстановление
- Изменение геометрии

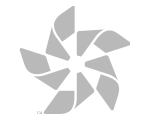

- **Просмотр состояния приложения во время работы с другим**
- **Доступ к избранным функциям приложения**

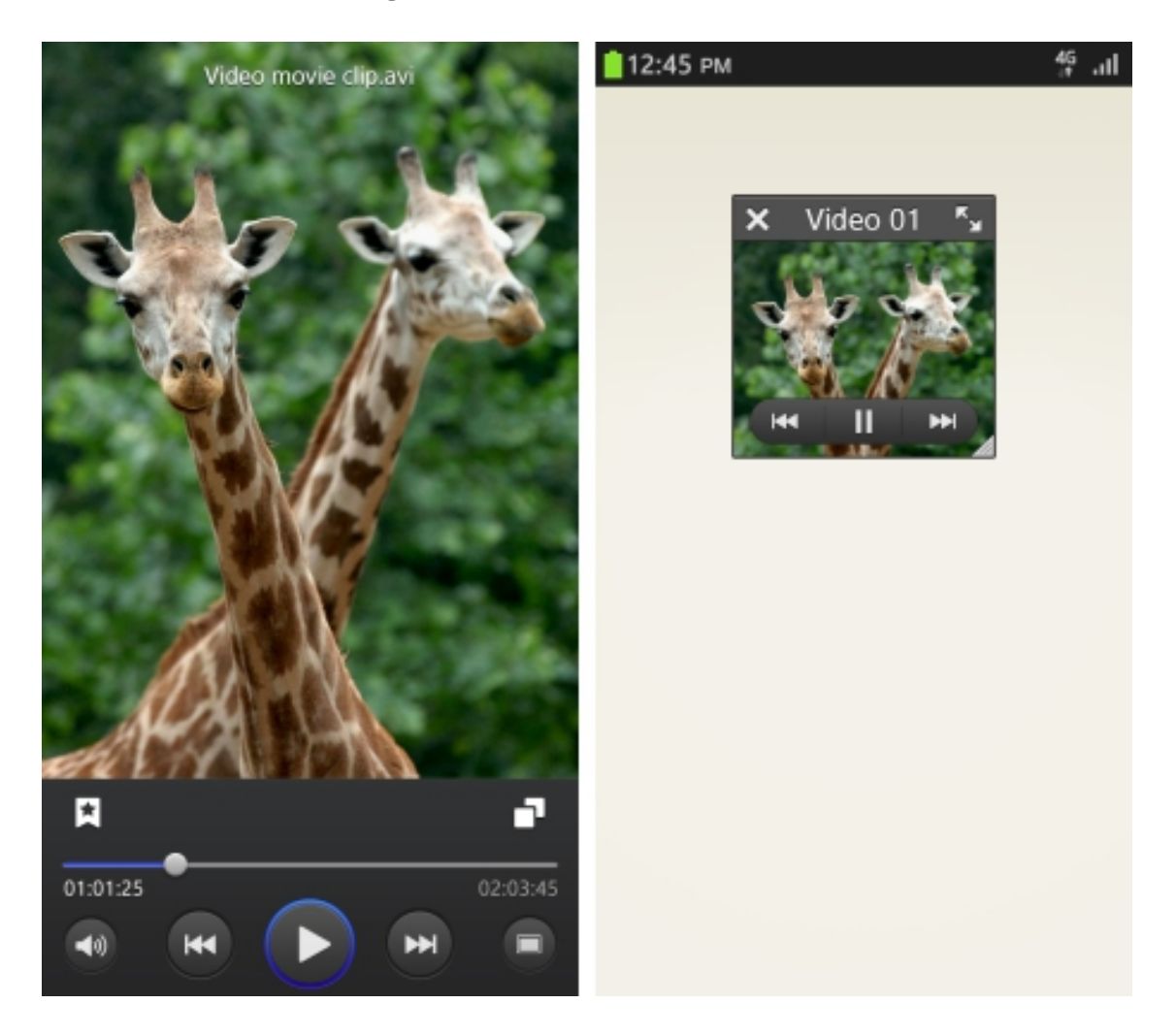

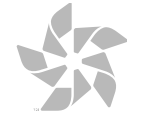

TIZEN<sup>\*</sup>

- **В понели заголовка:**
	- **Кнопка закрытия**
	- **Заголовок**
	- **Кнопка полного вида**

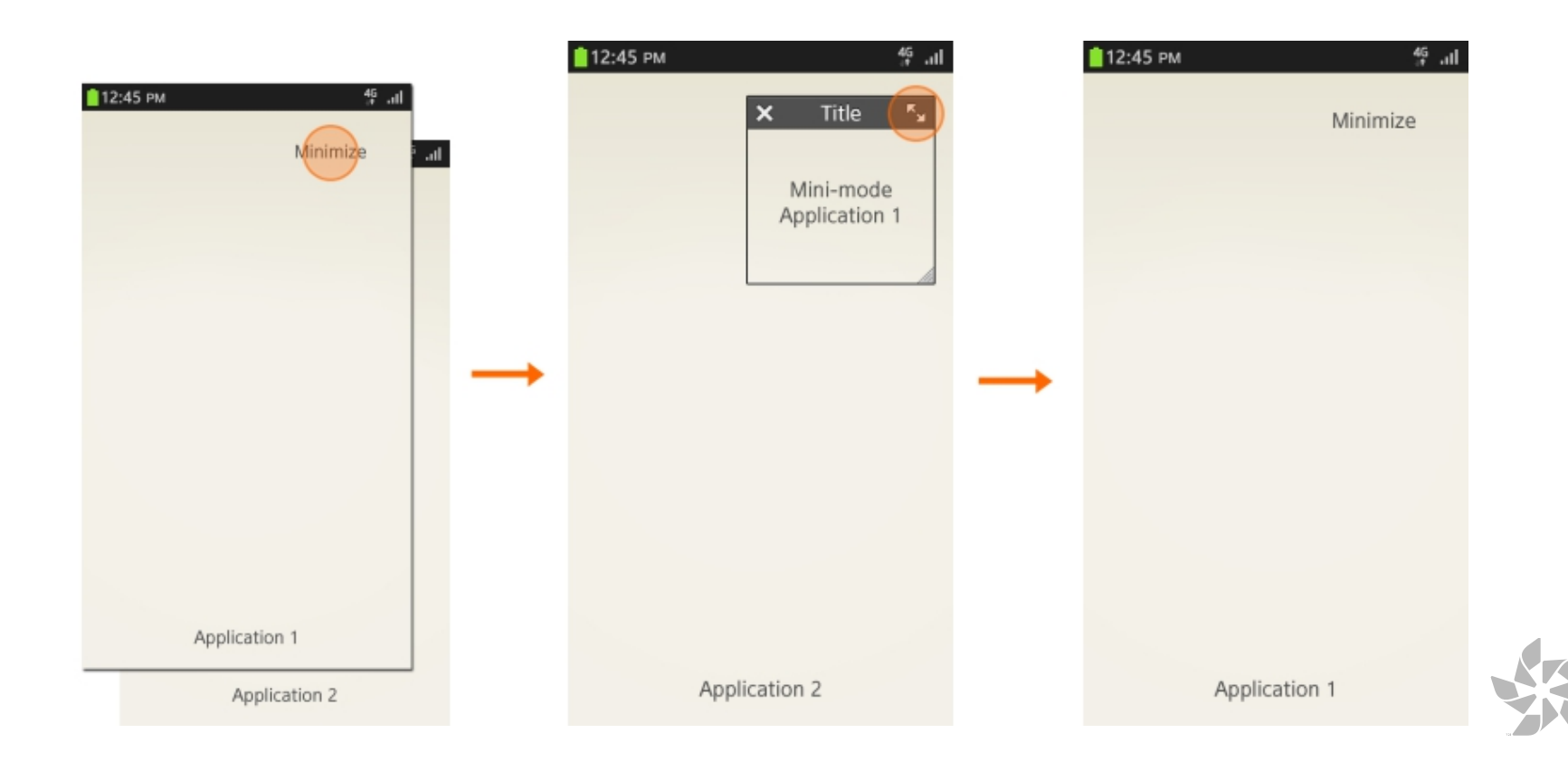

TIZEN<sup>\*</sup>

● **Перетаскивание за панель заголовка или область содержимого**

TIZEN<sup>\$</sup>

**• Изменение размеров** 

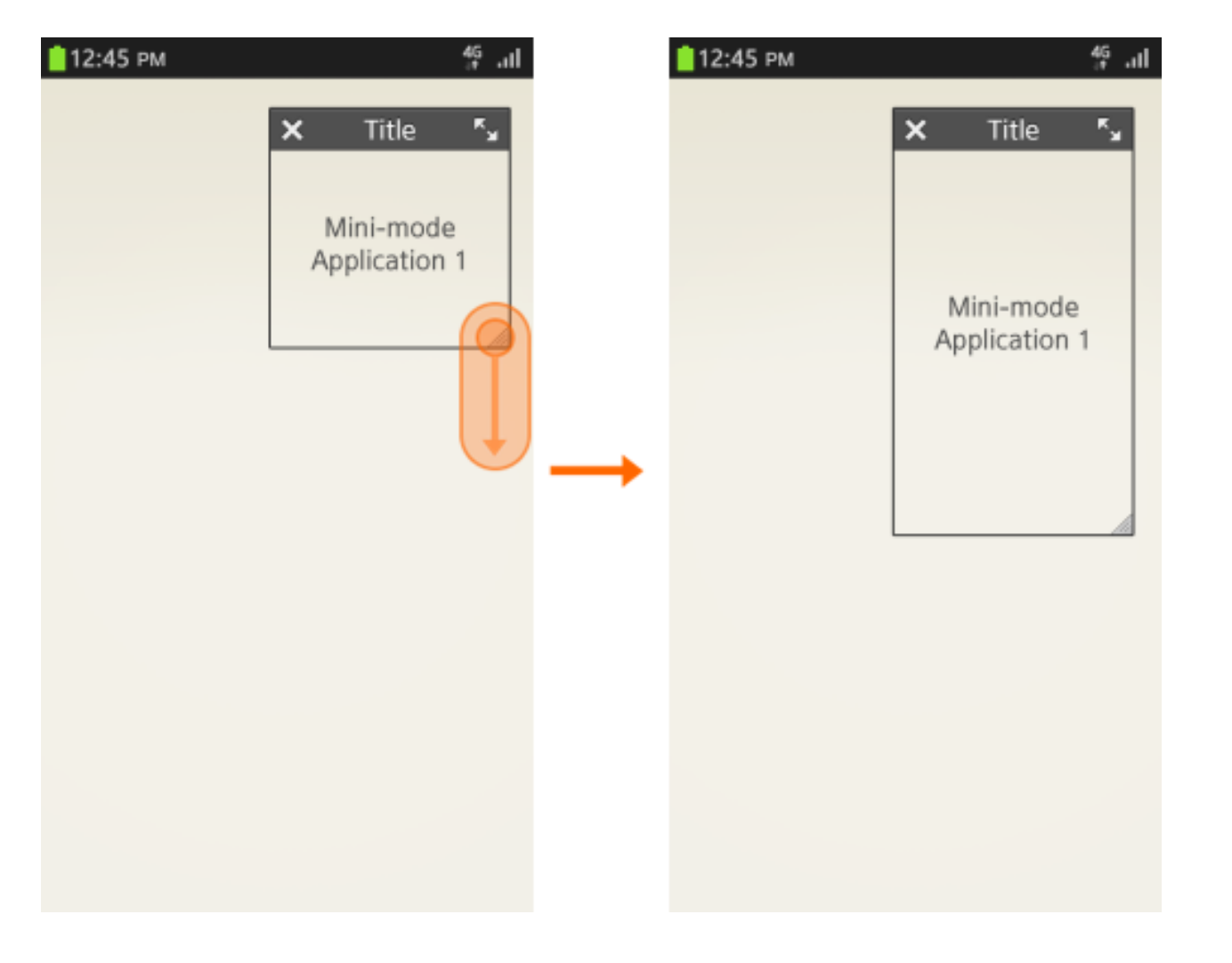

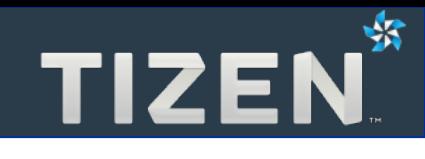

### **Уведомления**

- Панель уведомлений
- Тикеры
- Всплывающие уведомления
- Значки уведомлений

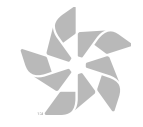

#### **Панель уведомлений**

- **Можно раскрыть на любом экране**
- **Содержит информацию о сообщениях, пропущенных звонках, выполняющихся действиях**

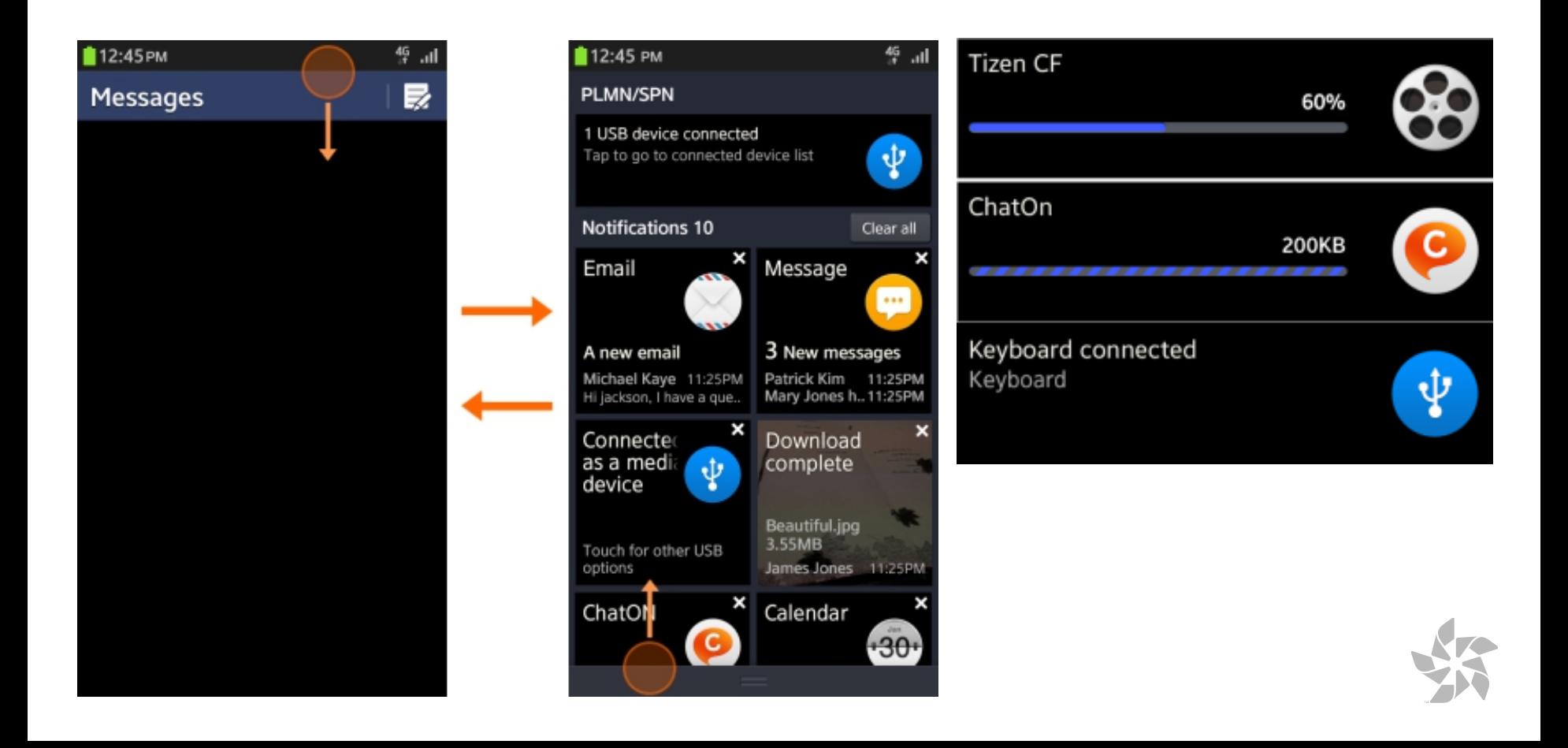

#### **Тикеры**

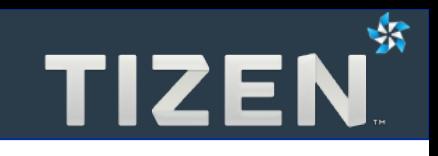

- **Иконка и две строки наверху экрана**
- **Короткий период времени**
- **Не прерывают работу запущенного приложения**

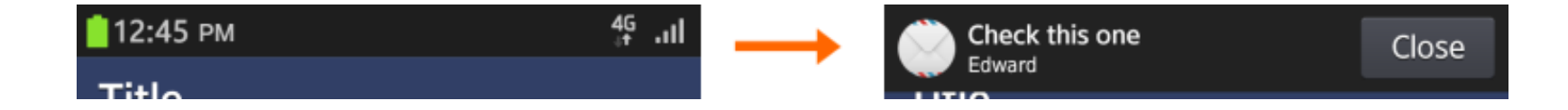

```
<div data-role="notification" id="notification" data-type="ticker"
     data-interval="3000">
     <img src="./test/icon01.png">
     <p>Check this one</p>
     <p>Edward</p>
</div>
<script>
     $('#notification').notification('open');
</script>
```
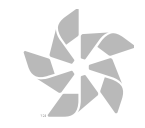

#### **Всплывающие уведомления**

- **Основная информация временное отображение**
- **Важная информация до нажатия кнопки**
- **Удаление без возможности восстановления до выбора действия**

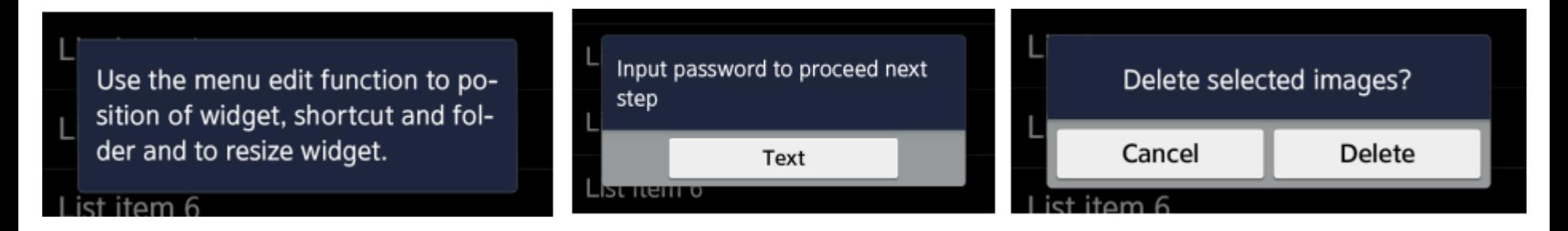

```
<div data-role="popup" id="center_basic_2btn">
     <div class="ui-popup-text">
         Delete selected images?
     </div>
     <div class="ui-popup-button-bg">
         <a data-role="button" data-inline="true">Cancel</a>
         <a data-role="button" data-inline="true">Delete</a>
     </div>
</div>
<a data-role="button" href="#center_basic_2btn" data-rel="popup"
     data-position-to="window">Show popup</a>
```
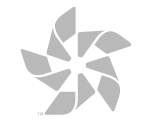

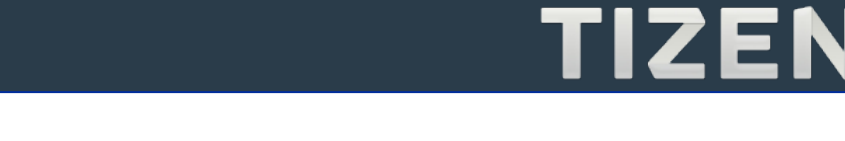

- **Только для новых или непрочитанных элементов**
- **Количество новых элементов**
- **Должны динамически изменяться при изучении элементов**
- **В правом верхнем углу соответствующего элемента управления**
- **Не более четырех цифр**

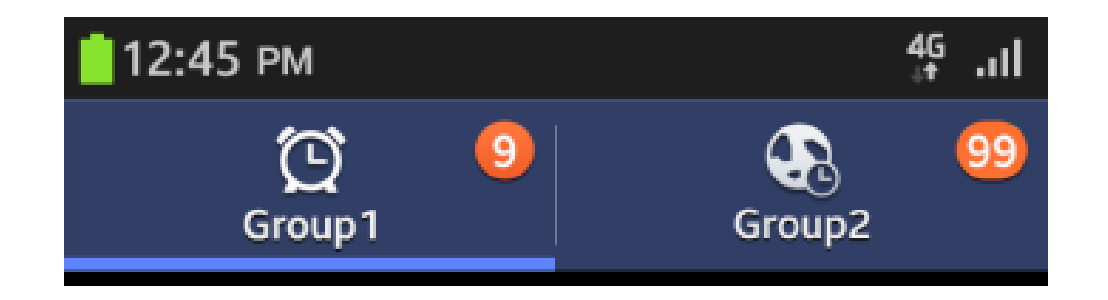

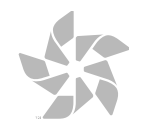

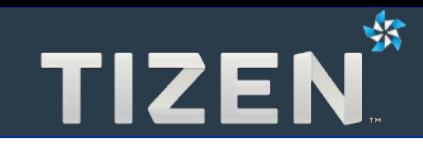

### **Редактирование**

- Создание нового элемента
- Удаление элемента
- Перемещение и копирование элемента
- Множественный выбор
- Дополнительные функции для элемента

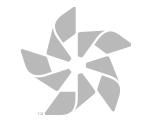

- **Кнопка для добавления в интерфейсе приложения**
- **Желательно в хэдере или футере**

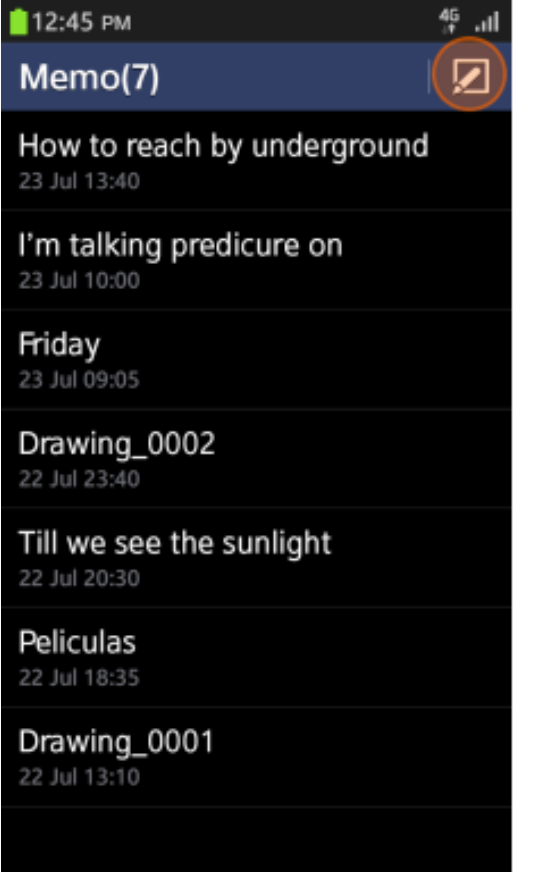

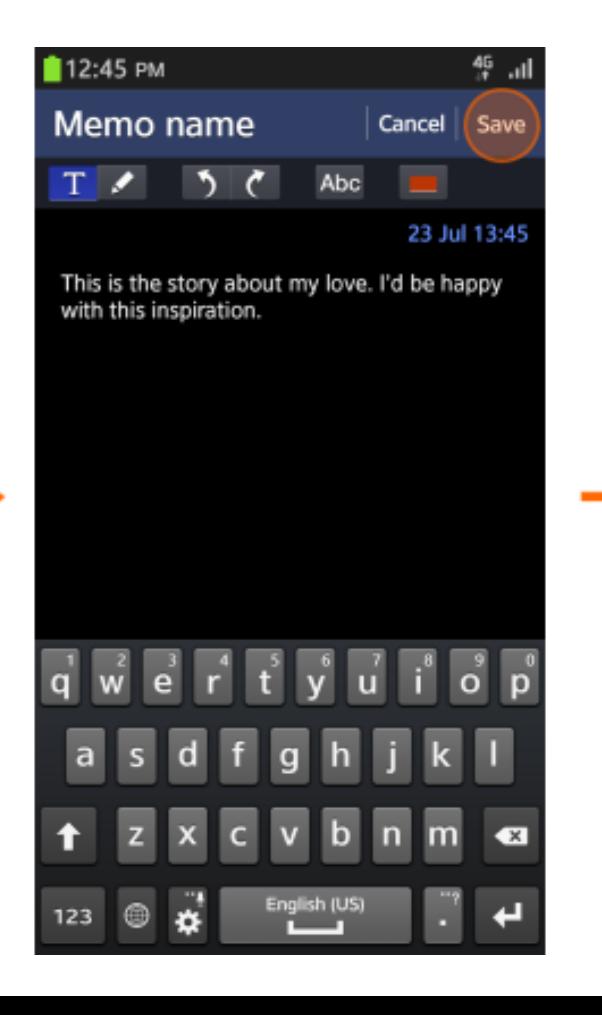

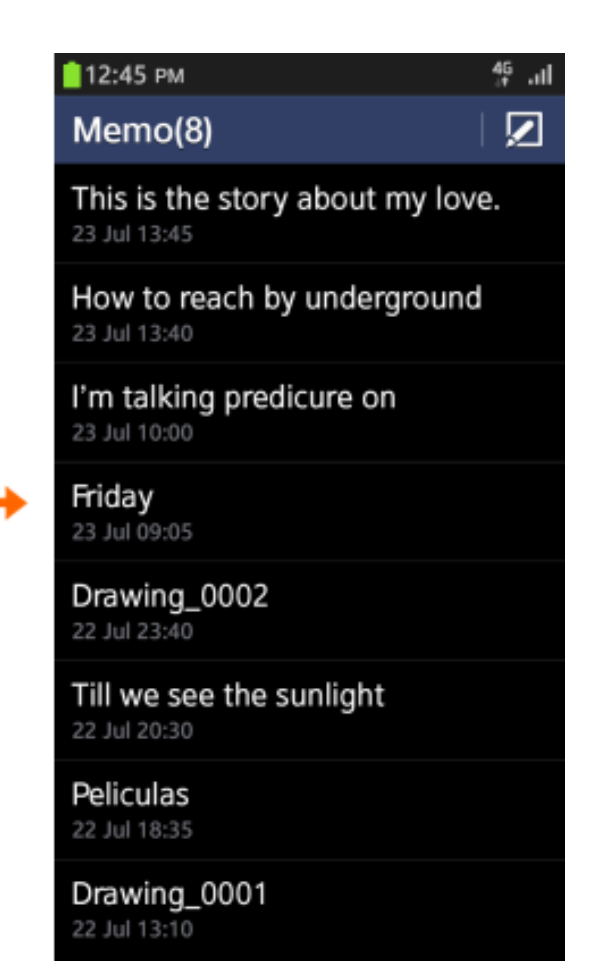

蛴

#### **Удаление элемента**

- **Функция удаления при подробном просмотре**
- **Возможность удаления нескольких выбранных элементов**

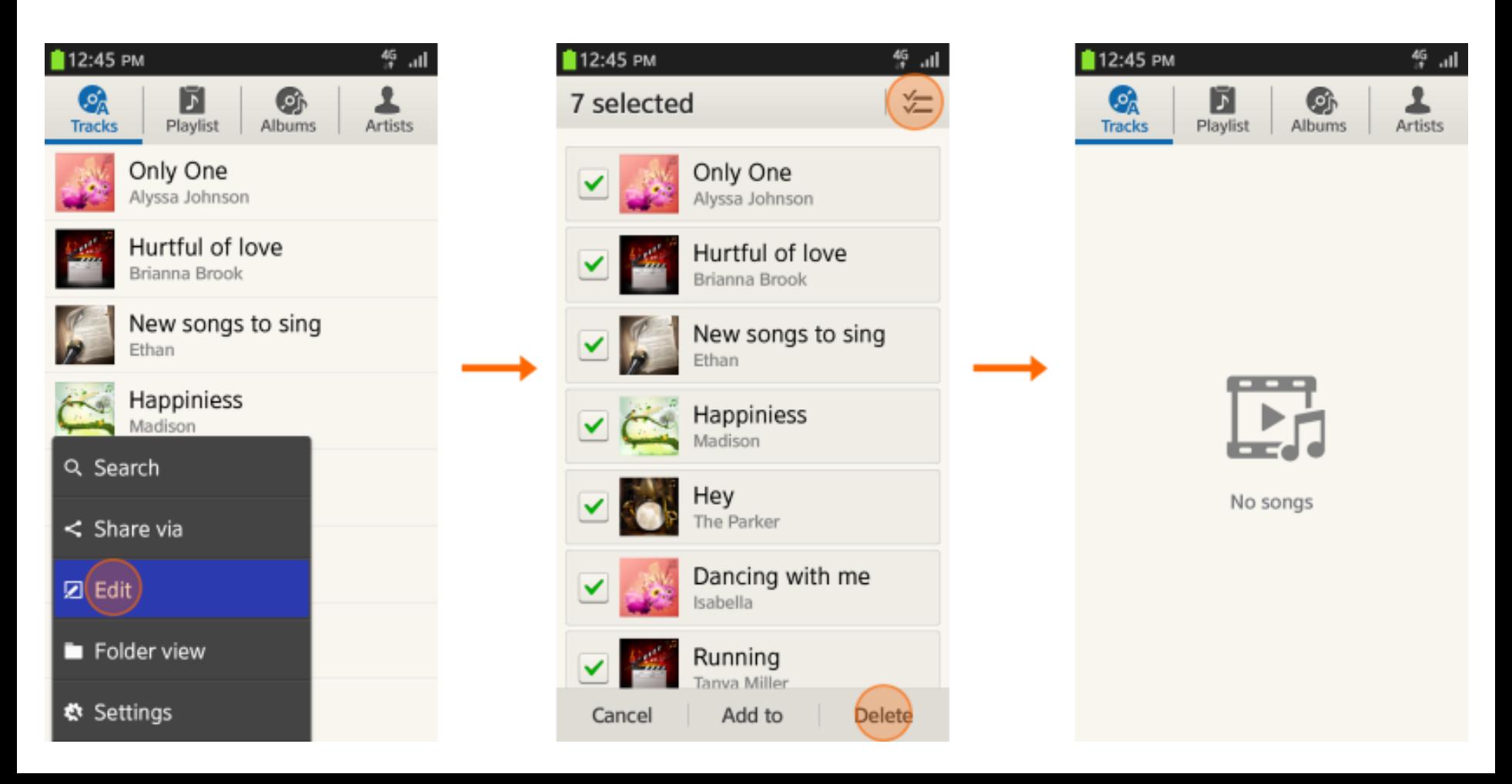

邺

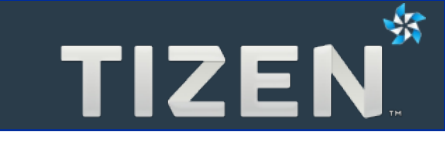

● **Один или несколько элементов списка**

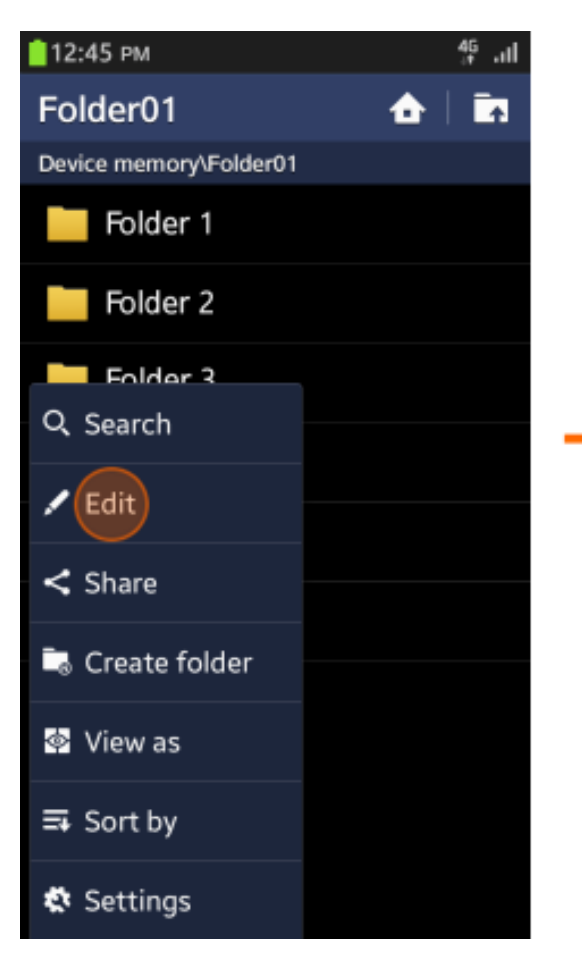

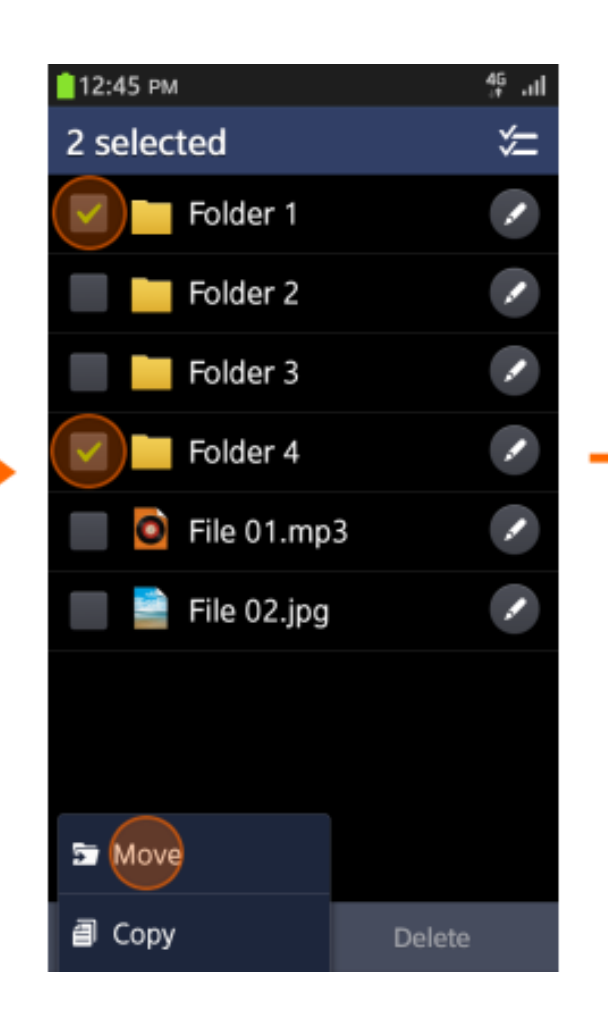

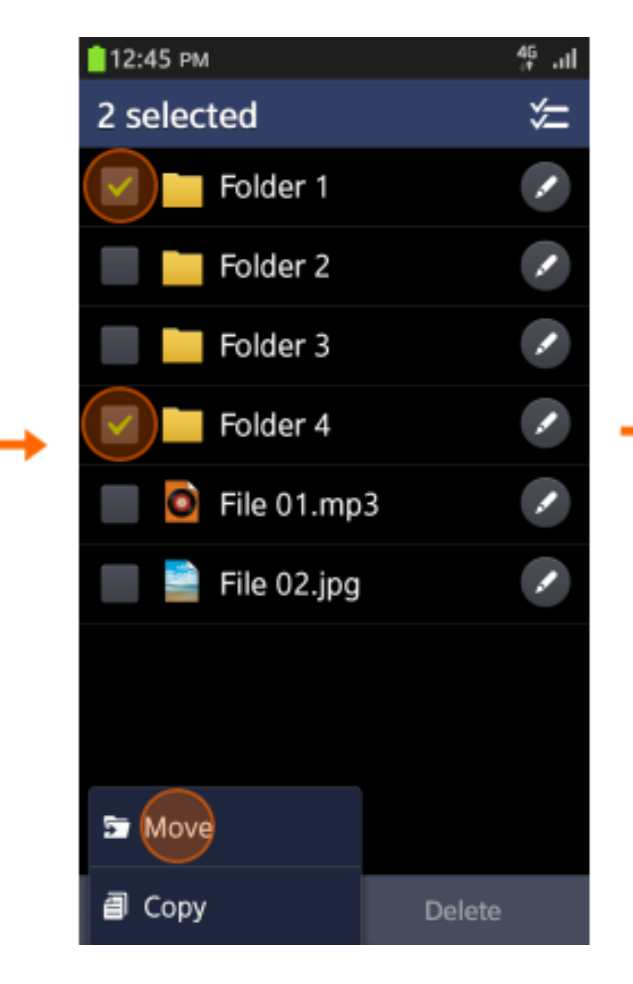

### **Множественный выбор**

- **Активировать при выборе функций изменения или удаления**
- **Предлагать функцию выбора всех**

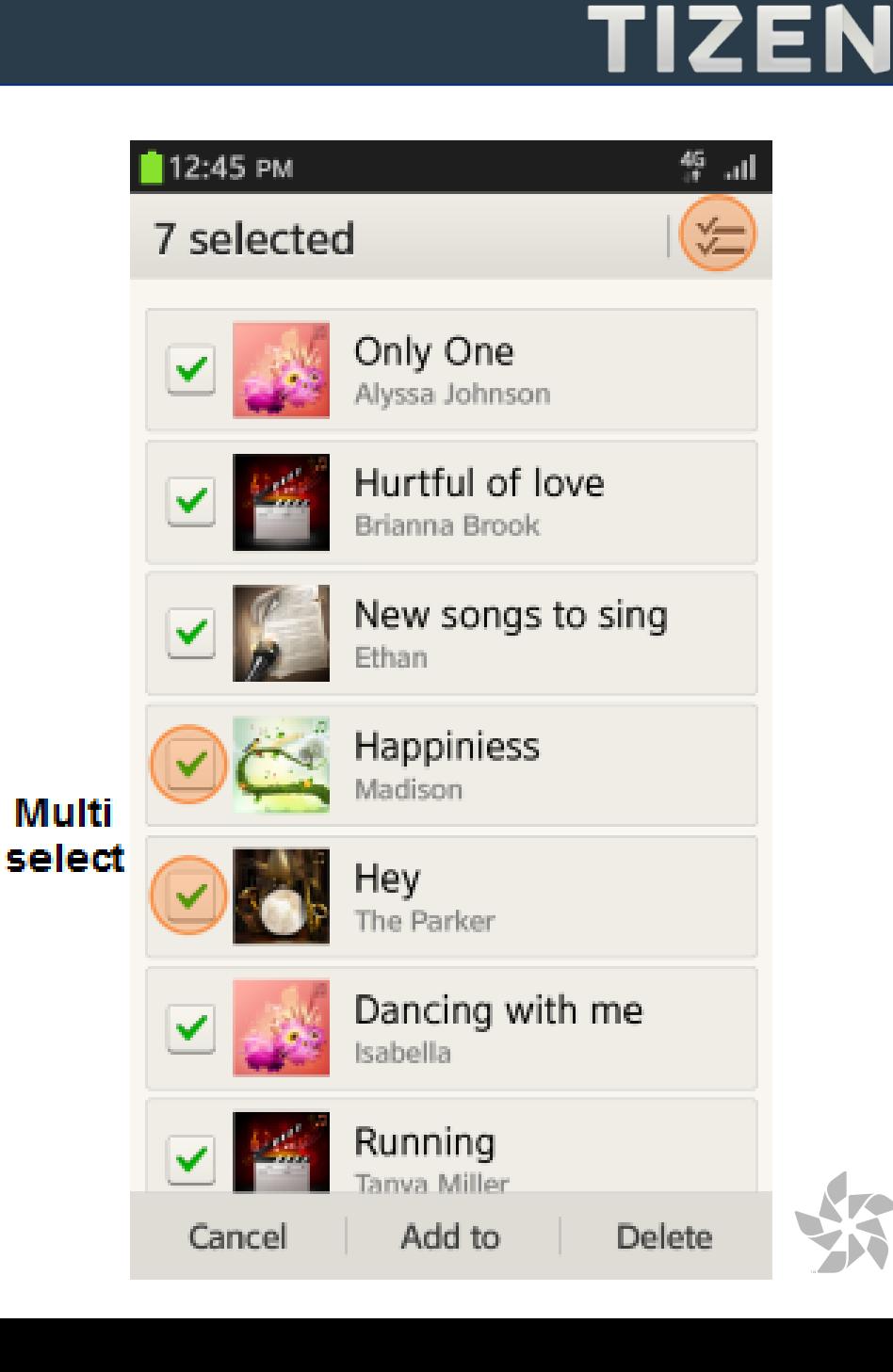

₩

- TIZEN<sup>\*</sup>
- **Активировать при долгом нажатии по элементу**

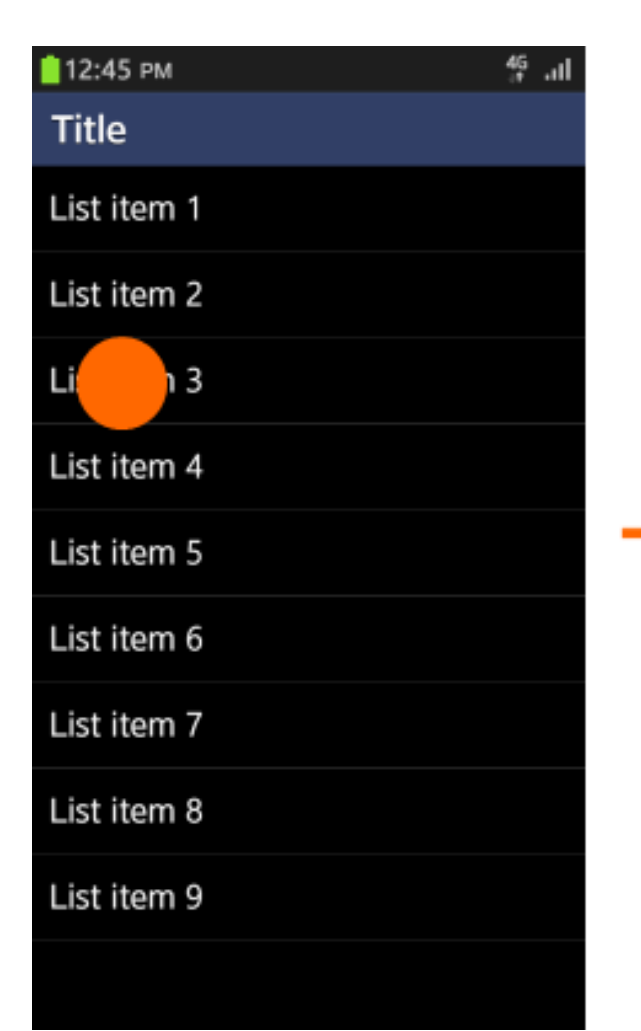

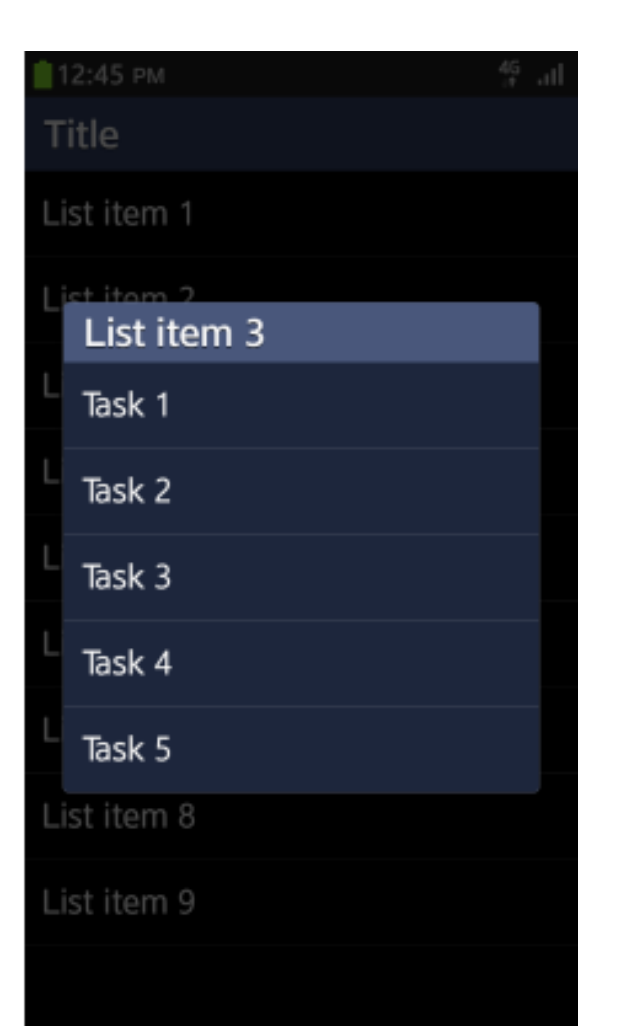

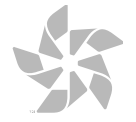

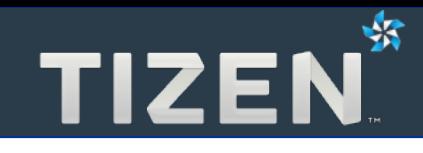

### **Доступность**

- Чтение текста с экрана (Text-To-Speech)
- Значимые метки для графических элементов
- Создание предсказуемой навигации
- Регулировка размера шрифта

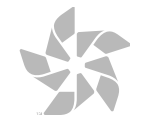

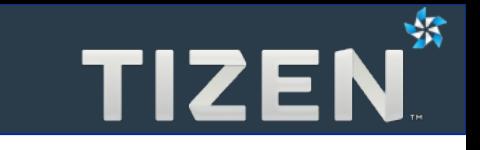

- **Помощь людям, имеющим проблемы со зрением**
- **Использование текстового движка (Text-To-Speech)**
- **Озвучивание всех элементов экрана**
- **Озвучивание элемента, соответствующего фокусу**

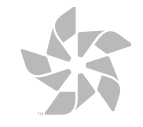

- **1. Включить/отключить случайный выбор**
- **2. Включить/отключить избранные**
- **3. Повторять/не повторять**
- **4. Громкость**
- **5. Предыдущая композиция: двойное нажатие и удержание для перемотки назад**
- **6. Проигрывание/пауза**
- **7. Следующая композиция: двойное нажатие и удержание для перемотки вперед**
- **8. Текущий список воспроизведения**

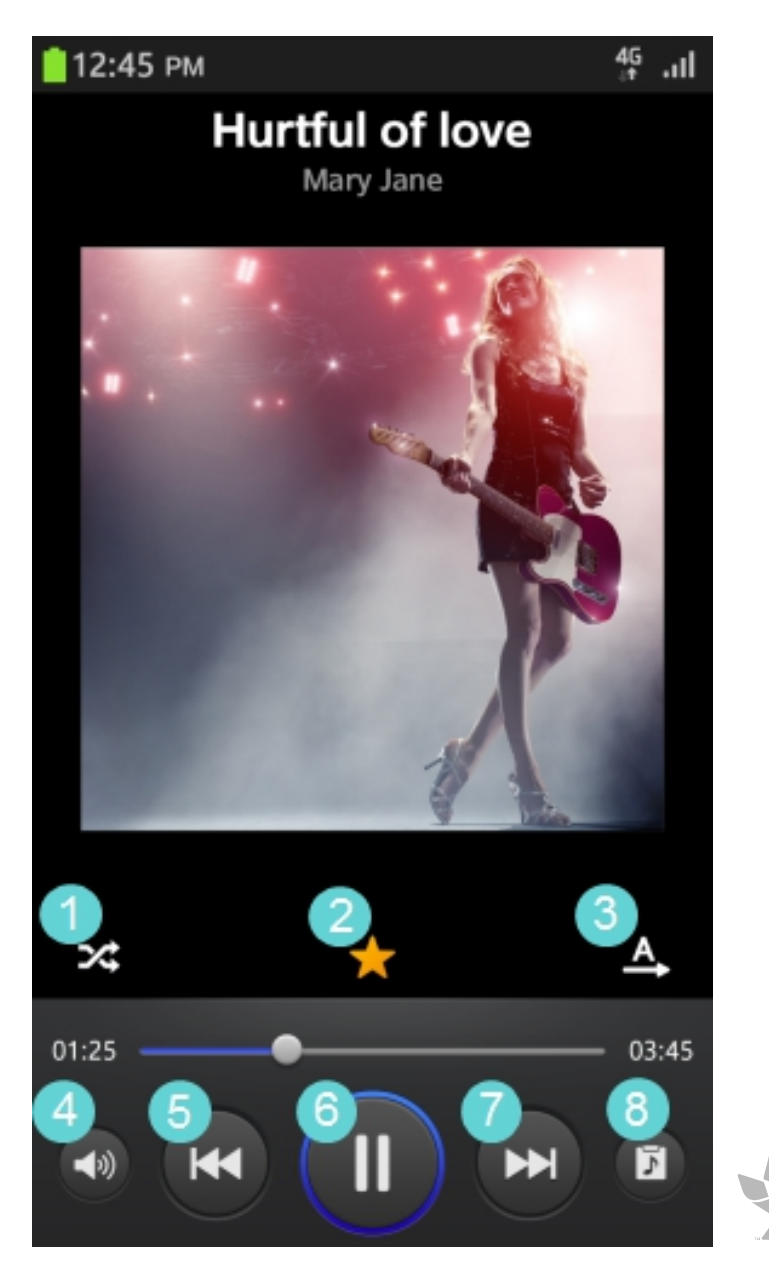

### **Создание предсказуемой навигации**

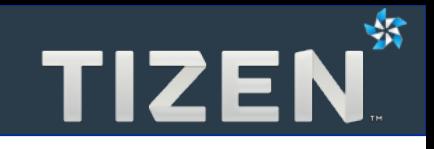

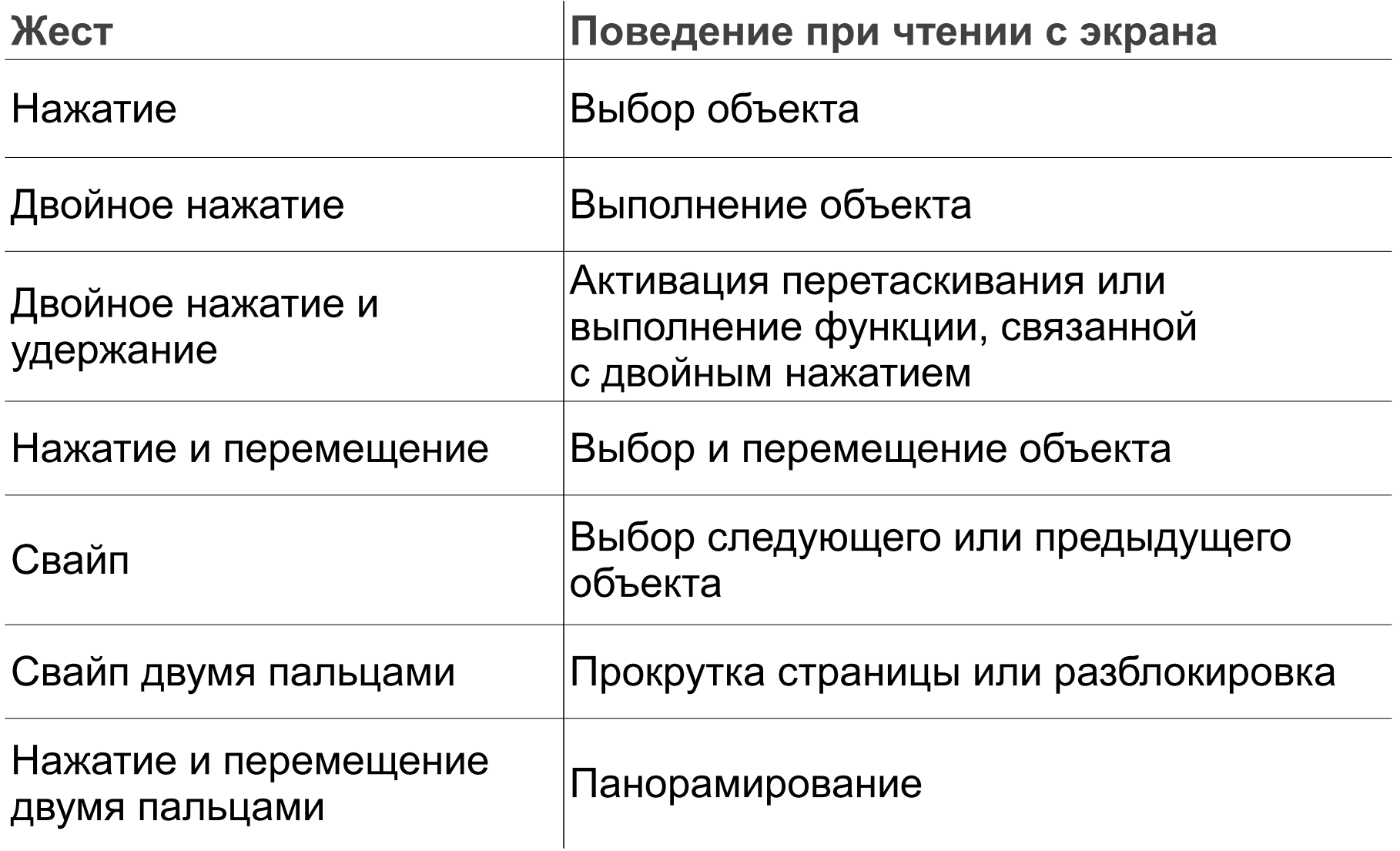

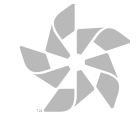

#### **Регулировка размера шрифта**

● **Обеспечение корректного размещения элементов с измененным размером шрифта**

#### **Dialogue Group**

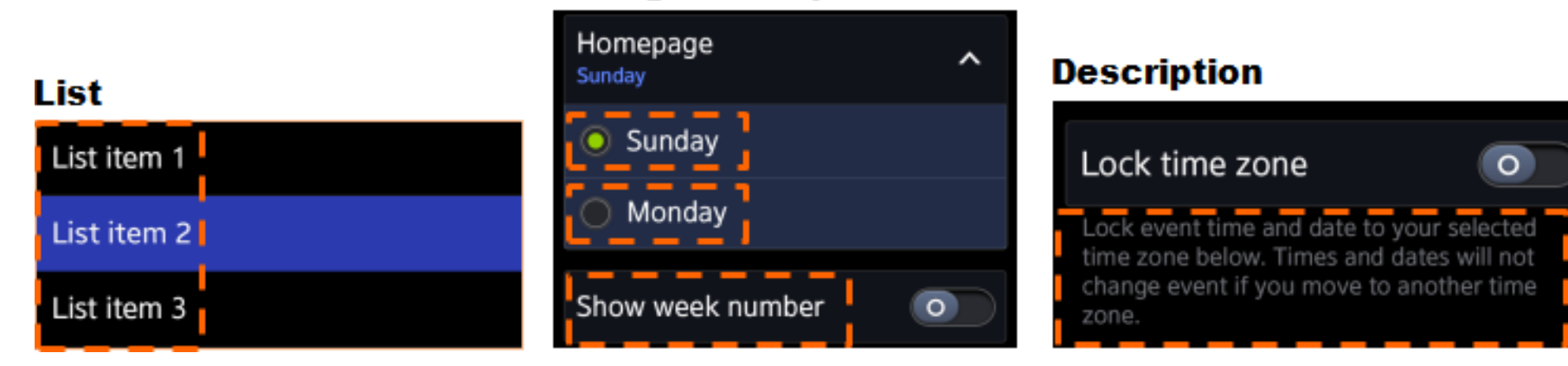

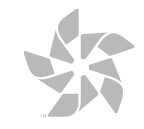

蜗

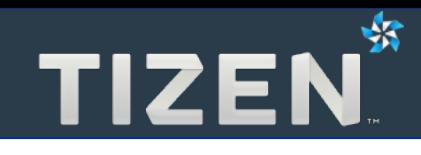

### **4**

### **Библиотека дизайна**

- Основные элелементы страницы приложения
- Структура тела приложения
- Прокрутка
- Всплывающие сообщения
- Поиск
- **Остальное**

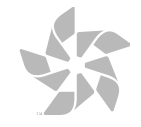

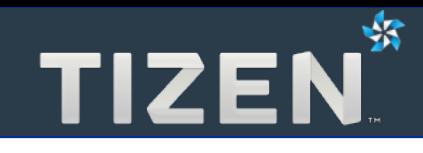

### **Основные элементы страницы приложения**

- Структура страницы приложения
- Базовый хэдер
- Хэдер со вкладками
- Футер

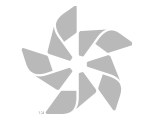

#### **Структура страницы приложения**

```
<div data-role="page">
     <div data-role="header" data-position="fixed">
         <h1>Хэдер</h1>
     </div>
     <div data-role="content">
         <p>Тело</p>
     </div>
     <div data-role="footer" data-position="fixed">
         <h4>Футер</h4>
     </div>
                                          12:45 PM
</div>
```
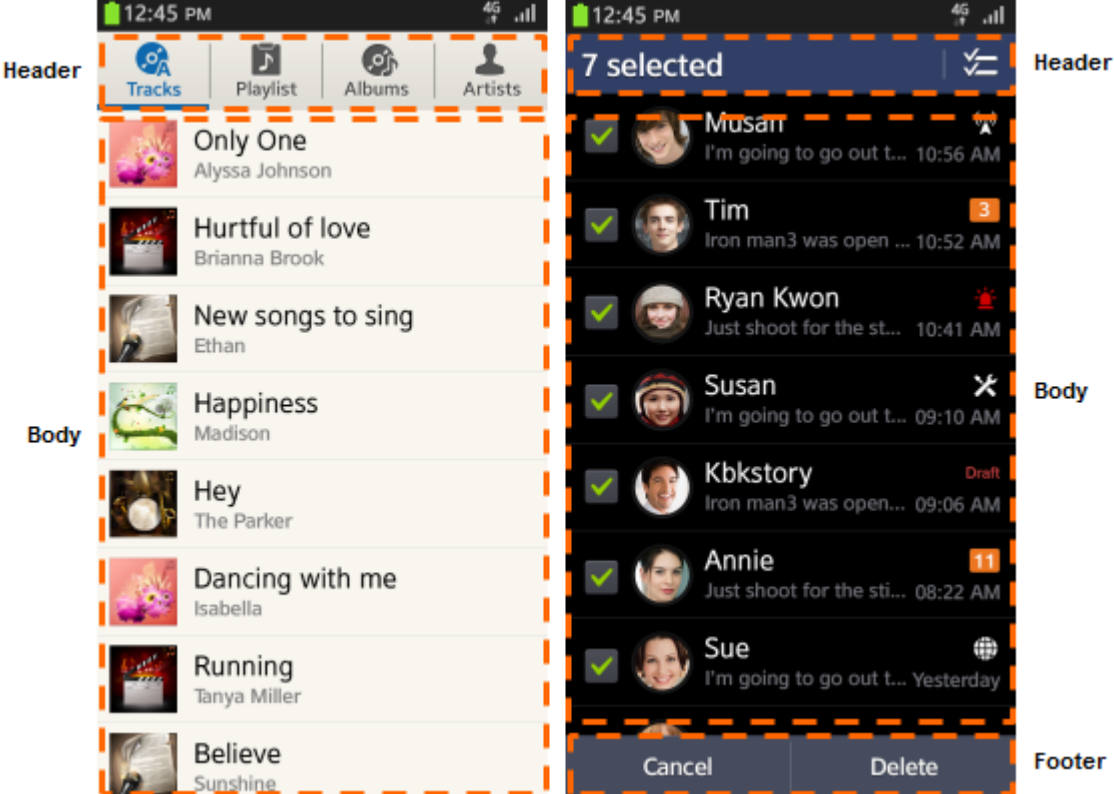

⊰3

### **Базовый хэдер**

- **Область с текстом вверху экрана**
- **Возможна подпись**
- **Возможны иконки или кнопки**

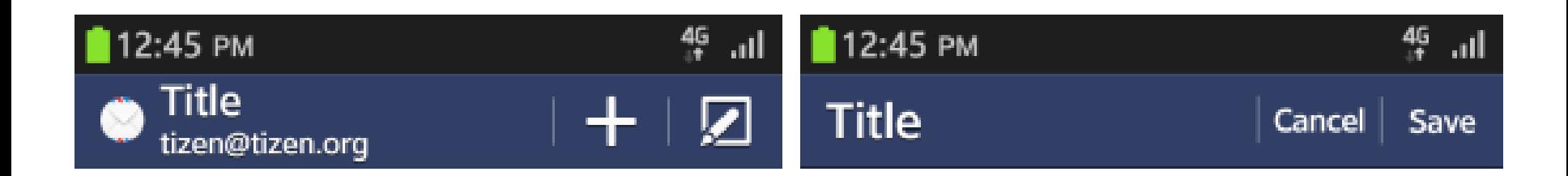

```
<div data-role="header" data-position="fixed">
     <img src="icon-tizen.png" />
     <h1>Title</h1>
     <span class="ui-title-text-sub">tizen@tizen.org</span>
     <div data-role="button" data-icon="naviframe-plus"
         class="naviframe-button"></div>
     <div data-role="button" data-icon="naviframe-edit"
         class="naviframe-button"></div>
</div>
```
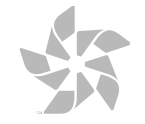

- **Разделение содержимого на категории**
- **До 4 видимых вкладок (остальные пролистыванием)**
- **Отображение всех категорий на первом экране**
- **Не нужно добавлять другие кнопки в хэдер**

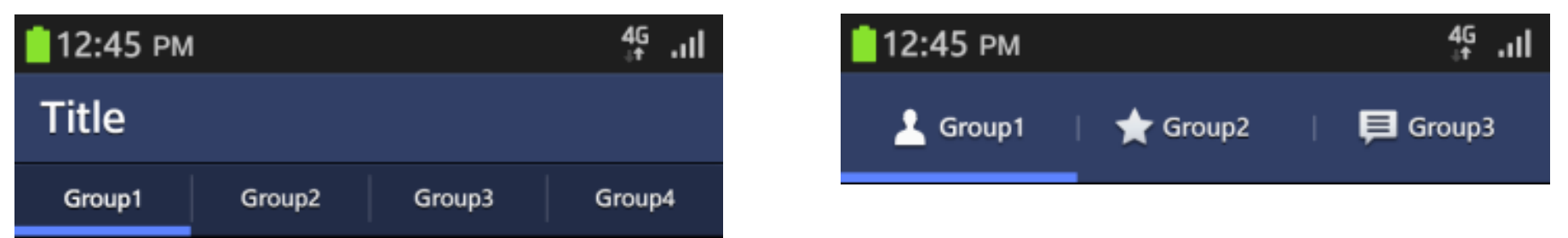

```
<div data-role="header" data-position="fixed">
     <h1>Title</h1>
     <div data-role="tabbar">
         <ul>
             <li><a href="#" class="ui-btn-active">Group 1</a></li>
             <li><a href="#">Group 2</a></li>
             <li><a href="#">Group 3</a></li>
             <li><a href="#">Group 4</a></li>
         </ul>
     </div>
</div>
```
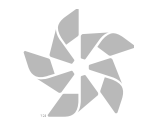

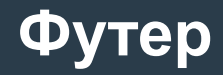

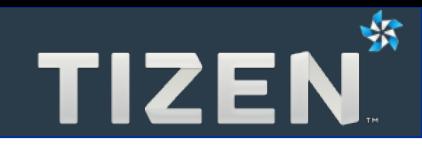

- **Не более трех функциональных кнопок**
- **Для дополнительных функций нужно использовать кнопку меню (≡)**

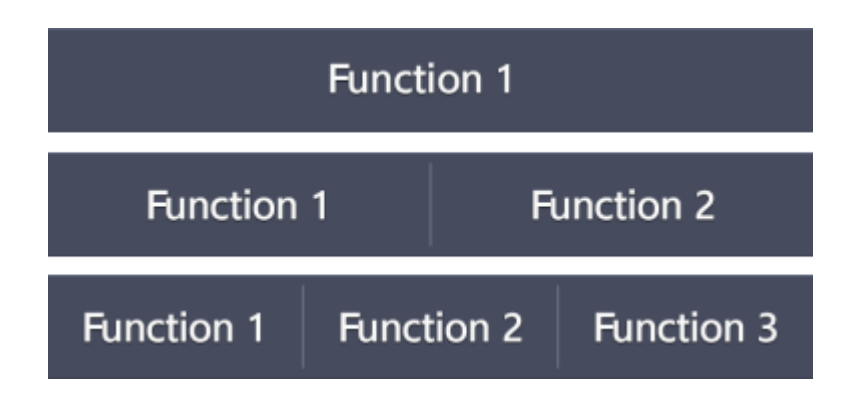

```
<div data-role="footer" data-position="fixed">
     <div data-role="button" data-inline="true" class="naviframe-button">
         Function 1
     </div>
     <div data-role="button" data-inline="true" class="naviframe-button">
         Function 2
     </div>
     <div data-role="button" data-inline="true" class="naviframe-button">
         Function 3
     </div>
</div>
```
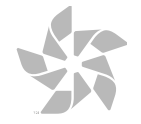

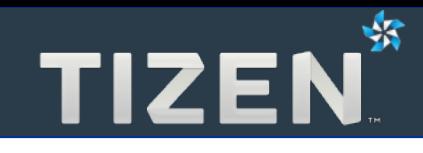

### **Структура тела приложения**

- Список
- Список с группами
- Индексированный список
- Раскрывающийся список
- Сетка

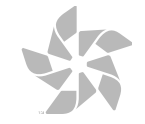

#### **Список**

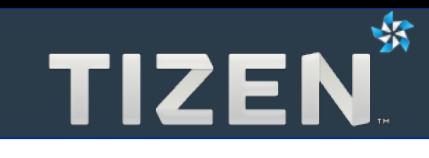

- **Однострочные или многострочные элементы**
- **В элементе: текст, иконки, миниатюры, кнопки**

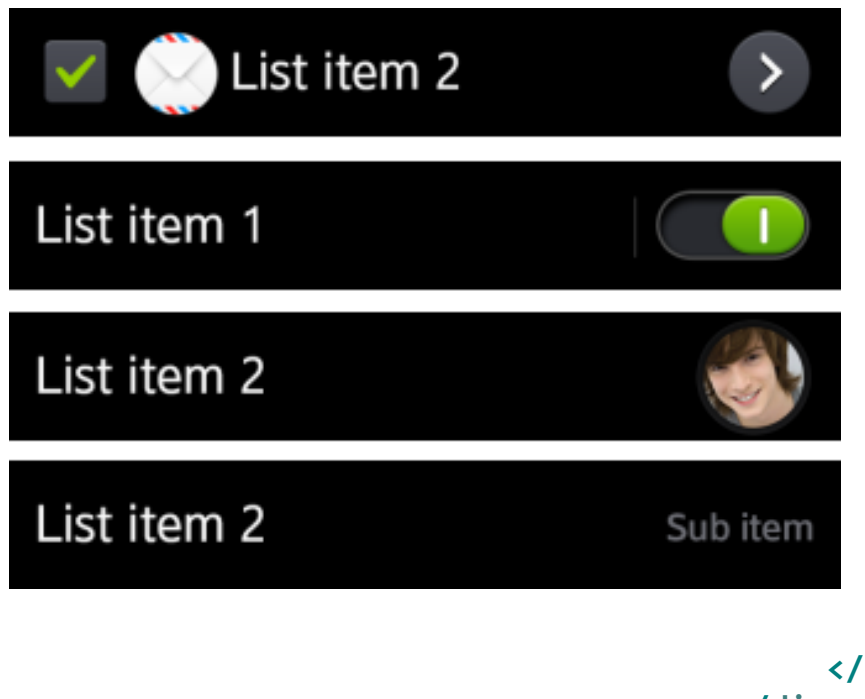

```
<div class="content" data-role="content" data-scroll="y">
        <form><ul data-role="listview">
             <li class="ui-li-has-checkbox"><a href="#">
                 <input type="checkbox" />
                 <img src="thumbnail.jpg"
                     class="ui-li-bigicon">
                 List item 2
                 <div data-role="button"
                     data-inline="true"
                     data-icon="arrow-r"></div>
             </a></li>
             <li><a href="#">
                List item 1
                 <select data-role="slider">
                     <option value="off"></option>
                     <option value="on"></option>
                 </select>
             </a></li>
             <li class="ui-li-thumbnail-right"><a href="#">
                 List item 2
                 <img src="large_thumbnail.jpg"
                     class="ui-li-bigicon">
             </a></li>
 <li><a href="#">
                 List item 2
                 <span class="ui-li-text-sub">Sub text</span>
             </a></li>
        </ul></form>
   </div>
```
### **Список с группами**

- **Связь похожих элементов**
- **Нужно визуально группировать элемнеты**

```
<ul data-role="listview">
     <li data-role="list-divider"
         data-style="dialogue">
         Group title
     </li>
     <li class="ui-li-dialogue">
         <a href="#" >List item 1</a>
     </li>
     <li class="ui-li-dialogue">
         <a href="#" >List item 2</a>
     </li>
</ul>
```

```
12:45 PM
                                   华 ...II
Title
 List item 1
 List item 1
 List item 2
 List item 3
Group title
List item 1
 List item 2
```
- Группировка по признику порядка
	- **По алфавиту**
	- **Имена категорий**
	- **Время или дата**

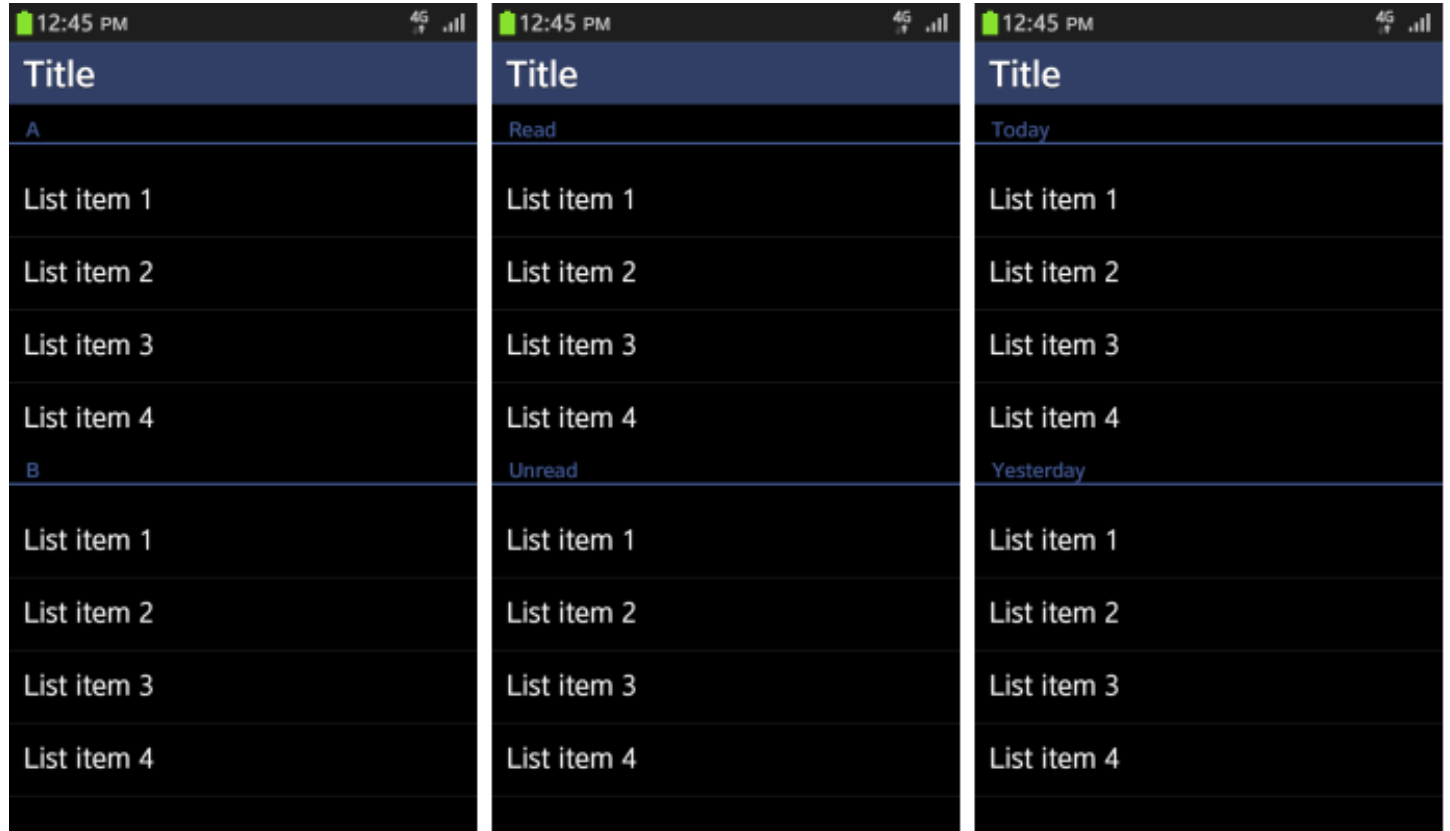

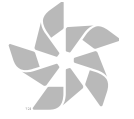

-53

- **Доступ к более низким элементам списка**
- **Одно нажатие расрывает, еще одно скрывает**

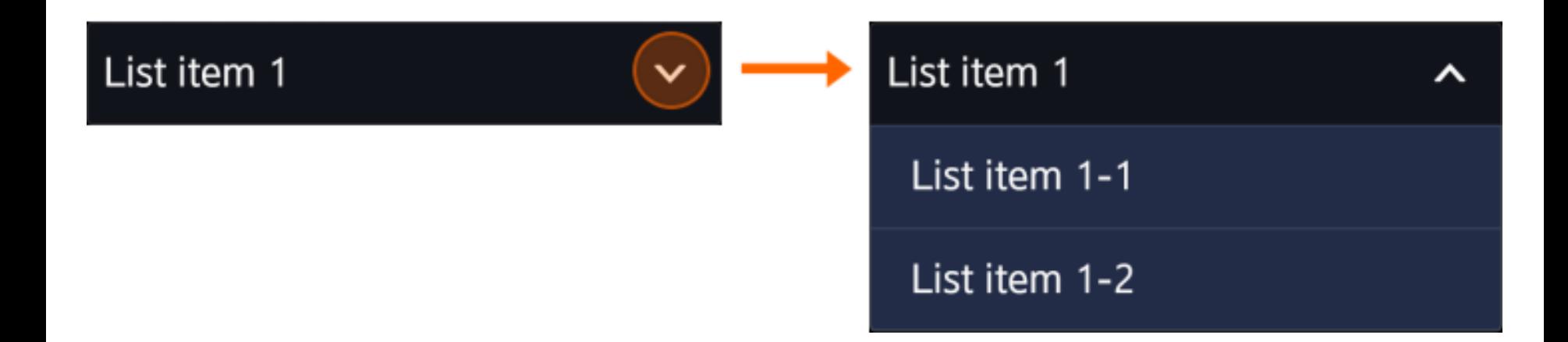

```
<div data-role="collapsible" data-inset="false">
     <h6>List item 1</h6>
     <ul data-role="listview">
         <li data-style="dialogue">List item 1-1</li>
         <li data-style="dialogue">List item 1-2</li>
     </ul>
</div>
```
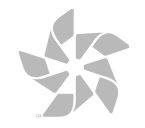

### **Сетка**

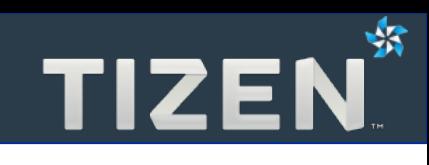

- **Миниатюры изображений**
- **Горизонтальная прогрутка (вертикальная возможна)**

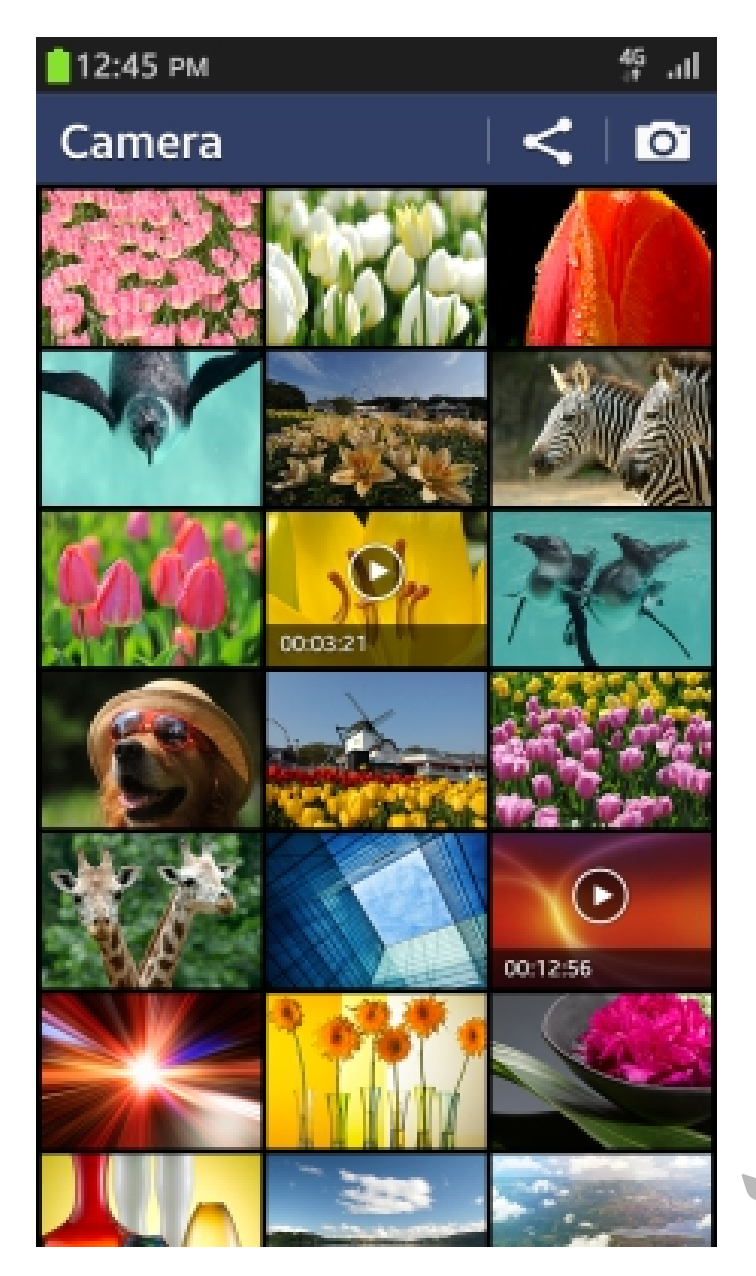

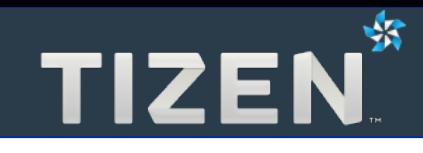

## **Прокрутка**

- Ползунок прокрутки
- Кнопка перехода к началу
- Обработчик событий экрана
- Быстрая прокрутка

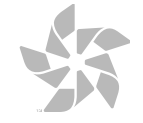

- **Отражает информацию о текущем положении и общем размере**
- **Исчезает через некоторое время после окончания прокрутки**

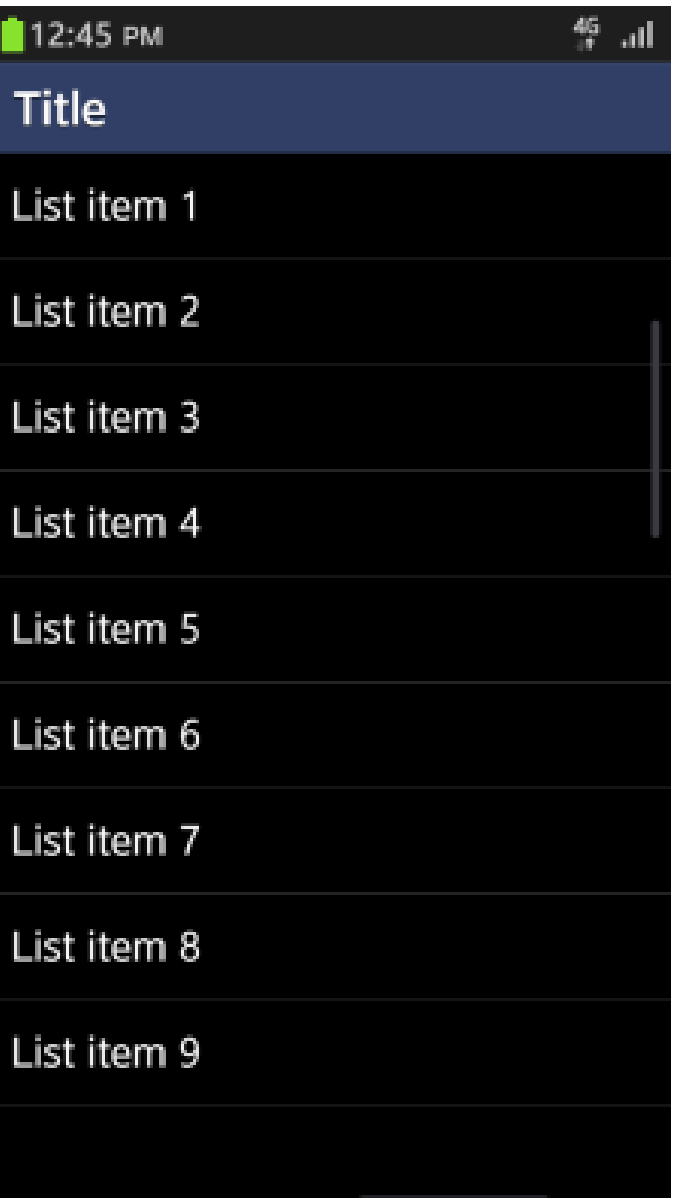

### **Кнопка перехода к началу**

- **Вверху области прокрутки**
- **Позволяет перейти к первому элементу**

```
<div data-role="content"
     data-scroll-jump="true">
     <ul data-role="listview">
         <li>List item 1</li>
         <li>List item 2</li>
         <li>List item 3</li>
         <li>List item 4</li>
         <li>List item 5</li>
         <li>List item 6</li>
         <li>List item 7</li>
         <li>List item 8</li>
         <li>List item 9</li>
     </ul>
</div>
```

```
华 ... II
12:45 PM
Title
List item 1
                                    ÷
List item 2
List item 3
List item 4
List item 5
List item 6
List item 7
List item 8
List item 9
```
蟐

- **Если обычная прокрутка занимает много времени**
- **Если нет пространства для касания вне объектов области прокрутки**

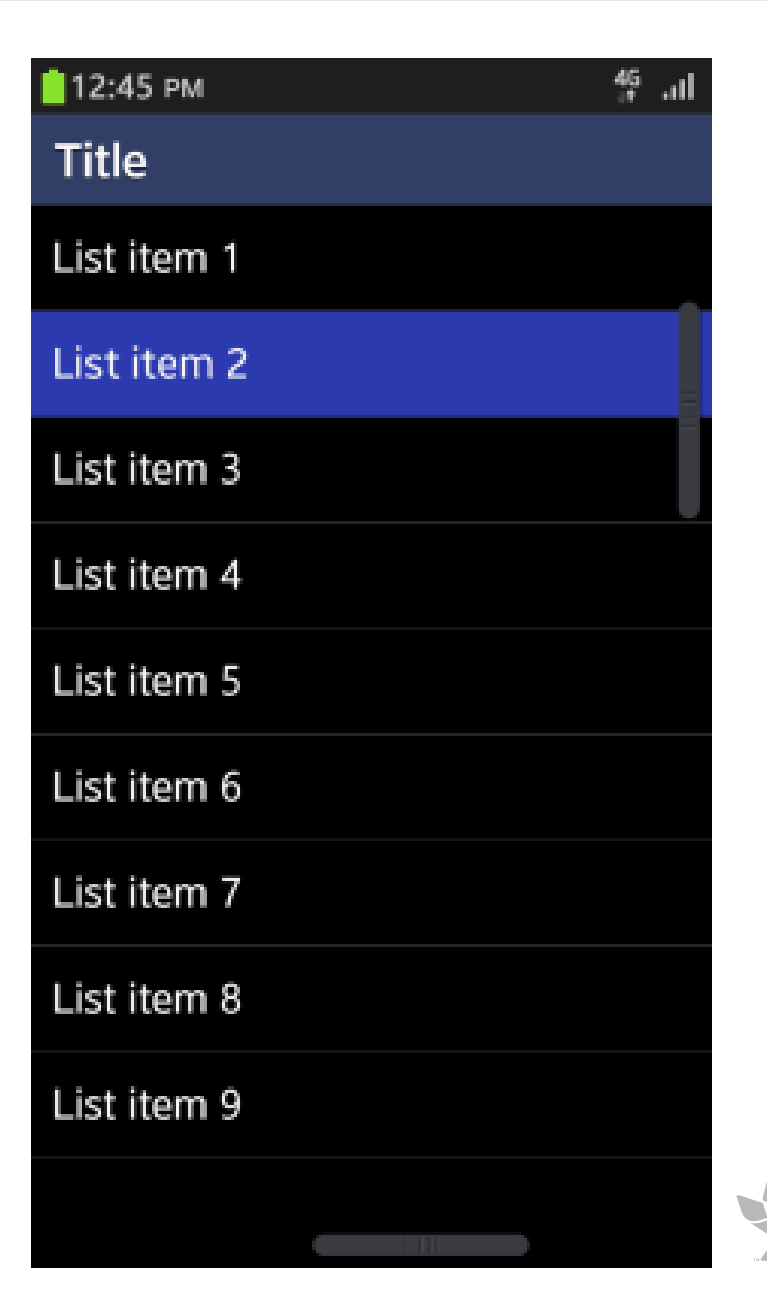

⅍

### **Быстрая прокрутка**

- **1. Локальный язык**
- **2. Английский**
- **3. Символы**

### **4. Числа**

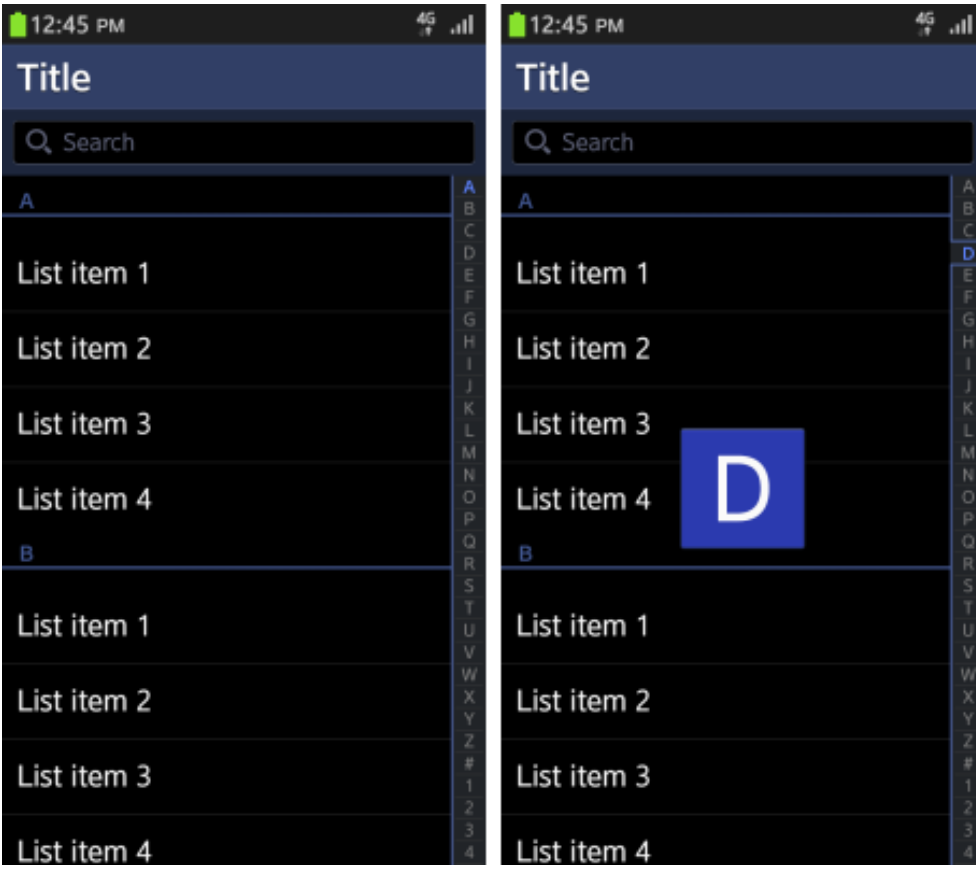

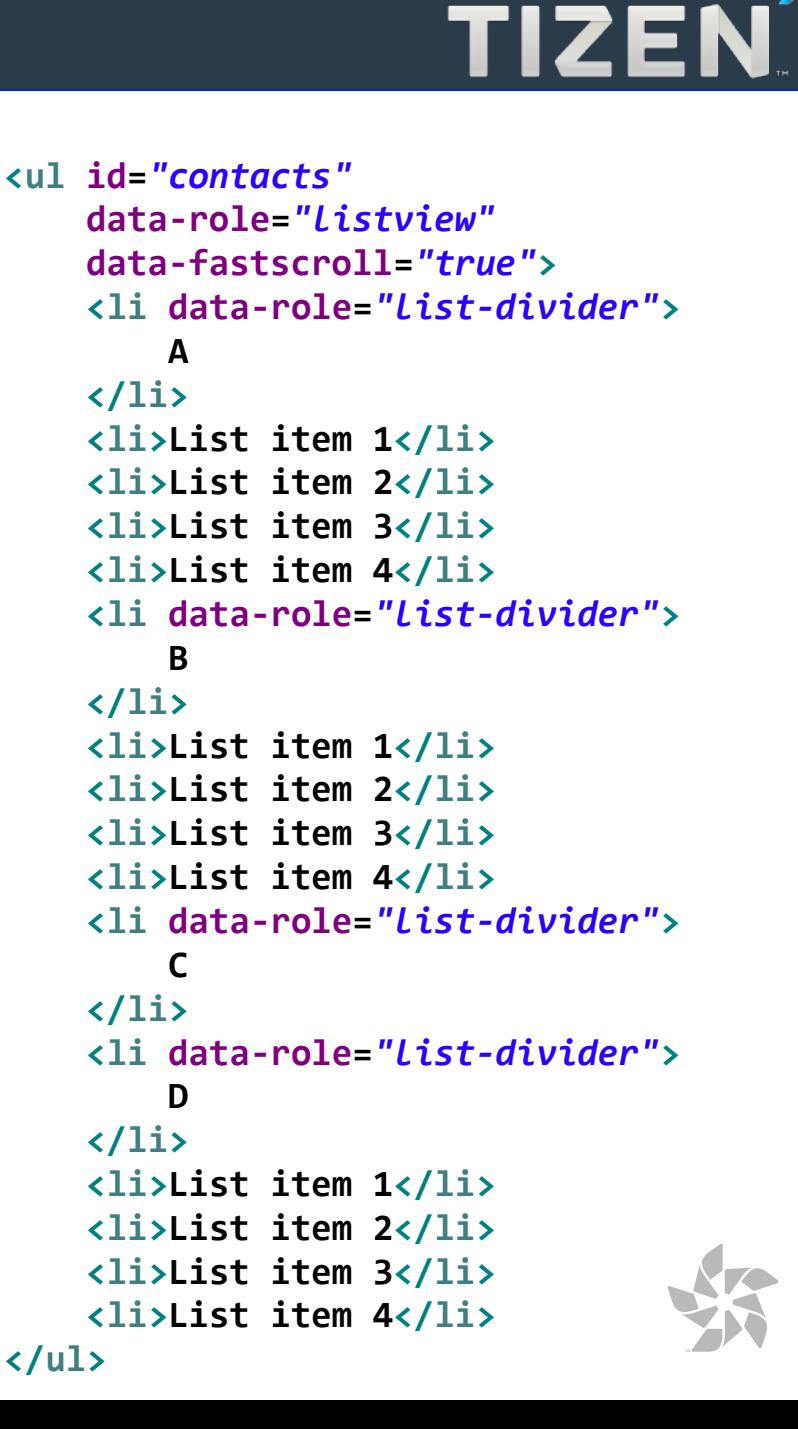

⊀3

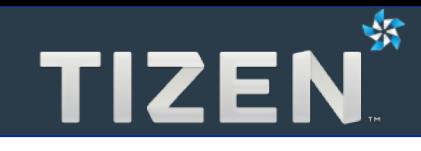

## **Всплывающие сообщения**

- Центральные всплывающие сообщения
- Контекстное меню

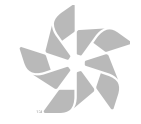

### **Центральные всплывающие сообщения**

- **Если нужна незамедлительная реакция пользователя**
- **Предоставление критичной информации**
- **Необходимость подтверждения или отмены**

```
<div data-role="popup" id="center_basic_2btn">
     <div class="ui-popup-title">
         <h1>Title</h1>
     </div>
     <div class="ui-popup-text">
         Lorem ipsum dolor sit amet, consectetur
         adipisicing elit, sed do eiusmod tempore Sit
         ipsum
     </div>
     <div class="ui-popup-button-bg">
         <a data-role="button" data-inline="true">Text</a>
         <a data-role="button" data-inline="true">Text</a>
     </div>
</div>
<a data-role="button" href="#center_basic_2btn"
     data-rel="popup" data-position-to="window">
     Show popup
</a>
```
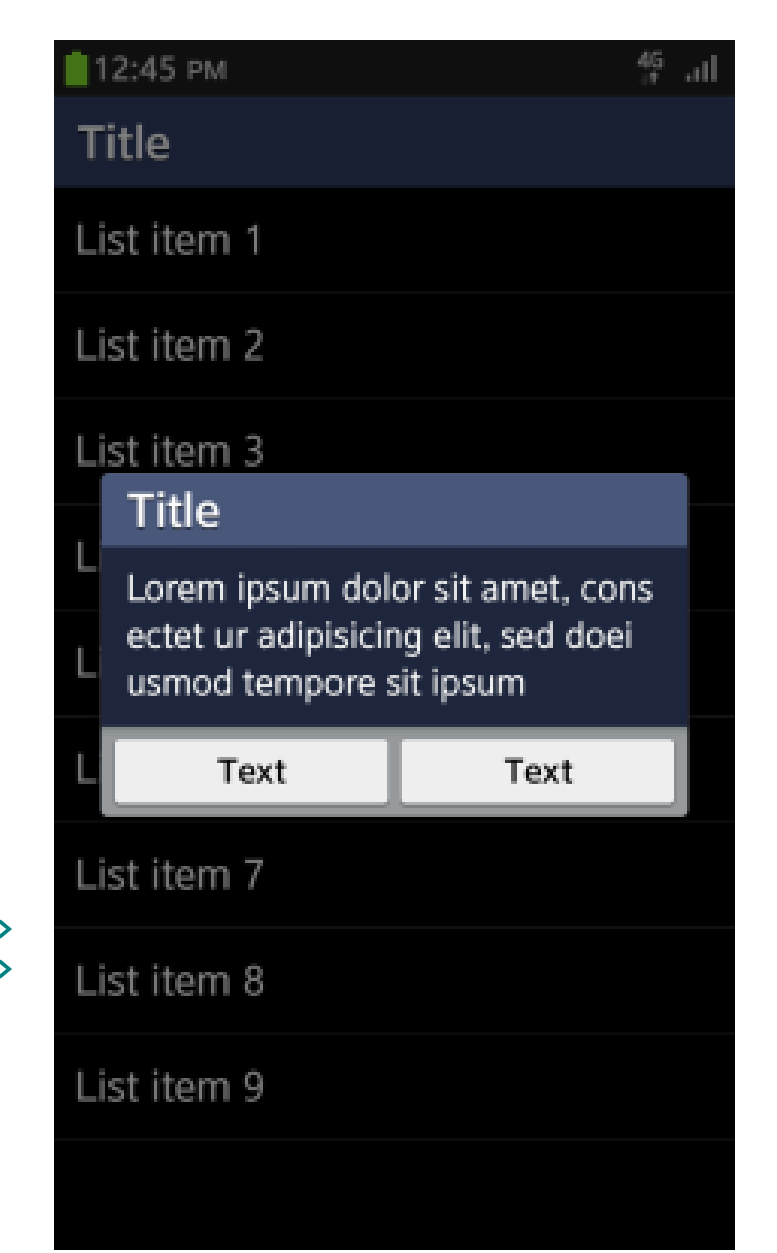

### **Контекстное меню**

- **Отображение доступных функций**
- **Отображение доступных для выбора элементов списка**
- **Исчезает при нажатии на экран вне меню**

```
<div data-role="popup" id="context-popup">
     <ul data-role="listview">
         <li><a href="#">Pop item 1</a></li>
         <li><a href="#">Pop item 2</a></li>
         <li><a href="#">Pop item 3</a></li>
         <li><a href="#">Pop item 4</a></li>
     </ul>
</div>
<a href="#context-popup" data-role="button"
     data-inline="true" data-rel="popup">
     Touch me!
</a>
```
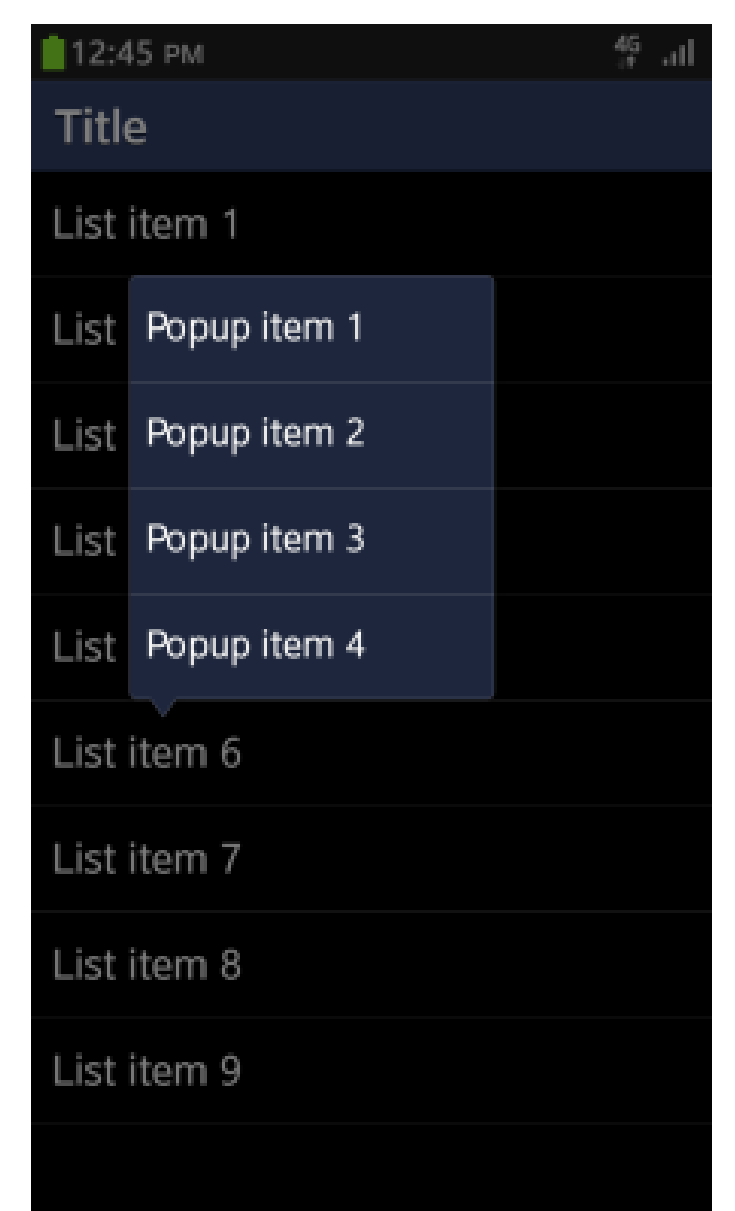

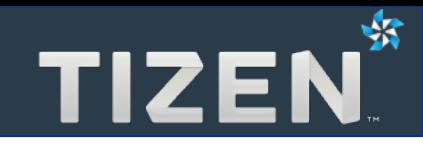

### **Поиск**

- Поле поиска
- Кнопка поиска

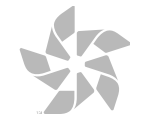

**</script>**

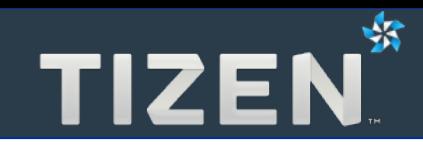

- **Для поиска по элементам тела страницы**
- **Наверху списка или сетки элементов**

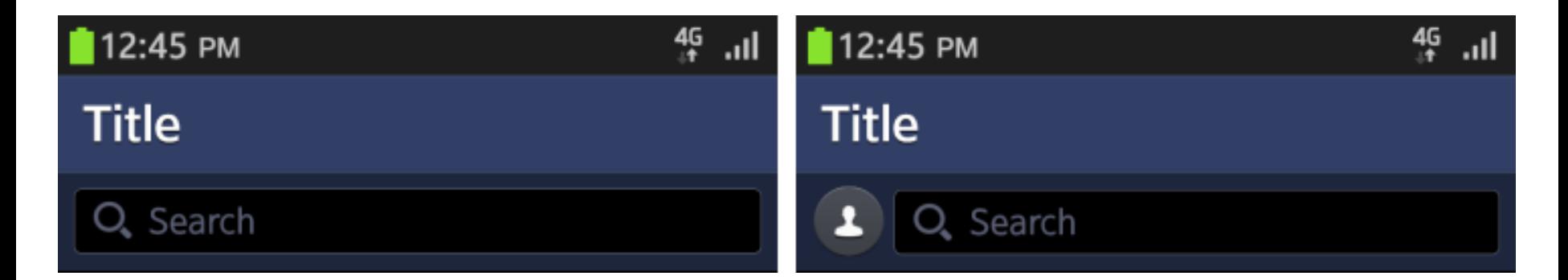

```
<input type="search" id="searchbar" value="" />
<script>
     $("#searchbar").on("input change", function(event) {
         var searchbar = event.target;
         var content = $(page).children(":jqmData(role='content')")[0];
         var regEx = new RegExp(".*" + $(searchbar).val().toLowerCase());
         // todo
         $(content).scrollview("scrollTo", 0, 0, 0);
     });
```
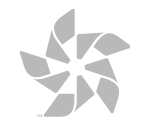

### **Кнопка поиска**

- **В Хэдере или Футере**
- **При нажатии создается поле поиска под Хэдером**
- **В результатах искомый текст выделяется цветом**

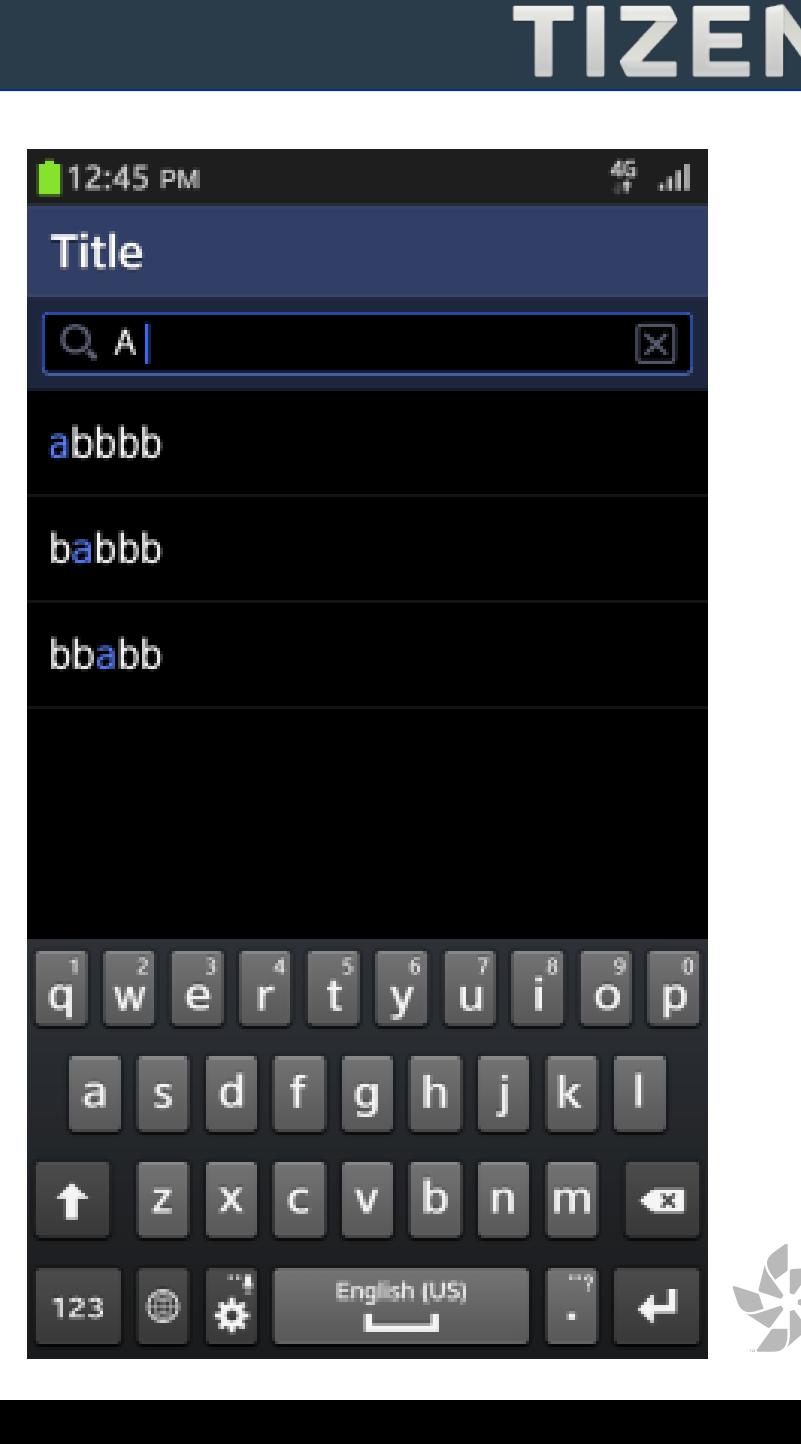

⅍

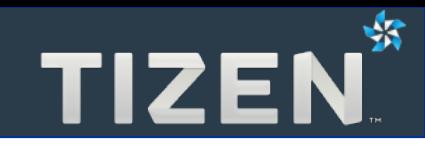

## **Остальное**

- Элементы управления
- Текстовое поле
- Слайдер
- Выбор даты и времени
- Выбор цвета

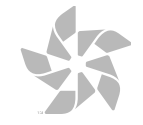

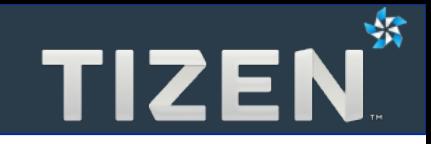

● **Кнопка – выполнение указанной функции**

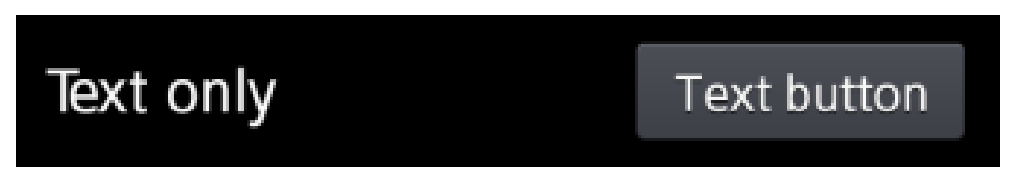

● **Кнопка включения/выключения – активация или отключение**

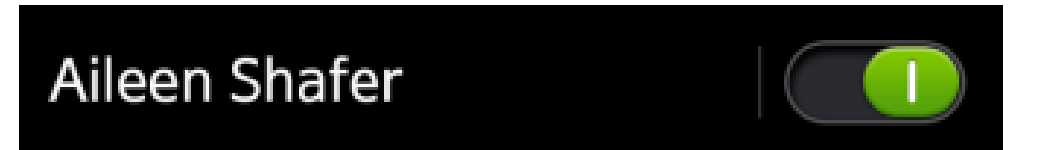

● **Чекбокс – выбор нескольких элементов**

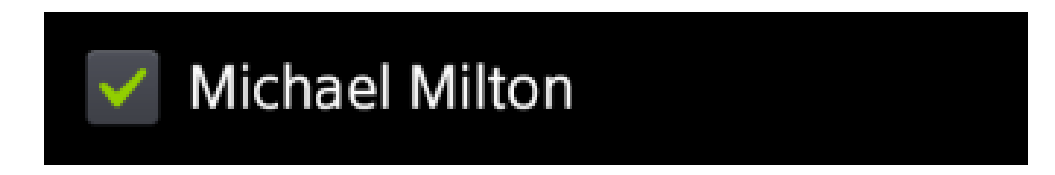

● **Радио-кнопка – выбор единственного элемента**

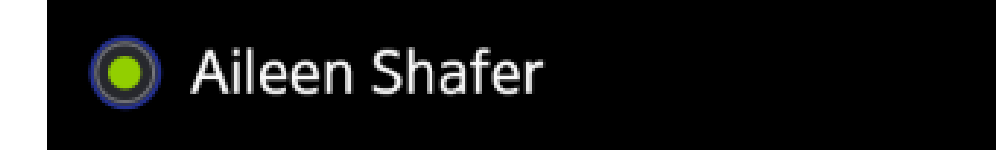

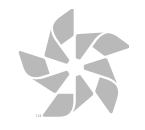

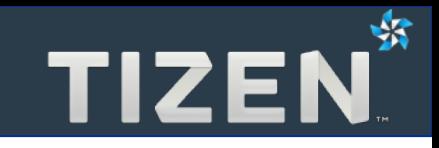

- **Одна строка текст прокручивается горизонтально**
- **Много строк текст прокручивается вертикально**

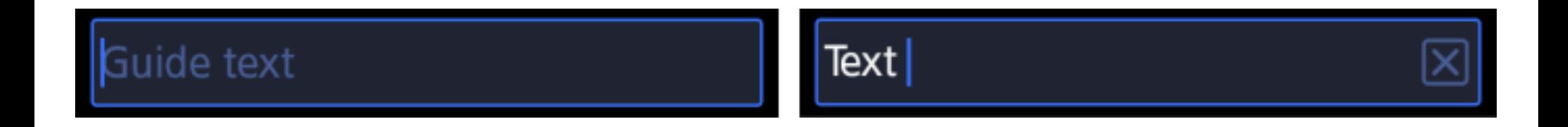

● **Кнопка очистки**

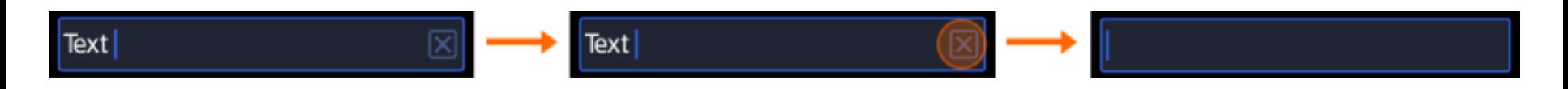

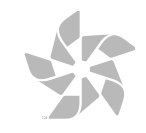

### **Слайдер**

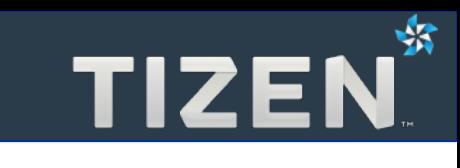

- **Выбор значения из диапазона или интервала**
- **Использование текста или иконок**

```
<ul data-role="listview">
     <li><input data-popup='false' type="range" value="3"
         min="0" max="7" /></li>
     <li><input data-popup='false' type="range" value="3"
         min="0" max="7" data-icon="volume" /></li>
     <li><input data-popup='false' type="range" value="3"
         min="0" max="7" data-icon="text" data-text-left="0"
         data-text-right="99" /></li>
     <li><input data-popup='false' type="range" value="3"
         min="0" max="7" data-icon="text"
         data-text-left="Min" data-text-right="Max" /></li>
     <li><input data-popup='false' type="range" value="3"
         min="0" max="7" data-icon="text"
         data-text-left="Minimum"
         data-text-right="Maximum" /></li>
</ul>
```
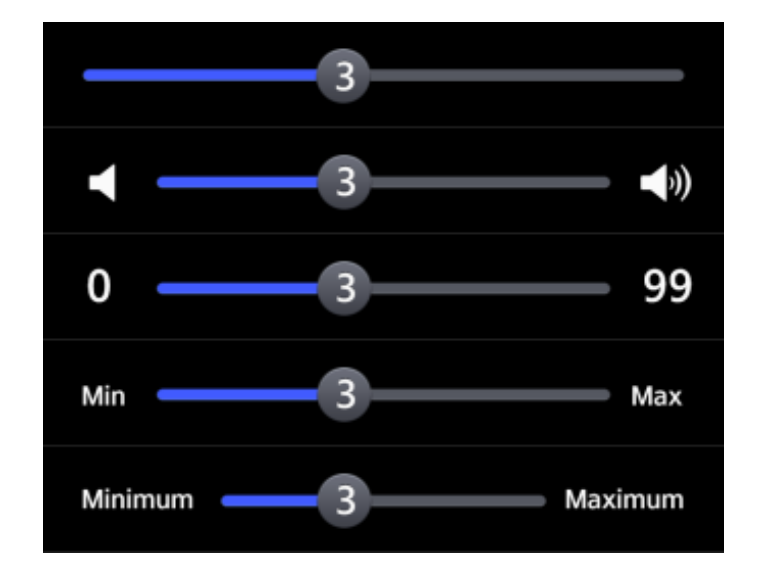

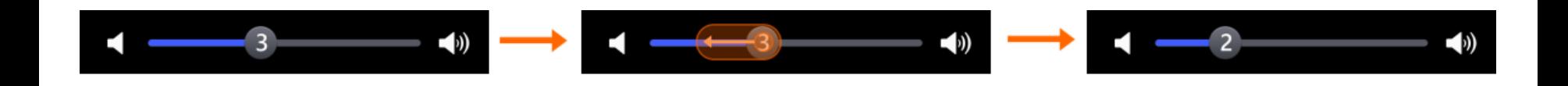

- **Выбор даты**
- **Выбор времени**
- **Выбор даты и времени**

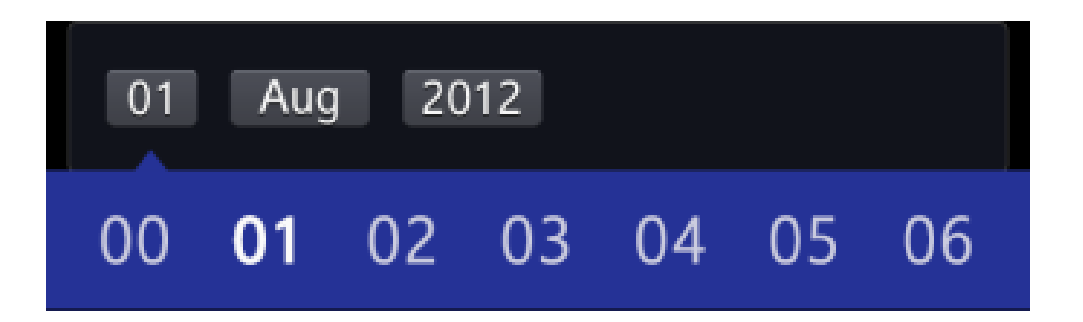

**<input type=***"date"* **data-format=***"dd/MMMM/yyyy"* **value=***"2012-08-01"* **/>**

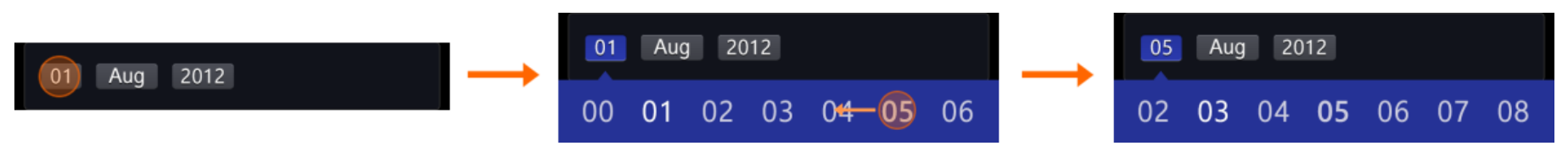

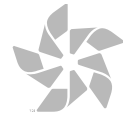

⊰3

### **Выбор цвета**

TIZEN<sup>\$</sup>

- **Выбор цвета с помощью слайдеров:**
	- **Оттенок**
	- **Насыщенность**
	- **Яркость**

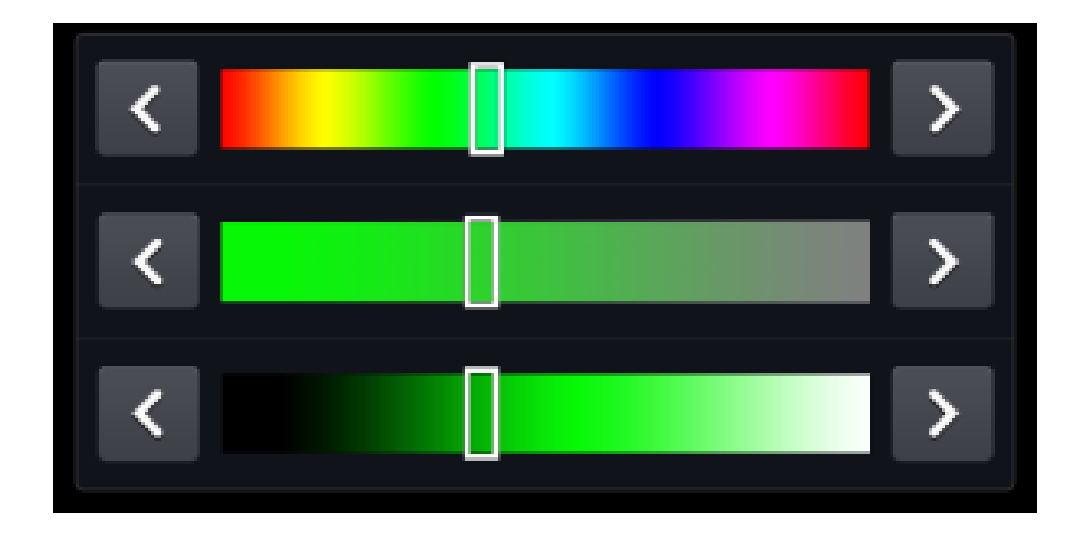

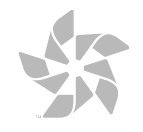

- **Текущее состояние выполения процесса**
	- **Возможно оценить общий объем задачи**
	- **Заполнение слева направо**

**<div data-role=***"progressbar"* **></div>**

- **Всплывающее уведомление о выполенении**
	- **Не известен общий объем**
	- **Лучше отображать на часть экрана, а не на весь**

```
<div data-role="progress"
     data-style="circle"></div>
```
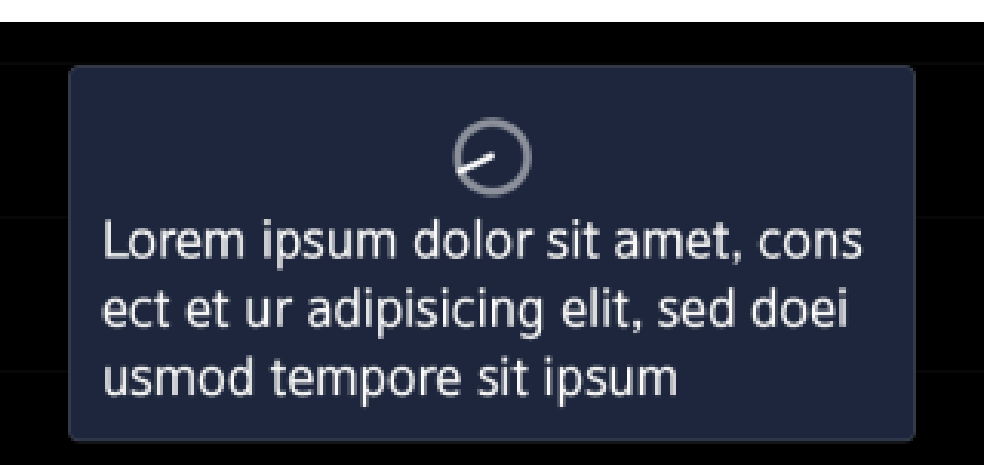

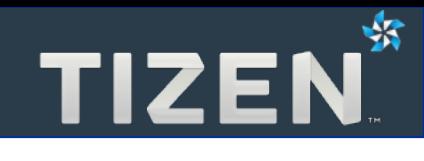

## **5**

## **Стиль оформления**

- Экран
- Темы
- Иконки
- Цвета
- Типографика
- Реакция на нажатие

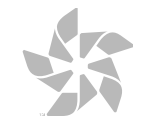

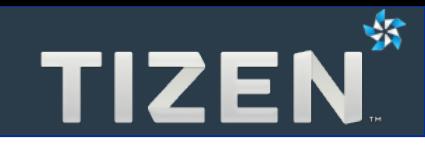

## **Экран**

- Разрешение экрана
- Ориентация экрана

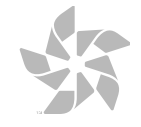

- **UI компоненты для** 
	- **WVGA (480x800)**
	- **HD (720x1280)**
- **Одинаковый базовый макет**
- **Разные пропорции экрана**

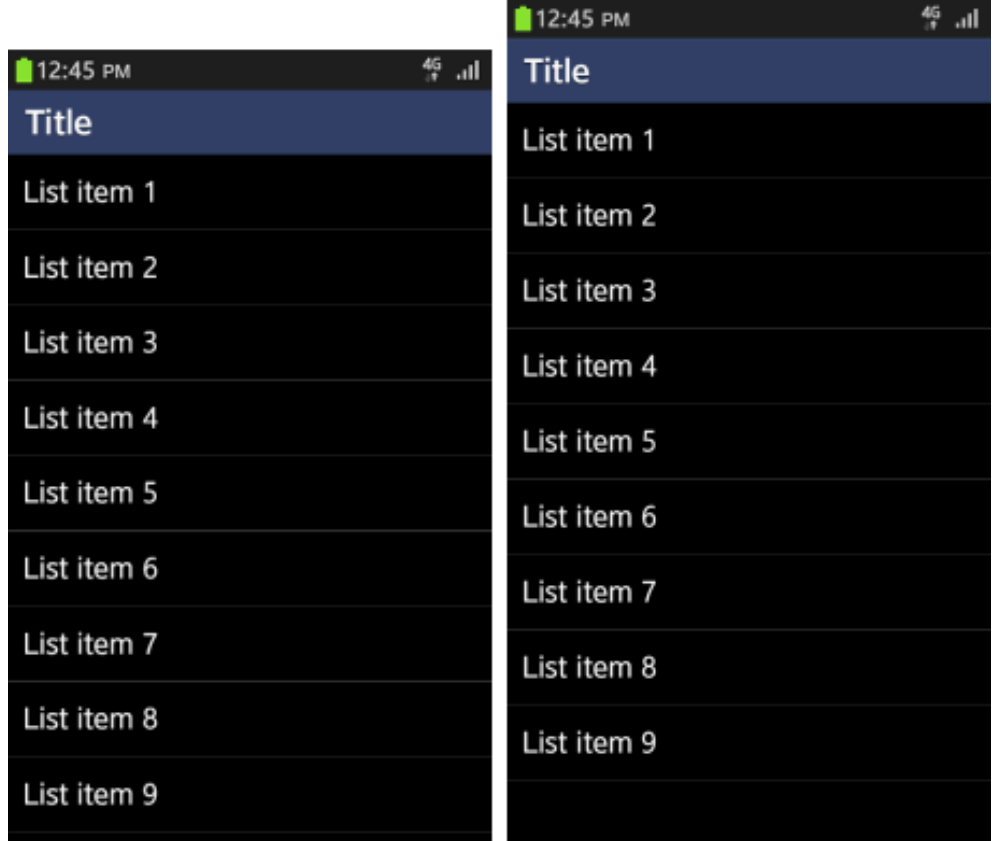

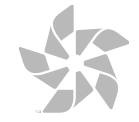

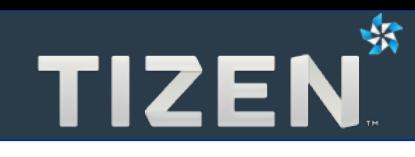

### **Ориентация экрана**

- **Портретный и альбомный режимы**
- **Можно изменять размер хэдера и футера для разных режимов**
- **Вертикальный размер**
	- **Не изменяется для списков**
	- **Изменяется для сеток**

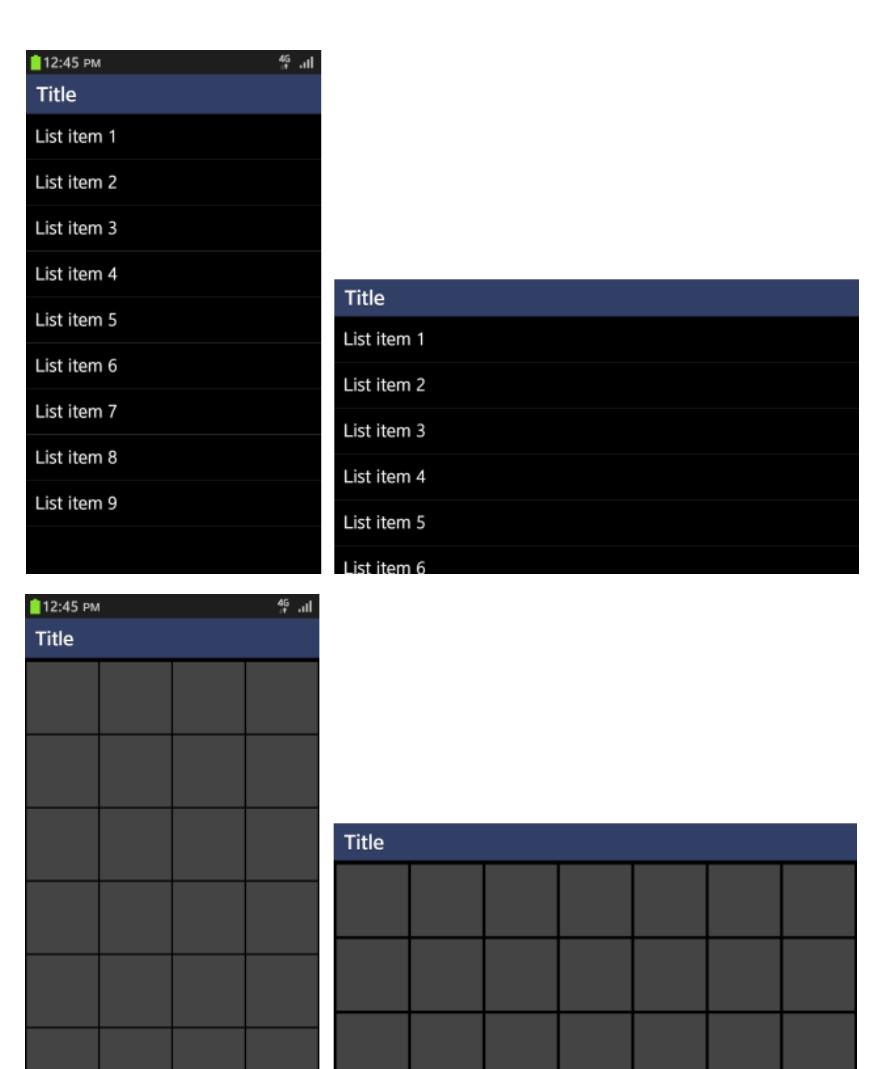

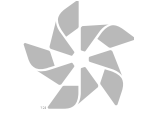

₩

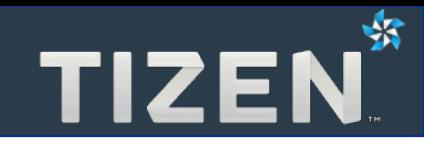

### **Темы**

- Светлая и темная темы
- Цвета темной темы

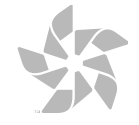

- **Две системные темы оформления**
- **Можно назначить для интерфейса приложения**
- **Темная лучше для OLED экранов**

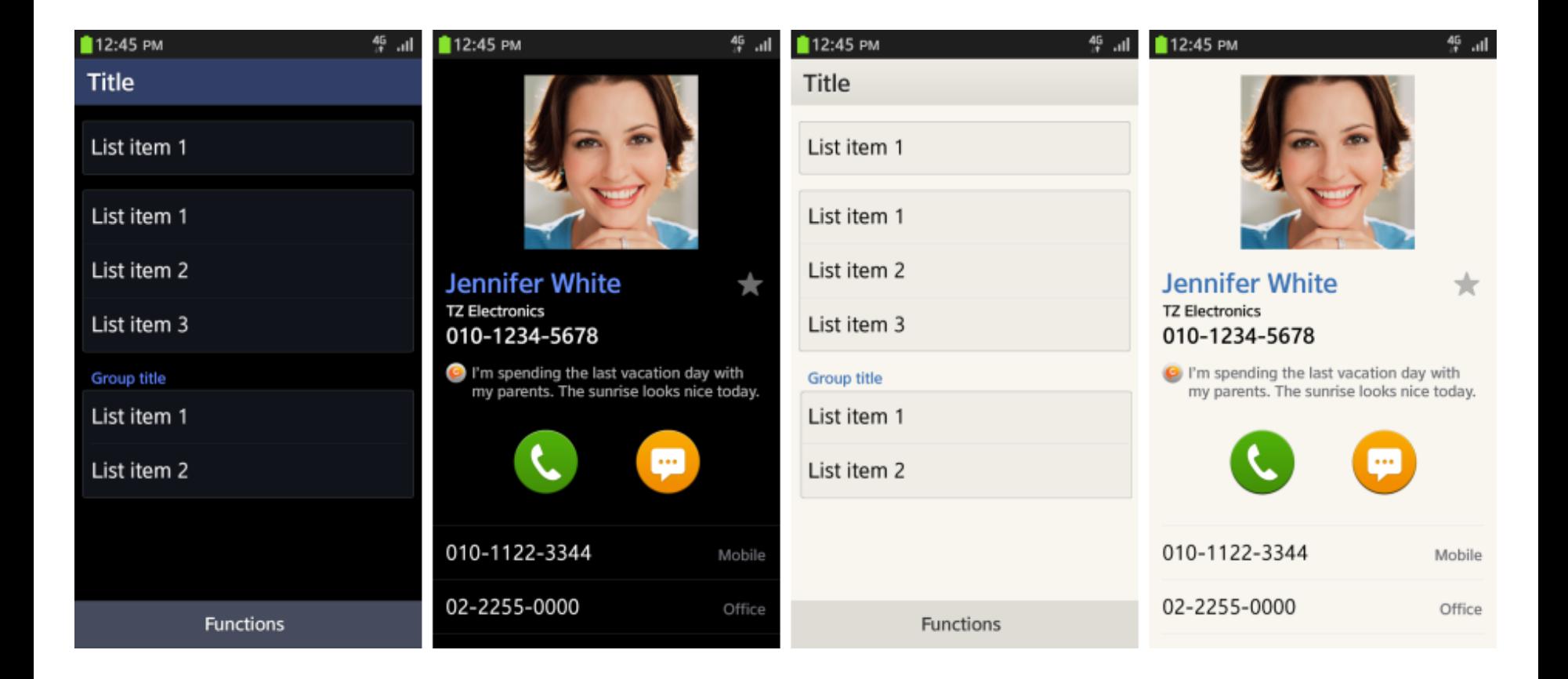

### **Цвета темной темы**

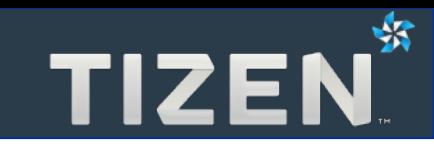

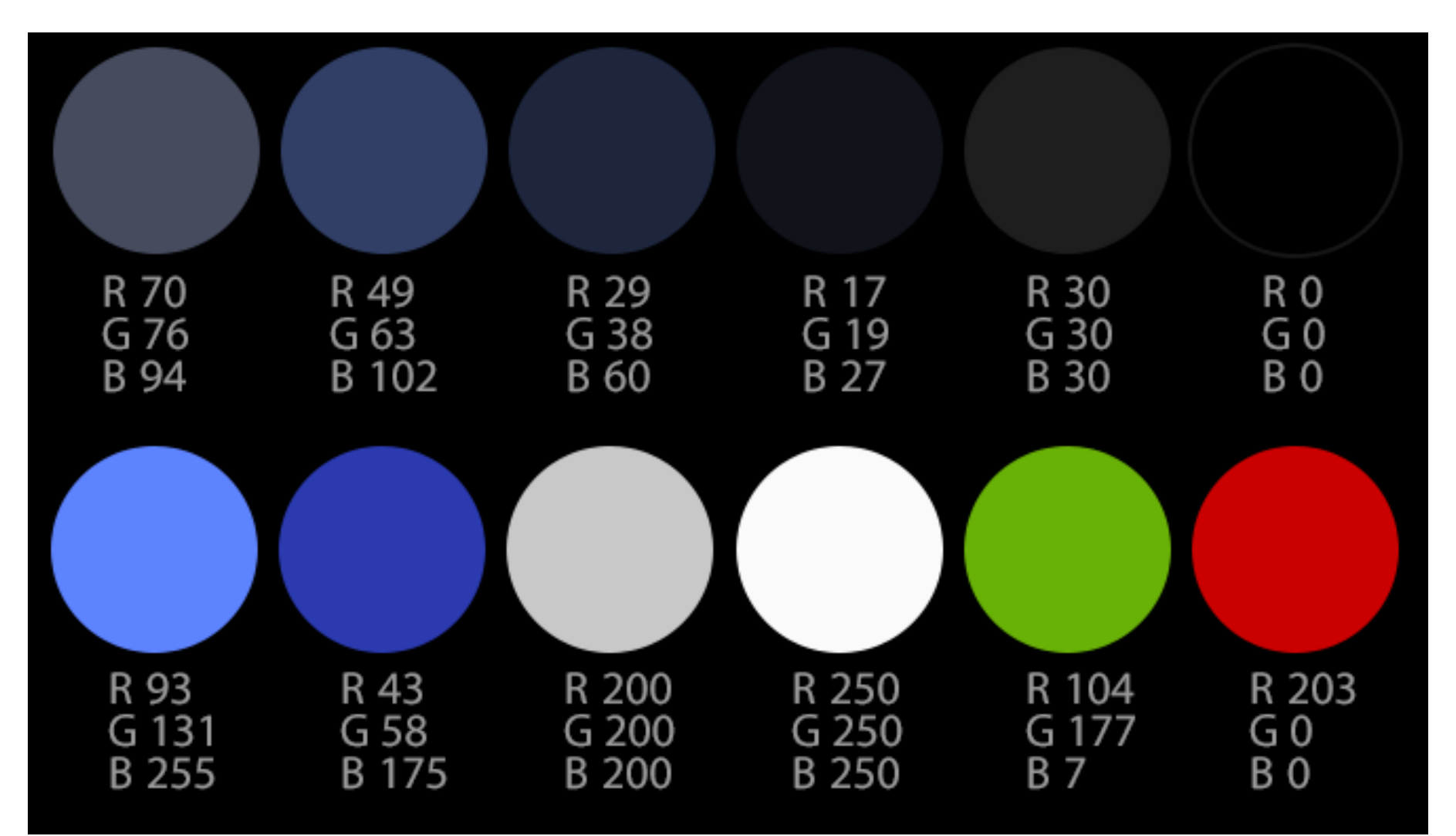

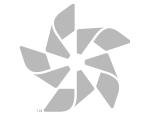

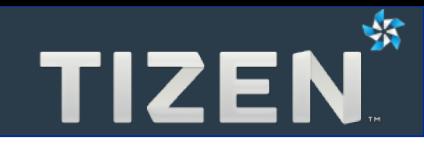

## **Иконки**

- Иконки приложений
- Иконки Tizen 2D
- Иконки для списков

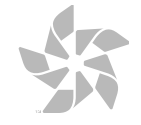

### **Иконки приложений**

- **Круглая форма**
- **PNG с прозрачным фоном**
- **Размер**
	- **117x117 для устройсв**
	- **512x512 для Tizen Store**
- **Отступ: пиксел с каждой стороны**
- **Свет для объема строго сверху**
- **Без выделения границы**

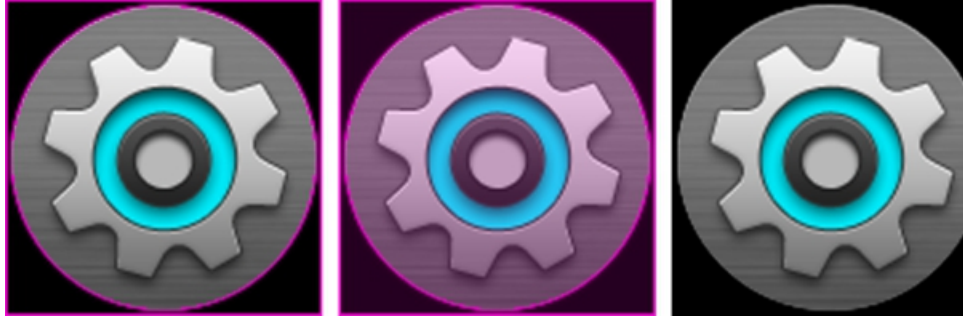

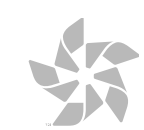

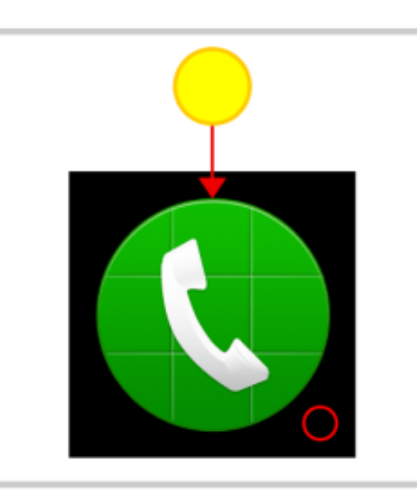

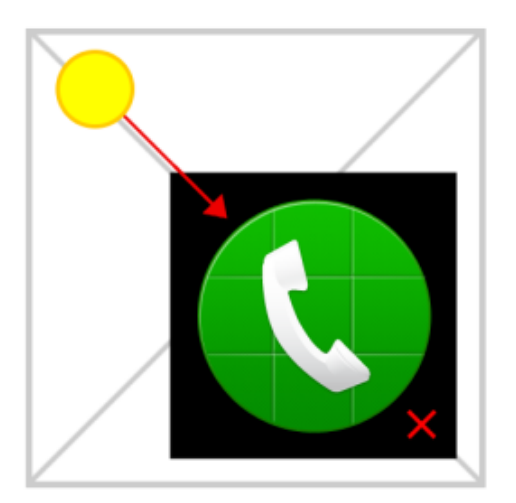

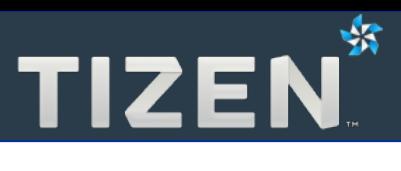

### **Иконки Tizen 2D**

- **Три состояния**
- **Допустимы подписи**
- **Свои иконки лучше оформлять в общем стиле**

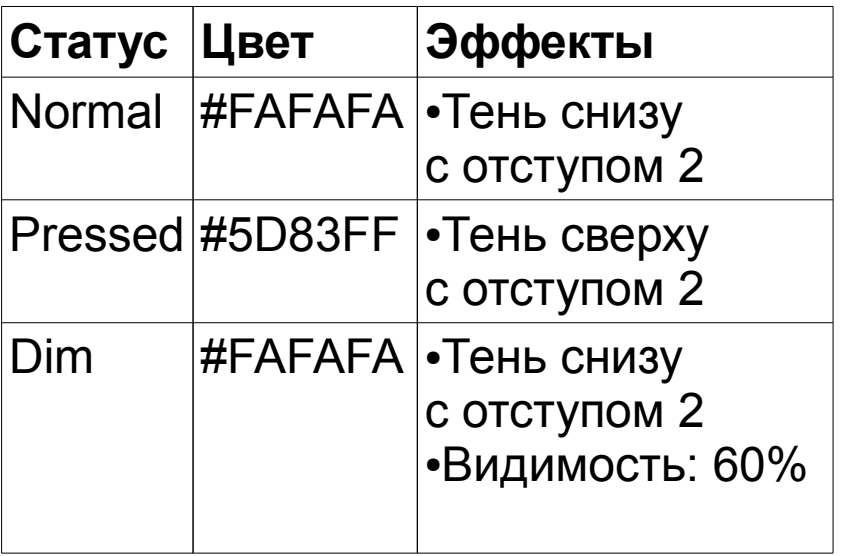

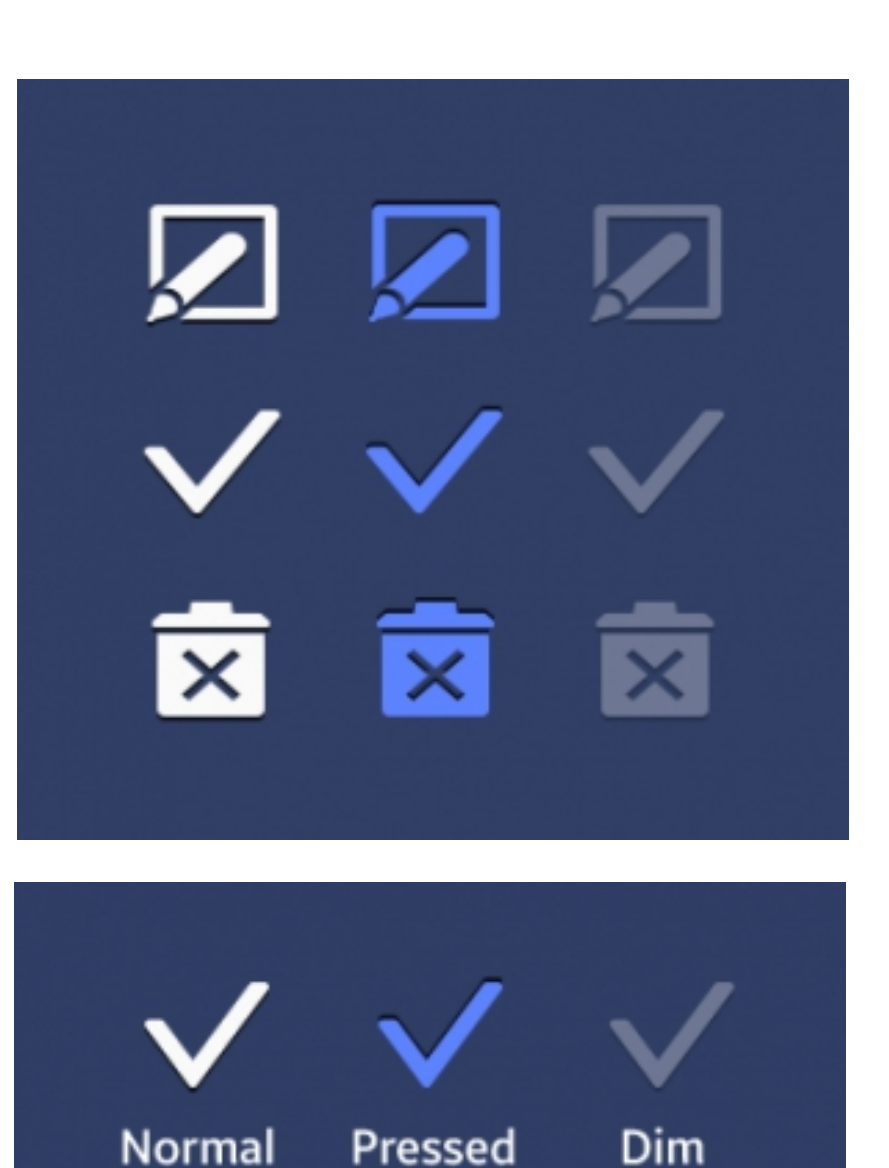

- **Круглые или квадратные**
- **Рисунок в центре**
- **При изменении статуса нужно изменять все связанные иконки**

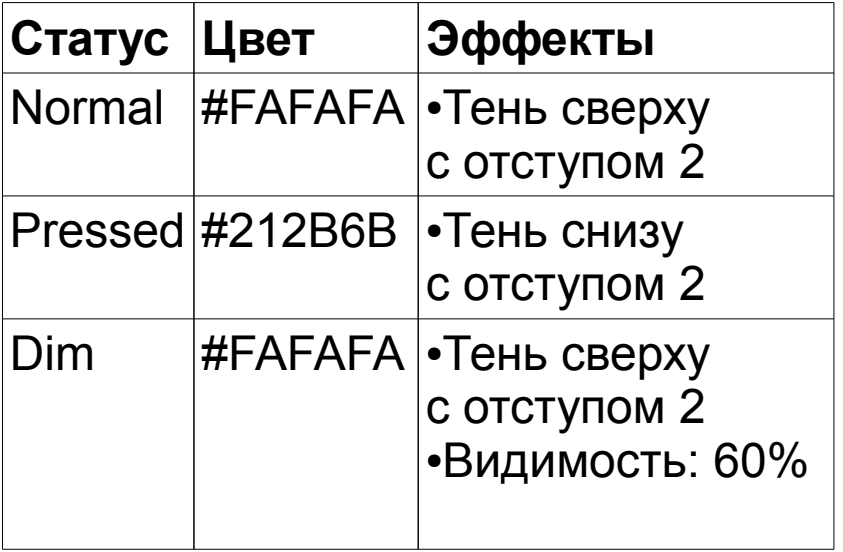

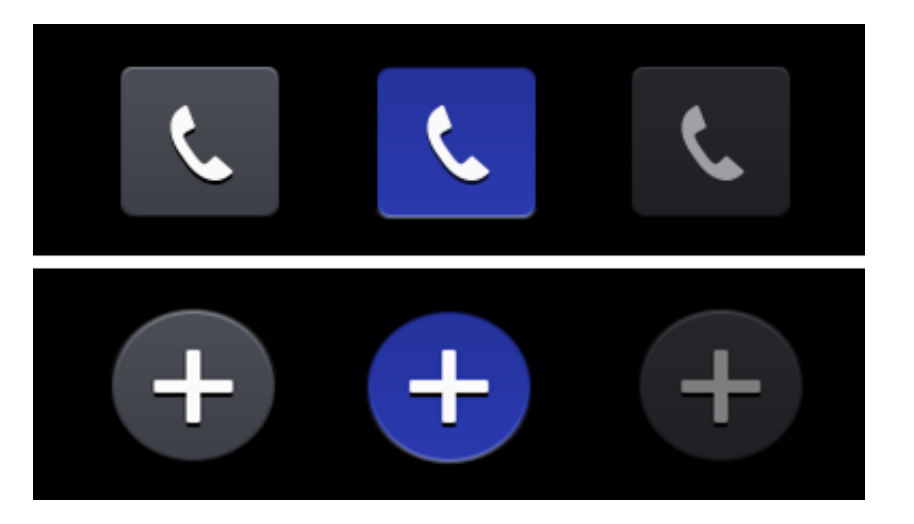

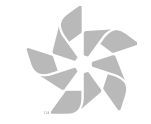

⅍

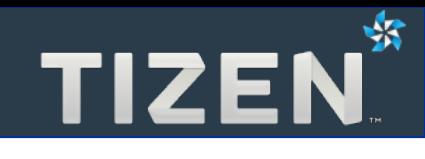

## **Типографика**

- Шрифт TizenSans
- Размеры шрифта
- Шрифт основного и вспомогательного текста

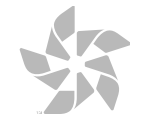

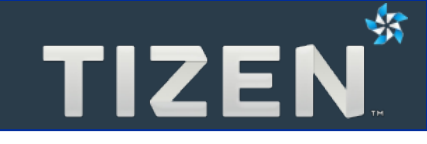

**TIZENSANS REGULAR** 

# ABCDEFGHIJKLMNOPQR STUVWXYZ1234567890 abcdefghijklmnopgrstuvwxyz

**TIZENSANS MEDIUM** 

# ABCDEFGHIJKLMNOPQR STUVWXYZ1234567890 abcdefghijklmnopgrstuvwxyz

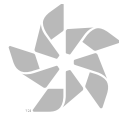

TIZEN<sup>\*</sup>

**TYPE SIZES** 

Small Normal Large Huge Giant

 $36px$  $44px$  $64px$ 

81 px

98 px

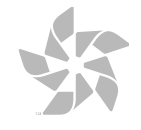
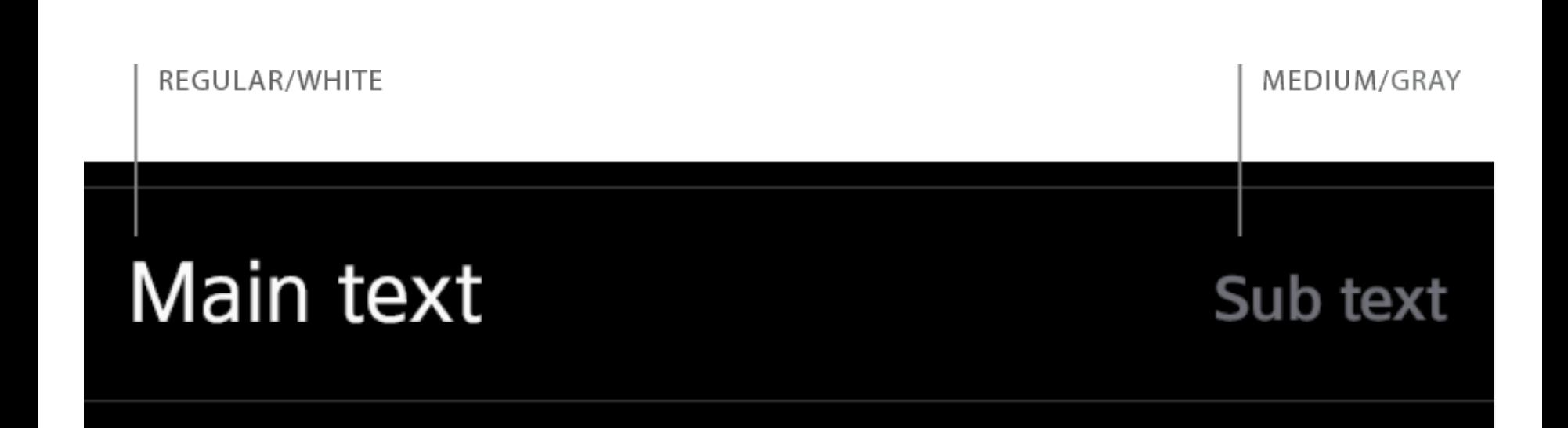

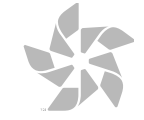

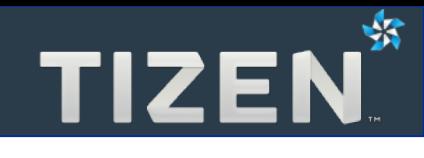

## **5.5**

## **Реакция на нажатие**

• Оповещение пользователя о нажатии

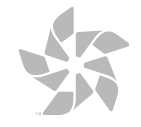

- **Пользователь должен понимать, что произошло нажание**
- **Способы оповещения:**
	- **Изменение цветов**
	- **Звуковые эффекты**
	- **Разные сотояния кнопок**

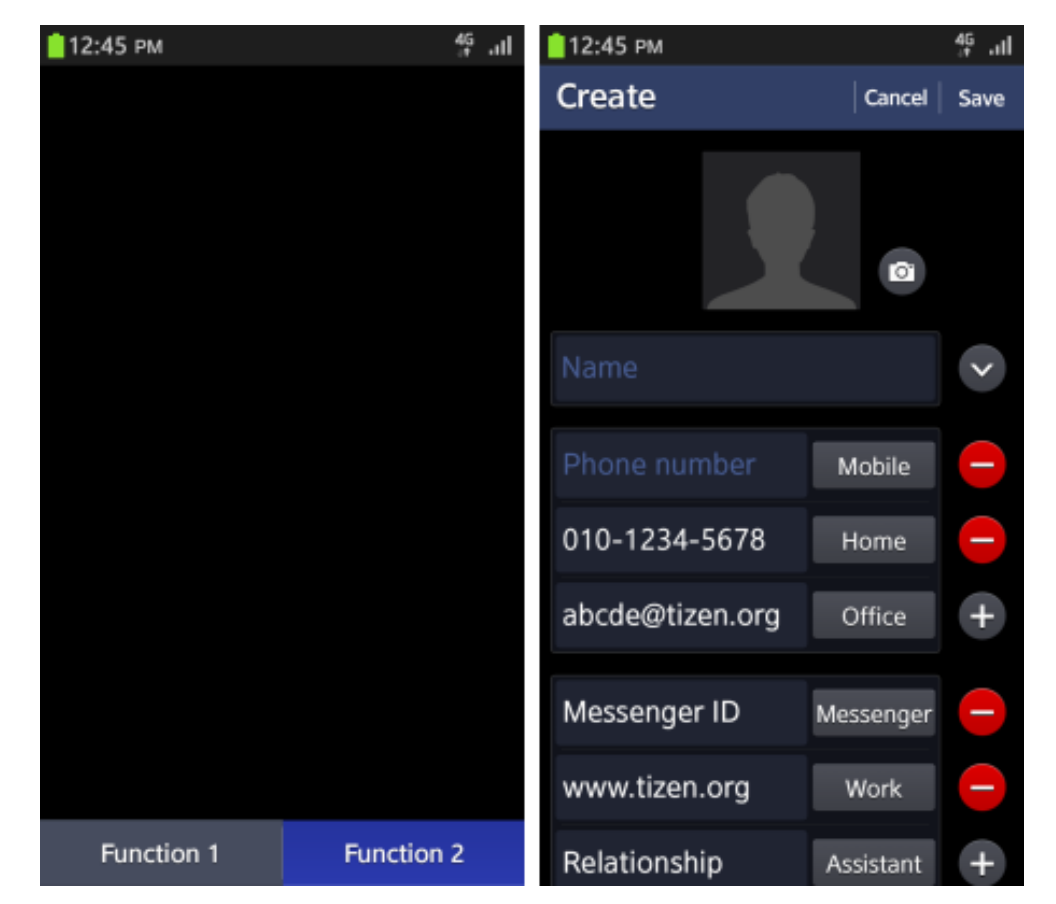

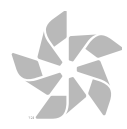

₩

**TIZEN** 

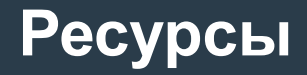

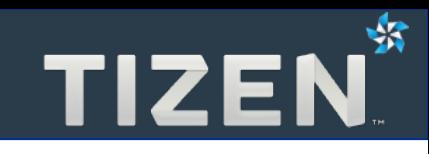

- **Основное руководство UX Guide <https://developer.tizen.org/documentation/ux-guide>**
- **Перевод от сообщества Руководство по интерфейсу Tizen [http://maemo.su/wiki/Category:Tizen\\_UX\\_Guide](http://maemo.su/wiki/Category:Tizen_UX_Guide)**
- **Пример Web-приложения в Tizen SDK Tizen Winset**

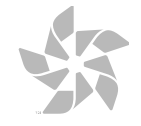

## **Спасибо за внимание**

**Кирилл Чувилин Менеджер Российского сообщества Tizen**

**kirillx.v.chuvilin@intel.com**

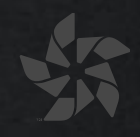

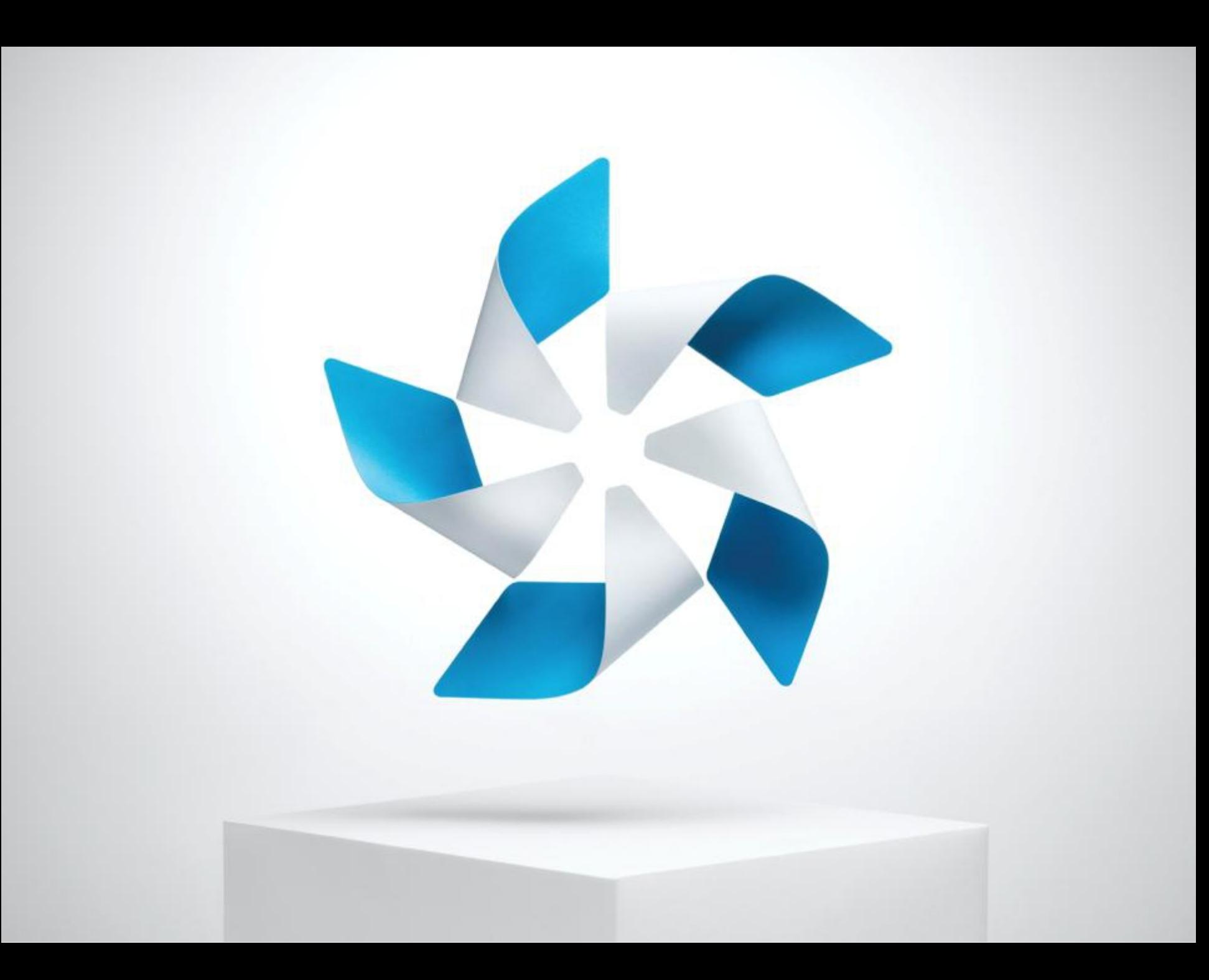

## TIZEN.